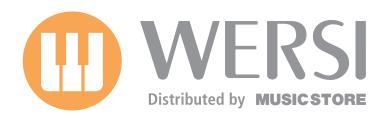

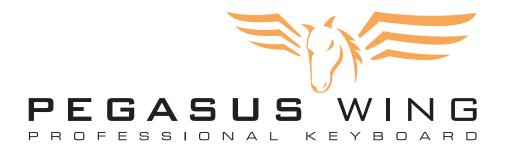

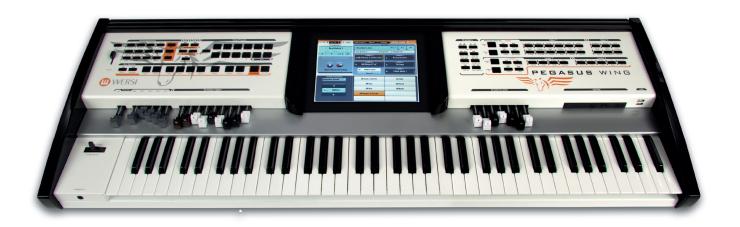

# **User Manual**

#### **About this Manual**

User Manual for the

### **WERSI Keyboard PEGASUS Wing**

Software Version in this manual:

#### V1.0 R01

First Edition 1. März 2011

You can download software updates and/or the latest version of this manual at www.wersi.de

Copyright © 2010 by

Musicstore A. Sauer GmbH Große Budengasse 9-17 50667 Cologne Germany

E-Mail: <u>info@wersi.net</u> Website: <u>www.wersi.de</u>

### All rights reserved.

We reserve the right to make technical modifications to the hardware and software of OAS instruments without prior notice. We disclaim any liability for differences between the features of the shipped OAS instruments and the features described within this manual.

No part of this manual may be reproduced or transmitted in any form or by any means, electronic or mechanical, including photocopying, recording or by an information storage and retrieval system without our express permission.

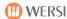

# PEGASUS WING

### The new instrument for anyone who enjoys making music!

Thank you for buying a WERSI instrument. We hope you will experience great pleasure from playing your new PEGAUS WING.

As the PEGASUS WING comes with the same musical quality as the 'great' WERSI instruments, you will enjoy playing your instrument right from the start.

Although your PEGASUS WING is particularly easy to use, you should at least read the first few pages of this manual to familiarise yourself with the basic operational procedures of the instrument.

Further perusal of this manual will reveal the many additional features your PEGASUS WING has to offer and which will enable you to fullfil all your musical wishes:

### YOU make the music – WE make the instrument

The PEGASUS WING is based on the WERSI-OPEN-ART-SYSTEM (OAS), which ensures the best possible sound and rhythm quality and also ensures that, through simple updates, you will be able to enjoy the most up-to-date technical and musical developments in the future.

Below is a brief outline of the main features:

- Best sound quality ensured by using sounds and accompaniments from the 'great' WERSI instruments
- Simple to use with its self-explanatary control displays and clear control panels
- Easy to use 10" touch sensitive colour screen display
- Real drawbar system
- WersiChord: produce multi-voiced melody sounds with just one finger
- Set the split point anywhere on the 76 note keyboard
- · Exceptional surround speaker system with the latest digital power amplifiers

# **Preliminary Note on this Manual**

The chapters of this manual are not meant to be read in strict sequence. However, you should at least read the introduction, the chapter describing the basic operations and the chapter entitled 'Your First Play....'

We wish you much joy and success on reading this manual with the knowledge:

"Ah -my PEGASUS is so easy <sup>©</sup> to use!"

# **Contents**

| Chapter Number/ Chapter Name / Description                                                                                                    | Page                       |
|----------------------------------------------------------------------------------------------------|----------------------------|
| About this Manual                                                                                                    | 2                          |
| Preliminary Note on this Manual                                                                                                    |                            |
| Contents                                                                                                    |                            |
|                                                                                                    |                            |
| Explanation of Symbols Used in this Manual                                                                                                    |                            |
| 1. Safety Notes                                                                                                    |                            |
| 2. Legal Notices                                                                                                    |                            |
| 3. Switching on for the First Time                                                                                                    | 11                         |
| 3.1. Connections at the Back                                                                                                    | 12<br>12<br>12             |
| 3.3.3. Reset 3.4. Connections/Control Units at the Front                                                                                                    | 14<br>14<br>14<br>15       |
| 4. PEGASUS WING - Overview                                                                                                    |                            |
| 4.1.1. Control via Touch Buttons 4.1.2. Control via the Touch Screen 4.2. Loudspeaker Controls 4.2.1. Overall Volume 4.2.2. Playing Area and Accompaniment Volumes 4.2.3. The Drawbar Footages 4.3. Directing the Accompaniment 4.3.1. Start/Stop 4.3.2. Sync.Start 4.3.3. Variations 4.3.4. Intro 4.3.5. Break 4.3.6. Ending | 17 18 19 19 20 20 20 21    |
| 5. Getting Started with TOTAL PRESETS                                                                                                    |                            |
| 5.1. The TOTAL PRESETS Display 5.2. SELECTING TOTAL PRESETS 5.2.1. Selecting with the Control Panel 5.2.2. Selecting through the Display Menu 5.2.3. Changing the Bank/Level in the Display 5.3. Selecting with the "Load Preset" Button 5.4. Changing WERSI (Factory) Preset <> User Presets 5.5. Software Extentions        | 23<br>23<br>24<br>25<br>26 |
| 6. MAIN                                                                                                    | 28                         |
| 6.1. Description of the MAIN Display                                                                                                    | 29                         |

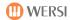

|     | 6.2.2. Activating or Deactivating Different Levels                   | . 30                |
|-----|----------------------------------------------------------------------|---------------------|
|     | 6.2.3. Selecting Sounds for the Pedal (Optional)                     | . 30                |
|     | 6.2.4. WERSI Chord (for Upper Manual 2)                              |                     |
|     | 6.2.5. Octave Position                                               |                     |
|     | 6.2.6. Keyboad Split                                                 |                     |
|     | 6.3. Transpose                                                       |                     |
|     | 6.4. Lower Hold                                                      |                     |
|     | 6.5. Drawbars                                                        |                     |
|     | 6.5.1. Selecting the Organ Sound                                     |                     |
|     | 6.5.2. Drawbar Settings                                              |                     |
|     | 6.6. Selecting Accompaniments                                        |                     |
|     | 6.6.1. Factory Styles Selection                                      |                     |
|     | 6.6.2. Setting the Tempo                                             |                     |
|     | 6.6.3. Tempo-Automat (Tempomat)                                      |                     |
|     | 6.6.4. Tap-Tempo                                                     | . 35                |
|     | 6.6.5. Selecting Accompaniment Chord Mode                            |                     |
|     | 6.6.6. Acc Options                                                   |                     |
|     | 6.6.8. Audio Selection                                               |                     |
|     | 6.6.9. Overview of all Stored Styles, MIDI Sequences and Audio Files |                     |
|     | 6.6.10. Switching between WERSI Factory and USER Accompaniments      |                     |
|     | 6.6.11. Switching in the Display between Sounds and Accompaniments   |                     |
|     | 6.7. Selecting Sound Packs                                           |                     |
|     |                                                                      |                     |
| 7.  | Saving User TOTAL PRESETS                                            | 46                  |
|     | 7.1. Check List for USER Total Presets                               | 46                  |
|     | 7.1.1. Sound/Instruments                                             |                     |
|     | 7.1.2. Accompaniment                                                 |                     |
|     | 7.1.3. Effects                                                       |                     |
|     | 7.1.4. Other Settings                                                |                     |
|     | 7.2. Saving Procedure                                                |                     |
|     | 7.2.1. Saving New USER Total Presets                                 |                     |
|     | 7.2.2. Changing the Name of a USER Total Preset                      | 48                  |
|     | 7.2.3. Saving a Modified Total Preset                                |                     |
|     | 7.2.4. Deleting a USER Total Preset                                  | 49                  |
| R   | One Touch Play                                                       | 50                  |
|     | •                                                                    |                     |
| 9.  | Effects                                                              | 51                  |
|     | 9.1. Description                                                     | . 51                |
|     | 9.2. Changing Values                                                 |                     |
|     | 9.2.1. Reverberation Settings for Manuals + Pedal                    |                     |
|     | 9.2.2. Reverberation Settings for the Accompaniment                  |                     |
|     | 9.2.3. Overall Sound Settings                                        |                     |
| 4 / | ). Controls                                                          | E 2                 |
|     |                                                                      |                     |
|     | 10.1. Description                                                    |                     |
|     | 10.2. Changing Values                                                |                     |
|     | 10.2.1. Dynamic (Touch Sensitivity)                                  |                     |
|     | 10.2.2. Octave                                                       |                     |
|     | 10.2.3. Reverberation                                                |                     |
|     | 10.2.4. Chorus                                                       |                     |
|     | 10.2.5. Delay (not for pedals)                                       |                     |
|     | 10.2.6. Panorama (not for pedals)                                    | . 54                |
|     |                                                                      |                     |
|     | 10.2.7. Detune (not for pedals)                                      | . 54                |
| 11  | 10.2.7. Detune (not for pedals)                                      | . 54                |
|     | · · · · ·                                                            | . 54<br>. <b>55</b> |

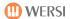

| 11.2. Editing MIDI Files                                                                                                    |                                                                                       |
|----------------------------------------------------------------------------------------------------|---------------------------------------------------------------------------------------|
| 12. Settings                                                                                                    | 60                                                                                    |
| 12.1. General Settings                                                                                                    |                                                                                       |
| 12.1.1. General Tuning                                                                                                    |                                                                                       |
| 12.1.2. Language                                                                                                    |                                                                                       |
| 12.1.3. Dynamic/Keyboard Touch Sensitivity                                                                                                    |                                                                                       |
| 12.1.4. Accompaniment                                                                                                    | 62                                                                                    |
| 12.1.5. Expression Pedal and Accompaniment                                                                                                    |                                                                                       |
| 12.1.6. Foot Switch Functions                                                                                                    |                                                                                       |
| 12.2. Import/Export/Delete                                                                                                    |                                                                                       |
| 12.2.1. Import Files                                                                                                    |                                                                                       |
| 12.2.2. Export Files                                                                                                    |                                                                                       |
| 12.2.3. Delete Files                                                                                                    |                                                                                       |
| 12.3. System Info/Activation                                                                                                    |                                                                                       |
| 12.3.1. System Info                                                                                                    |                                                                                       |
| 12.3.2. Software Update                                                                                                    |                                                                                       |
| 12.3.3. Restoring Factory Settings                                                                                                    |                                                                                       |
| 12.3.4. Activating Extensions                                                                                                    | 79                                                                                    |
| 13. Disc Player                                                                                                    | 81                                                                                    |
| 14. Record                                                                                                    | 82                                                                                    |
| 15. Making Audio CDs                                                                                                    | 84                                                                                    |
| 16. Using the "Virtuel Typewriter"                                                                                                    |                                                                                       |
| 17. WERSI – System                                                                                                    |                                                                                       |
| 18. Data Banks                                                                                                    |                                                                                       |
| 18. Data Banks                                                                                                    | 90                                                                                    |
|                                                                                                    |                                                                                       |
| 18.1. Storage                                                                                                    | 90                                                                                    |
| 18.1. Storage                                                                                                    |                                                                                       |
|                                                                                                    | 90                                                                                    |
| 18.1.1. Total Presets                                                                                                    | 90<br>90                                                                              |
| 18.1.1. Total Presets                                                                                                    | 90<br>90<br>90                                                                        |
| 18.1.1. Total Presets                                                                                                    | 90<br>90<br>90                                                                        |
| 18.1.1. Total Presets                                                                                                    |                                                                                       |
| 18.1.1. Total Presets                                                                                                    |                                                                                       |
| 18.1.1. Total Presets                                                                                                    | 90<br>90<br>90<br>90<br>90<br>91<br>91                                                |
| 18.1.1. Total Presets                                                                                                    | 90<br>90<br>90<br>90<br>90<br>91<br>93                                                |
| 18.1.1. Total Presets 18.1.2. Sounds 18.1.3. Accompaniments 18.1.4. MIDI Sequences 18.1.5. Audio (MP3 Files) 18.2. List of Total Presets 18.2.1. List Your User Total Presets 18.3. List of Factory Sounds (Mapping) 18.3.1. Mapping Upper 1 / Right of the Split Point                                                                                                    | 90<br>90<br>90<br>90<br>90<br>91<br>93<br>94                                          |
| 18.1.1. Total Presets                                                                                                    | 90<br>90<br>90<br>90<br>90<br>91<br>93<br>94<br>94                                    |
| 18.1.1. Total Presets                                                                                                    | 90<br>90<br>90<br>90<br>90<br>91<br>93<br>94<br>94                                    |
| 18.1.1. Total Presets                                                                                                    | 90<br>90<br>90<br>90<br>90<br>91<br>94<br>94<br>100<br>105                            |
| 18.1.1. Total Presets  18.1.2. Sounds  18.1.3. Accompaniments  18.1.4. MIDI Sequences  18.1.5. Audio (MP3 Files)  18.2. List of Total Presets  18.2.1. List Your User Total Presets  18.3. List of Factory Sounds (Mapping)  18.3.1. Mapping Upper 1 / Right of the Split Point  18.3.2. Sounds (Mapping Upper 2 / Upper Manual 2)  18.3.3. Sounds (Mapping Lower 1)  18.3.4. Sounds (Mapping Lower 2)  18.3.5. Sounds for Bass Pedals                                                                                                    | 90<br>90<br>90<br>90<br>91<br>93<br>94<br>94<br>100<br>105                            |
| 18.1.1. Total Presets  18.1.2. Sounds  18.1.3. Accompaniments  18.1.4. MIDI Sequences  18.1.5. Audio (MP3 Files)  18.2. List of Total Presets  18.2.1. List Your User Total Presets  18.3. List of Factory Sounds (Mapping)  18.3.1. Mapping Upper 1 / Right of the Split Point  18.3.2. Sounds (Mapping Upper 2 / Upper Manual 2)  18.3.3. Sounds (Mapping Lower 1)  18.3.4. Sounds (Mapping Lower 2)  18.3.5. Sounds for Bass Pedals  18.4. List of Factory Accompaniments                                                                                                    | 90<br>90<br>90<br>90<br>91<br>93<br>94<br>94<br>100<br>105<br>109                     |
| 18.1.1. Total Presets  18.1.2. Sounds  18.1.3. Accompaniments  18.1.4. MIDI Sequences  18.1.5. Audio (MP3 Files)  18.2. List of Total Presets  18.2.1. List Your User Total Presets  18.3. List of Factory Sounds (Mapping)  18.3.1. Mapping Upper 1 / Right of the Split Point  18.3.2. Sounds (Mapping Upper 2 / Upper Manual 2)  18.3.3. Sounds (Mapping Lower 1)  18.3.4. Sounds (Mapping Lower 2)  18.3.5. Sounds for Bass Pedals  18.4.1. Styles/Accompaniments  18.4.1. Styles/Accompaniments (Mapping)                                                                                                    | 90<br>90<br>90<br>90<br>91<br>93<br>94<br>94<br>100<br>105<br>113<br>114              |
| 18.1.1. Total Presets 18.1.2. Sounds 18.1.3. Accompaniments 18.1.4. MIDI Sequences 18.1.5. Audio (MP3 Files) 18.2. List of Total Presets 18.2.1. List Your User Total Presets 18.3. List of Factory Sounds (Mapping) 18.3.1. Mapping Upper 1 / Right of the Split Point 18.3.2. Sounds (Mapping Upper 2 / Upper Manual 2) 18.3.3. Sounds (Mapping Lower 1) 18.3.4. Sounds (Mapping Lower 2) 18.3.5. Sounds for Bass Pedals 18.4. List of Factory Accompaniments 18.4.1. Styles/Accompaniments (Mapping) 18.4.2. MIDI Sequences                                                                                                    | 90<br>90<br>90<br>90<br>91<br>91<br>93<br>94<br>100<br>105<br>113<br>114              |
| 18.1.1. Total Presets  18.1.2. Sounds  18.1.3. Accompaniments  18.1.4. MIDI Sequences  18.1.5. Audio (MP3 Files)  18.2. List of Total Presets  18.2.1. List Your User Total Presets  18.3. List of Factory Sounds (Mapping)  18.3.1. Mapping Upper 1 / Right of the Split Point  18.3.2. Sounds (Mapping Upper 2 / Upper Manual 2)  18.3.3. Sounds (Mapping Lower 1)  18.3.4. Sounds (Mapping Lower 2)  18.3.5. Sounds for Bass Pedals  18.4. List of Factory Accompaniments  18.4.1. Styles/Accompaniments (Mapping)  18.4.2. MIDI Sequences  18.4.3. Audio-MP3-Files                                                                                                    | 90<br>90<br>90<br>90<br>91<br>91<br>93<br>94<br>94<br>100<br>105<br>113<br>114<br>114 |
| 18.1.1. Total Presets                                                                                                    | 90<br>90<br>90<br>90<br>90<br>91<br>93<br>94<br>94<br>100<br>105<br>113<br>114<br>114 |
| 18.1.1. Total Presets                                                                                                    | 90 90 90 90 91 91 94 94 100 105 113 114 118 118                                       |
| 18.1.1. Total Presets  18.1.2. Sounds  18.1.3. Accompaniments  18.1.4. MIDI Sequences  18.1.5. Audio (MP3 Files)  18.2. List of Total Presets  18.2.1. List Your User Total Presets  18.3. List of Factory Sounds (Mapping)  18.3.1. Mapping Upper 1 / Right of the Split Point  18.3.2. Sounds (Mapping Upper 2 / Upper Manual 2)  18.3.3. Sounds (Mapping Lower 1)  18.3.4. Sounds (Mapping Lower 2)  18.3.5. Sounds (Mapping Lower 2)  18.3.5. Sounds for Bass Pedals  18.4. List of Factory Accompaniments  18.4.1. Styles/Accompaniments (Mapping)  18.4.2. MIDI Sequences  18.4.3. Audio-MP3-Files  18.5. List of WersiChord Types  18.6. Auto-Accompaniment Harmony Styles  18.7. Chord Accompaniment Modes                                                                                         | 90 90 90 90 90 91 93 94 94 100 105 113 114 118 118 119                                |
| 18.1.1. Total Presets.  18.1.2. Sounds  18.1.3. Accompaniments  18.1.4. MIDI Sequences  18.1.5. Audio (MP3 Files)  18.2. List of Total Presets  18.2.1. List Your User Total Presets  18.3. List of Factory Sounds (Mapping)  18.3.1. Mapping Upper 1 / Right of the Split Point  18.3.2. Sounds (Mapping Upper 2 / Upper Manual 2)  18.3.3. Sounds (Mapping Lower 1)  18.3.4. Sounds (Mapping Lower 2)  18.3.5. Sounds for Bass Pedals  18.4. List of Factory Accompaniments  18.4.1. Styles/Accompaniments (Mapping)  18.4.2. MIDI Sequences  18.4.3. Audio-MP3-Files  18.5. List of WersiChord Types  18.6. Auto-Accompaniment Harmony Styles  18.7. Chord Accompaniment Modes  18.7.1. Advanced Chords                                                                                                 | 90 90 90 90 90 91 93 94 94 100 105 113 114 118 118 119 120                            |
| 18.1.1. Total Presets  18.1.2. Sounds  18.1.3. Accompaniments  18.1.4. MIDI Sequences  18.1.5. Audio (MP3 Files)  18.2. List of Total Presets  18.2.1. List Your User Total Presets  18.3. List of Factory Sounds (Mapping)  18.3.1. Mapping Upper 1 / Right of the Split Point  18.3.2. Sounds (Mapping Upper 2 / Upper Manual 2)  18.3.3. Sounds (Mapping Lower 1)  18.3.4. Sounds (Mapping Lower 2)  18.3.5. Sounds for Bass Pedals  18.4. List of Factory Accompaniments  18.4.1. Styles/Accompaniments (Mapping)  18.4.2. MIDI Sequences  18.4.3. Audio-MP3-Files  18.5. List of WersiChord Types  18.6. Auto-Accompaniment Harmony Styles  18.7. Chord Accompaniment Modes  18.7.1. Advanced Chords  18.7.2. Interval Mode                                                                           | 90 90 90 90 90 91 93 94 94 100 105 113 114 118 118 118 119 120 121                    |
| 18.1.1. Total Presets  18.1.2. Sounds  18.1.3. Accompaniments  18.1.4. MIDI Sequences  18.1.5. Audio (MP3 Files)  18.2. List of Total Presets  18.2.1. List Your User Total Presets  18.3. List of Factory Sounds (Mapping)  18.3.1. Mapping Upper 1 / Right of the Split Point  18.3.2. Sounds (Mapping Upper 2 / Upper Manual 2)  18.3.3. Sounds (Mapping Lower 1)  18.3.4. Sounds (Mapping Lower 2)  18.3.5. Sounds for Bass Pedals  18.4. List of Factory Accompaniments  18.4.1. Styles/Accompaniments (Mapping)  18.4.2. MIDI Sequences  18.4.3. Audio-MP3-Files  18.5. List of WersiChord Types  18.6. Auto-Accompaniment Harmony Styles  18.7. Chord Accompaniment Modes  18.7.1. Advanced Chords  18.7.2. Interval Mode  18.7.3. Easy Chord 1                                                     | 90 90 90 90 90 91 93 94 94 100 105 113 114 118 118 119 120 121                        |
| 18.1.1 Total Presets  18.1.2 Sounds  18.1.3 Accompaniments  18.1.4 MIDI Sequences  18.1.5 Audio (MP3 Files)  18.2 List of Total Presets  18.2.1 List Your User Total Presets  18.3.1 Mapping Upper 1 / Right of the Split Point  18.3.2 Sounds (Mapping Upper 2 / Upper Manual 2)  18.3.3 Sounds (Mapping Lower 1)  18.3.4 Sounds (Mapping Lower 2)  18.3.5 Sounds (Mapping Lower 2)  18.3.6 Sounds for Bass Pedals  18.4 List of Factory Accompaniments  18.4.1 Styles/Accompaniments (Mapping)  18.4.2 MIDI Sequences  18.4.3 Audio-MP3-Files  18.5 List of WersiChord Types  18.6 Auto-Accompaniment Harmony Styles  18.7 Chord Accompaniment Modes  18.7.1 Advanced Chords  18.7.2 Interval Mode  18.7.3 Easy Chord 1  18.7.4 Easy Chord 2                                                             | 90 90 90 90 90 91 91 93 94 94 100 105 113 114 118 118 118 119 120 121                 |
| 18.1.1. Total Presets  18.1.2. Sounds  18.1.3. Accompaniments  18.1.4. MIDI Sequences.  18.1.5. Audio (MP3 Files)  18.2. List of Total Presets  18.2.1. List Your User Total Presets  18.3. List of Factory Sounds (Mapping)  18.3.1. Mapping Upper 1 / Right of the Split Point  18.3.2. Sounds (Mapping Upper 2 / Upper Manual 2)  18.3.3. Sounds (Mapping Lower 1)  18.3.4. Sounds (Mapping Lower 2)  18.3.5. Sounds for Bass Pedals  18.4. List of Factory Accompaniments  18.4.1. Styles/Accompaniments (Mapping)  18.4.2. MIDI Sequences  18.4.3. Audio-MP3-Files  18.5. List of WersiChord Types  18.6. Auto-Accompaniment Harmony Styles  18.7. Chord Accompaniment Modes  18.7.1. Advanced Chords  18.7.2. Interval Mode  18.7.3. Easy Chord 1  18.7.4. Easy Chord 2  18.7.5. Single Finger WERSI | 90 90 90 90 90 91 93 94 94 100 105 113 114 118 118 118 119 120 121 121                |
| 18.1.1 Total Presets  18.1.2 Sounds  18.1.3 Accompaniments  18.1.4 MIDI Sequences  18.1.5 Audio (MP3 Files)  18.2 List of Total Presets  18.2.1 List Your User Total Presets  18.3.1 Mapping Upper 1 / Right of the Split Point  18.3.2 Sounds (Mapping Upper 2 / Upper Manual 2)  18.3.3 Sounds (Mapping Lower 1)  18.3.4 Sounds (Mapping Lower 2)  18.3.5 Sounds (Mapping Lower 2)  18.3.6 Sounds for Bass Pedals  18.4 List of Factory Accompaniments  18.4.1 Styles/Accompaniments (Mapping)  18.4.2 MIDI Sequences  18.4.3 Audio-MP3-Files  18.5 List of WersiChord Types  18.6 Auto-Accompaniment Harmony Styles  18.7 Chord Accompaniment Modes  18.7.1 Advanced Chords  18.7.2 Interval Mode  18.7.3 Easy Chord 1  18.7.4 Easy Chord 2                                                             | 90 90 90 90 90 91 93 94 94 100 105 113 114 118 118 118 119 120 121 121 122            |

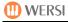

| 18.7.8. Piano Mode                        | 125 |
|-------------------------------------------|-----|
| 18.7.9. Pedal Harmony                     |     |
| 19. Error Messages                        |     |
| 19.1. Failure in the Start-up Procedure   | 126 |
| 19.2. Shutting Down with Windows          | 127 |
| 20. Performance Features - Technical Data |     |
| For Your Own Notes                        |     |
| List of Manual Versions/Updates           | 130 |

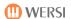

# **Explanation of Symbols Used in this Manual**

The following graphics, together with the manual's clear layout, will help to guide you safely through this manual:

• = listing

0 = subdivision of list

= sequence of switching and control panel procedures

= touch button label

/ = touch button label with changing display

= result of a switching operation / further operation

= description of a new menu / a new display view

[xxxxx = xxxx] = explanations / translations

= musical tip

= playing technique tip

= technical tip – e.g. saving procedure

= important note / piece of information

= reference to further information / explanation in other chapters

In addition, we also use in this manual, wherever possible, the graphic symbols used in the screen views on the instrument:

= scrolling to other selection levels

= used to open a menu for the selection of several functions

 $| \vec{\mathbf{I}} |$  = slider controls e.g. for volume adjustments

← / → = tempo and transpose buttons (up/down) or buttons for input of value changes

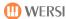

# 1. Safety Notes

If possible, read the complete User Manual (or at least these safety notes and the chapter on the initial operation) before powering up your instrument for the first time.

**In the interests of your own safety,** you should follow the basic safety measures described below in order to avoid serious injury or even fatal accidents from electrical shocks, short circuits, damage, fire or other dangers.

The following are imortant safety measures. However, they do not represent a complete list.

#### Power Supply

- Use only the power supply unit supplied with your instrument
- Check the power supply, all connections and the cable at regular intervals for damage or dirt.
- Never lay the power supply cable near sources of strong heat such as electric fires or the like, do not overbend, do not lay heavy objects on it and do not lay it in places, where people are likely to tread on it, stumble or fall over it.
- In order to avoid damage, always pull the cable from the socket by the plug and never by the cable.
- Where possible, do not connect the instrument to multiple sockets with other high powerusing equipment running, e.g. lighting equipment.
- Remove the plug from the socket if the instrument is not in use for any length time or in thunder storms to avoid damage through overload, for example.

### Position of Instrument - Water/Cleaning Hazards

- Position the instrument on a firm floor.
- Avoid positioning the instrument near strong sources of heat or in places subject to great changes in temperature or humidity.
- Ensure that there is always clear ventilation to the rear of the instrument.
- Never place the instrument near equipment emitting radiation such as fluorescent tubes, television sets, mobile telephones and such like in order to avoid irradiation which can lead to interference or a reduction in the instrument's sound quality.
- Never put naked flames, such as candles, or drinks on the instrument.

If ever electrically conductive objects or liquids get into your instrument, you should switch off and unplug the instrument immediately.

Do not switch the instrument back on, until it has been checked by a qualified WERSI service engineer.

Never try to open the instrument or attempt to make any repairs or technical modifications yourself.

- Never switch on the instrument if it has just come from an unheated environment (e.g. a car) into a warm space. Wait until the instrument has reached room temperature before switching on to avoid electrical damage caused by condensation and current leakage.
- When cleaning your instrument only use a soft, slightly damp cloth and <u>never</u> chemical cleaning agents or cloths.

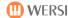

# 2. Legal Notices

### Software Copyright

Your PEGASUS WING keyboard comes from the latest generation of instruments in the WERSI OAS Series. The central control of all its functions is provided by a PC running under Microsoft's WINDOWS® 7 operation system.

The instrument is shipped with various computer programs whose copyright property is owned either by the manufacturer or other firms.

You receive these programs with the right to run them on *your* instrument only. Running the programs on other computers or other instruments, making copies of these programs (except for your own backup purposes), or transferring the programs to third parties is expressly forbidden and represents an infringement of the copyright regulations and is therfore a punishable offense.

The End User License Agreement for the WINDOWS® operation-system is part of Microsoft's original documentation.

### Music Copyright

Please respect the copyright rules concerning reproduction of music in public. This applies to music that you play yourself and to music that you reproduce from an audio CD, MP3 or MIDI file.

Warrenty and Information about the Operating System and Hardware

In accordance with the applicable legal regulations, the manufacturer guarantees the functionality of your instrument in the original hardware and software configuration as shipped from our factory.

Your hardware is controlled by the system code which applies to all the components used in your instrument. The system code is the distinctive fingerprint of your instrument. If components (circuit boards, RAM, processor etc.) are changed, the system code changes, resulting in activations being lost and the instrument can no longer be used.

We would like to point out **once more** that any claim under **your warrenty would be invalidated** if a malfunction arose

- through the installation of additional software programmes, not supplied or expressly authorised and released for an application by WERSI and which lead to a failure of the operating system by, for example, so-called drivers not compatible with the WINDOWS® version in use or not programmed for it.
- through the installation of components not optimised to work with the WERSI OAS/ PEGASUS system
- through the installation of replacement or additional components not supplied by WERSI.

You should therefore first contact WERSI before planning to install 'alien' software or hardware.

It is also most important for your instrument to work correctly not to make any changes to the 'Wersi' folder or any of its sub-folders on the PC's hard disk or to the WINDOWS folder. This means you must neither delete, move nor create new files or folders here nor store any other files here (apart from when installing official software updates).

If intervention in the WINDOWS file system results in malfunction, only a modified WERSI/WINDOWS version of a special CD should then be installed!

As in this case your personal files will be deleted, you should always back-up your data at regular intervals or after saving large amounts of data.

# 3. Switching on for the First Time

### 3.1. Connections at the Back

The following connections are situated on the back of the instrument:

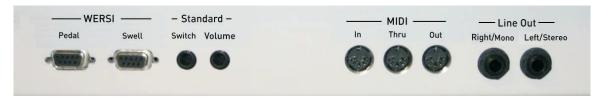

- 3 DIN plug (5 pin) connections for MIDI IN / MIDI THRU / MIDI OUT
- 2 Mono Outputs LEFT (left chanel) + RIGHT (right chanel) for connecting your instrument to a loudspeaker system
- Footswitch connection via a sub-d-connector with 2 kick switches
- Normal footswitch connection via 1/4 stereo jack
- Footswitch connection via mono jack (corresponds to Footswitch 1)
- 17 pedal key connection or pedal board with swell pedal via sub-d-connector

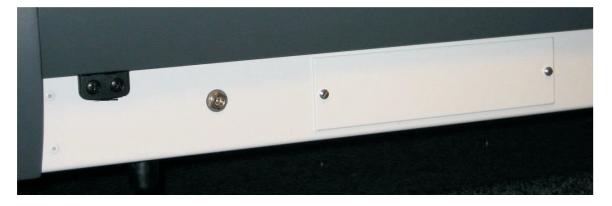

• Power connection for 12V/10A power supply unit

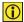

= Important: use only the original power supply unit

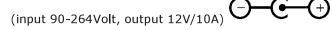

Various PC connections are situated behind a panel, secured with two screws

- PC mouse
- PC keyboard
- Further USB connections and others

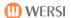

# 3.2. Connecting

- 1. Connect the fixed cable of the supplied power control unit to the power input on the rear of the instrument and plug it into a properly installed and fused **240V** socket.
- Important: use only the original supplied power control unit.
- If you connect the cable to a **switched** multi-gang extension lead, do **not** switch off the multi-gang, before the instrument has completely shut down.
- You do not have to disconnect from the mains after playing, although this is recommended if the instrument is not to be used for a lengthy period or during thunder storms to avoid damage from, for example, overloading caused by lightning.
  - 2. Connect the instrument via the audio outputs to a loudspeaker system or sound mixer.

# 3.3. Switching on and off

The On/Off touch button switch is situated on the upper left edge of the left control panel.

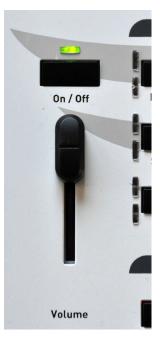

### 3.3.1. Switching On

- ❖ Press and release the On/Off button
- ♦ the LED above the button come on

The instrument's normal start-up procedure now begins. The WINDOWS® operating system starts first, then the WERSI OAS Music System automatically loads.

The start-up procedure has finished when the control panel buttons stop flashing and the Main Display is visible on the touch screen.

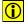

**Important:** if, for whatever reason, the instrument does not start up properly, a different display will appear when you next try to switch on the instrument. For further information, see 20.1 Failure in the Start-up Procedure.

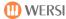

### 3.3.2. Switching off

- Press and release the On/Off button
- ❖ A question will appear on the screen:

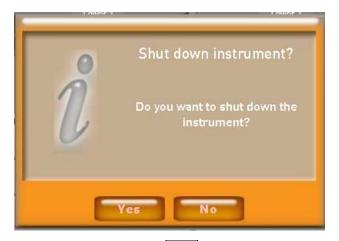

Confirm by tapping the Yes button
The instrument now automaticcally begins its switching off procedure.

- If you connect the cable to a **switched** multi-gang extension lead, do **not** switch off the multi-gang, before the instrument has completely shut down.
- If the On/Off button is pressed by mistake, you can cancel the switching off procedure by tapping the No button.

#### 3.3.3. Reset

If your instruments ceases to react because of an operational error, for example, you can start a reset process by pressing the  $\boxed{\text{On/Off}}$  button **and holding** (for several seconds until the switching off procedure begins.

Please only use this method of switching off in an emergency. You should not switch off the instrument every time by holding down the On/Off button.

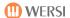

# 3.4. Connections/Control Units at the Front

### 3.4.1. Headphones

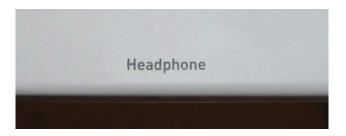

The Headphone socket is situated on the left near the keyboard.

Standard stereo headphones can be connected. Stereo jack: 6,3 mm Recommended impedance:100 ohm approx.

### 3.4.2. Pitch Bend und Modulation Joystick

The joystick for pitch bend and modulation is situated near the keyboard on the left.

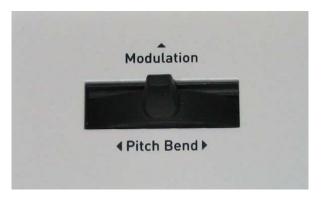

| Push Left/Right | Pitch Bend | Change pitch down (left) or up (right)                                                         |
|-----------------|------------|------------------------------------------------------------------------------------------------|
| Push Forwards   | Modulation | Modulates according to the sound, e.g. by changing vibrato, filter or by fading in a new sound |

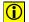

The joystick always returns to the central position after being used for either function. The changes apply only to sounds from Upper 1 and Upper 2.

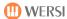

#### 3.4.3. USB Connections

[USB = **U**niversal **S**erial **B**us = connection from a computer to external equipment]

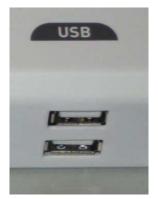

Below the right control panel are 2 USB connections for your USB memory stick (for loading/importing and saving/exporting). You can also connect a USB mouse here.

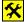

You do not have to eject your USB stick from the Windows system before removing the stick.

### 3.4.4. DVD/CD Drive with Burner

The drive for playing audio CDs (and for loading updates from DVD) is situated on the front edge of the right control panel. This is a slot-in drive, which automatically pulls in CDs or DVDs.

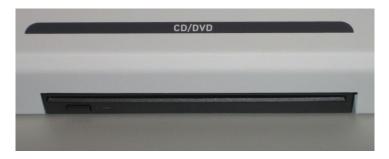

Push the CD/DVD about two thirds into the drive. The CD/DVD is then automatically pulled in. A CD or DVD already inserted is automatically ejected when you press the button below the drive.

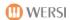

# 4. PEGASUS WING - Overview

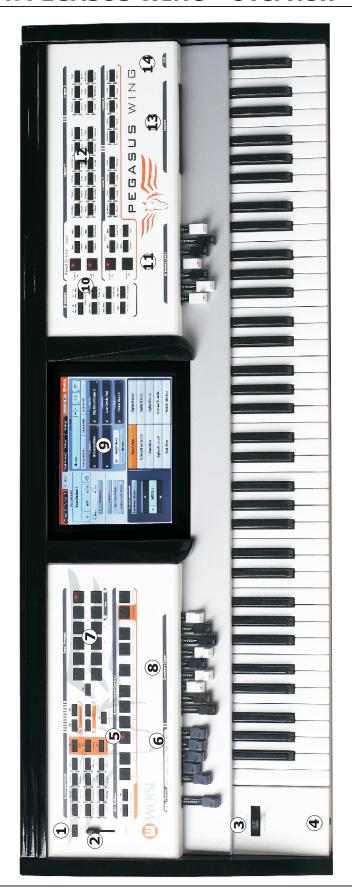

11 Drawbars Lower / left of split point
12 Sounds
13 DVD/CD Drive
14 USB Connections

1 On/Off Switch
2 Overall volume control
3 Pitch bend and modulation joystick
4 Headphones
5 Accompaniment
6 Volumes
7 Total Presets
8 Drawbars Upper/right of the split point
9 Touch Screen
10 Drawhar Controls

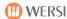

# 4.1. Basic Operations

In this chapter we give an overview of the facilities available on this instrument.

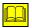

Detailed descriptions of each function follow in later chapters e.g. Chapter 6: 'Main' beginning on page 28.

#### 4.1.1. Control via Touch Buttons

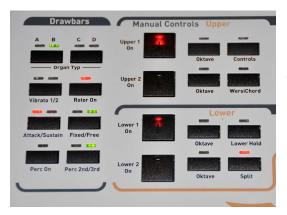

Two button types with different LED displays are used on your instrument:

#### 4.1.1.1. Touch Buttons with built-in LED

[LED = Light Emitting Diode]

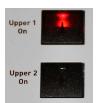

The buttons for activating playing areas, the buttons for the selection of Total Presets (complete registrations) and the buttons for controling the Auto Accompaniment (Acc Controls) are buttons with a built-in LED.

LED = on/red = button/function activated

### 4.1.1.2. Touch Buttons in a Control Panel with built-in LED

All other buttons show there current status by the LEDs in the control panel. There are:

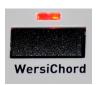

• Buttons with 1 LED above them (e.g. WersiChord in the Manual Controls section)

Possible switching states: On / Off

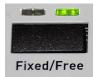

Buttons with 2 LEDs above them (e.g in the G section)
 Possible switching states: Change of function here for example Fixed <> Free (and back)

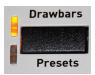

- Buttons with 2 LEDs to the left (e.g. all Style and sound selection buttons)
- Possible switching states: change of (main) levels
   here for example from Drawbars (Free) → Presets (Drawbars)

By tapping the btton once or several times you can step forwards or back through the levels and functions.

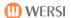

#### 4.1.2. Control via the Touch Screen

One of the highlights of your instrument is the **touch-sensitive 10" TFT Colour Touch Screen.** 

The most important settings and information for your music making are displayed here. Most displays have touch-sensitive buttons.

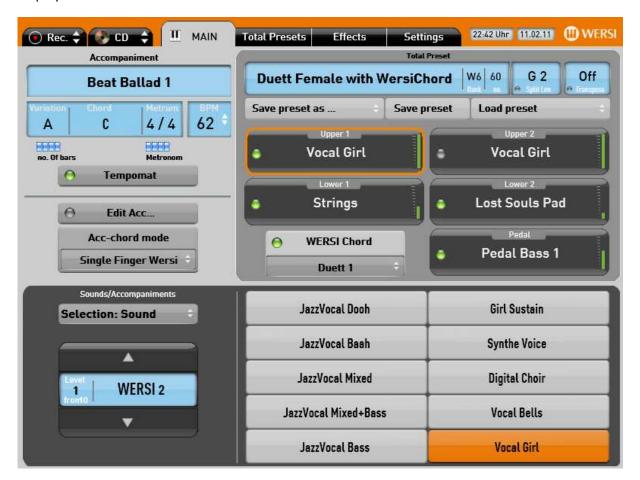

A light tap on the appropriate text field - usually characterised by 2 arrows one above the other

- is all that is needed to activate:

- A particular display (e.g. to change the display from sounds <> accompaniments)
- A drop-down list (e.g. to select the required WersiChord mode)
- A particular **function** (e.g. tempo control on/off → the appropriate light is on)
- A particular selection of sounds or accompaniments

Many of these controls are linked with the corresponding control panel buttons i.e. you can effect particular changes both from the screen or from the control panels.

e.g.: Press the LED for Upper 2 on the screen

= switch the Upper 2 Control Panel button Upper 2 on or off and vice versa.

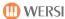

# 4.2. Loudspeaker Controls

The instrument offers several loudspeaker setting possibilities which enable the best possible overall sound.

#### 4.2.1. Overall Volume

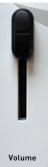

The slider control ② for the overall volume is situated on the left side of the control panel.

Set this slider to the maximum value which is **most comfortable for you**.

Now set the currently required volume with the swell pedal from a value of '0' to maximum.

### 4.2.2. Playing Area and Accompaniment Volumes

The relative volumes of the individual playing areas are shown as a green bar in the display

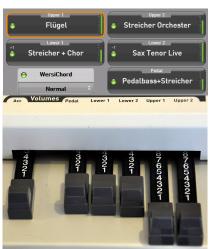

- Right of the split point (UPPER 1 und UPPER 2)
- Left of the split point (LOWER 1 und LOWER 2)
- Pedal

and set with the grey drawbars in the left part of the drawbar section (the accompaniment volume slider is also here).

- Drawbar fully out (value: 8)
  - = full volume
- Drawbar fully in (value: 0)
  - = no volume

### 4.2.3. The Drawbar Footages

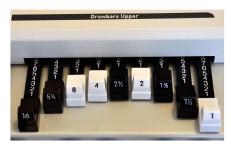

The individual footage volumes of the drawbar system (proportion in the mixture) are set – separately for each playing area – with the following sliders:

- Drawbars Upper (drawbars for right of the splitpoint)
- Drawbars Lower (drawbars for left of the splitpoint)

These controls only apply to those drawbar sounds indicated as 'freely settable' e.g. : DB B-Typ Rotor FREE

A detailed description of footages and setting possibilities can be found in Chapter 6.5: `Drawbars' – starting at page 34.

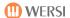

# 4.3. Directing the Accompaniment

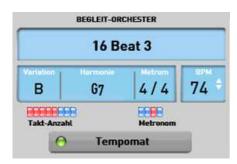

The display gives the following information about the accompaniment:

- Name/Type of Style with time signature
- Selected Style Variation (Intro 1/2 Var A-D End 1/2)
- Bar count and progression; Variation/Intro/Ending
- Metronome = displays the current beat in the bar
- Tempo Set (BMP)
- Tempomat display with light (activated/not activated = green light on/off)

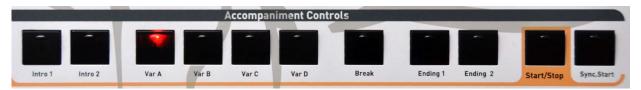

### 4.3.1. Start/Stop

The accompaniment **immediately** begins playback, when the Start/Stop button is pressed.

→ The LED in the button starts to flash in time:

**green** = beat 1 **red** = all other beats

→ At the same time, the metronome and bar count begin.

Tapping the Start/Stop button again, stops the accompaniment.

### 4.3.2. Sync.Start

After the  $\boxed{\text{Sync.Start}}$  button is pressed, (the LED in the button turns red) the accompaniment with the selected variation begins to play automatically when the first key is played on the lower manual (or on the left of the split point when this has been set) or on a foot pedal  $\Rightarrow$  the LED then goes out.

The accompaniment can also be stopped by tapping the Sync.Start button again; the Sync.Start function is now immediately reactivated for the next accompaniment.

#### 4.3.3. Variations

Shown in the display: A / B / C or D

- Each Style has 4 variations.

  These are configured differently musically and/or in your instrumentation.
- The selected variation is indicated by the flashing LED in the button.

With some Style tracks the variations (and the intros and endings) adapt themselves to the progression of the original piece.

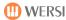

#### 4.3.4. Intro

Shown in the display: In 1 or In 2

- Each Style also contains 2 different Intros: Intro 1 + Intro 2.

  The Intros can be configured musically differently from a simple count-in to a complex and musically elaborate introduction and accordingly have different lengths.
- The count of bars remaining before the change to a variation is shown in the Accompaniment display under No.Of Bars.
- When the Intro finishes, the **accompaniment** switches automatically to the previously selected variation.
- The length of the Intro can be cut short during its playback by tapping one of the Variations Buttons (Var A D); the accompaniment continues from the beginning of the next bar with the selected variation. An Intro can also be started by tapping the Sync.Start button **beforehand**.

#### 4.3.5. Break

Shown in the display: Br 1

- For each Style there is one break (= linking section/solo) with a variable number of bars.
- After you press the button (LED flashes red), the break always begins on beat 1 of the next bar.
- Now the LED in the <u>Break</u> button is continuously lit and the LED <u>Variation</u> button flashes. The Style automatically continues with the variation when the break has finished.
- The break is interrupted when you press the <u>Variation</u> button (or another button) and the Style continues with this or another variation at the beginning of the next bar.

### 4.3.6. Ending

Shown in the display: End 1 or End 2

- Each Style also contains 2 different endings = (Ending 1 + Ending 2).

  The Endings too can be configure differently from a simple final chord to complex, musically elaborate Endings and accordingly have different lengths.
- The count of bars remaining before the end to a variation is again shown in the Accompaniment display under *No.Of Bars*.
- The Style automatically stops when the ending finishes.

As it makes sense musically, endings only apply when an automatic accompaniment is playing.

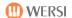

# 5. Getting Started with TOTAL PRESETS

Making music on your instrument is most enjoyable when you can start playing straight away without having to set up registrations and settings.

A TOTAL PRESET is (like a photo) a saving of **all** current settings such as:

- Selected sounds for all playing areas including the settings for octave position and controls (reverberation, panorama etc.), activation of WersiChord including type (Upper 2), split point (Lower 2), reverb effects and much more.
- **Selected accompaniment** including tempo, Start Variation, accompaniment chord style and more.
- Foot switch assignments, swell pedal settings etc.

In addition, the instrument holds both

- factory TOTAL PRESETS | WERSI=W
- and the facility to store your personal TOTAL PRESETS set up in accordance with your own taste and musical wishes USER=U.

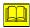

A description of the procedure for setting up and storing your own TOTAL PRESETS (with its own name) is to be found in Chapter 7: "Saving User TOTAL PRESETS" – beginning at page 46.

# 5.1. The TOTAL PRESETS Display

- ❖ Tap the Total Presets button in the header bar of the display.
  - → The Total Presets | button in the header bar is magnified and turns grey.

At the same time, the text in the 10 fields changes to the Total Presets available at this level.

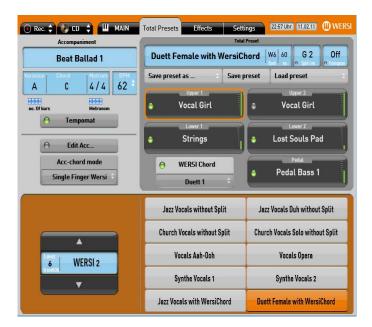

All settings saved with this Total Preset are now automatically displayed.

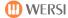

In the upper part of the display can now be seen all the important TOTAL PRESET information:

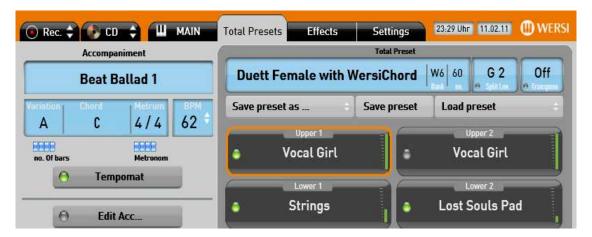

Example: WERSI (Factory) Preset: 'Grand Piano':

- Bank 1 (= W1) in the 3rd storage position (= Nr. 3)
  - Bank 1: Nr. 1-10; Bank 2: Nr. 11-20; Bank 3: 21-30 etc.
  - The storage positions are numbered consecutively line-by-line

| Position No. 1 | Position No. 2 |  |
|----------------|----------------|--|
| Position No. 3 | Position No. 4 |  |
| etc.           |                |  |

- Split on the lower manual (Lower 2) = G2
- No transposer setting = Off
- Styles are not stored with factory Total Presets.

#### **5.2. SELECTING TOTAL PRESETS**

Your instrument holds **100 Factory Total Presets** and **1000 User Total Presets**. (divided into banks each of 10 Total Presets).

You can bring up a Total Preset in various ways:

- With the control panel buttons (Nr. 1-10 together with ← Bank → )
- Through the display menu | Total Presets
- Or with the Load Preset button.

### **5.2.1. Selecting with the Control Panel**

If you know a preset's storage place number, you can select it immediately in the *Total Presets* section of the control panel.

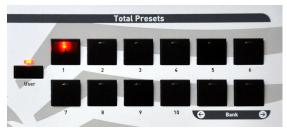

- Press 1 of the 10 control panel buttons in the Total Presets section
  - → the selected Total Preset is **immediately** loaded and displayed on the screen in the *Total Presets* menu.
- ❖ Use the 2 buttons ← Bank → in Total Presets on the control panel to switch through the various levels of preset banks. Please note that the User button (for the time being) should not be lit.
  - Nothing can be displayed or loaded for this level, if no user presets have been saved.

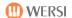

### 5.2.2. Selecting through the Display Menu

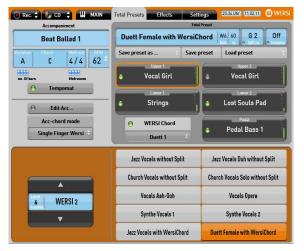

- Change to the Total Presets menu, if need be, by tapping the button in the header bar.
- Then press the button of the Preset/Title required in the list displayed below.
  - → the field with the selected Total Preset turns orange

# You can/could now begin to play straight away 🗾

However, as the many presets are distributed in several banks/levels, you may have to **change the Bank/Level** to get to your desired title.

### 5.2.3. Changing the Bank/Level in the Display

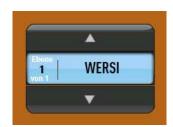

You can change the preset bank/level by using the arrows on this button  $\triangle$  /  $\nabla$ .

❖ Tapping the lower arrow increases the bank number, tapping the upper arrow decreases it.

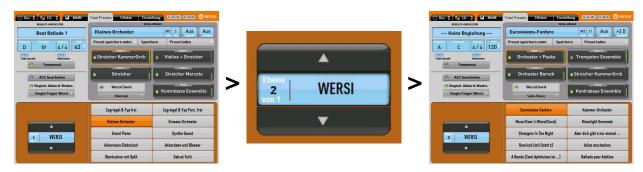

A new list of up to 10 presets is immediately displayed.

- You can now select your required preset by tapping its title.
- ❖ → the field with the selected title now turns orange.

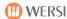

# 5.3. Selecting with the "Load Preset" Button

In addition to the methods described above, total presets can also be loaded in a different way – with better preselection.

Press the Load Preset button in the display

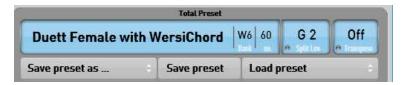

and the following new menu is opened Select Preset

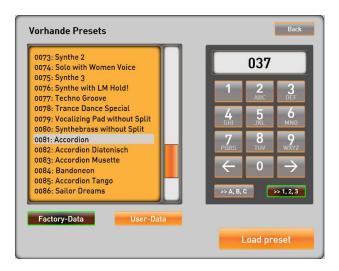

- You can switch between factory total presets and your own total presets with the buttons labelled FACTORY DATA and USER DATA
- Use the vertical scroll bar to move through the list

- ❖ You can switch between an alphabetical list |>>A,B,C| → and a numerical list |>>1,2,3| → in the numerical keypad
- ❖ In the numerical keypad you can also input the number of the total preset. This is, always a four digit number (e.g. 0002 or 0067 or 0132).
- Using the numerical keypad with the alpahabetical listing, you can sort using the initial letters, as with a mobile telephone.
- ❖ Select the required total preset with the numerical keypad or touch the required item in the list → the text is highlighted in yellow.
- ❖ Load the Total Preset by tapping the Load Preset button.

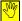

You can leave this menu at any time **without** loading anything by tapping the Back button in the top right corner.

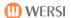

# 5.4. Changing WERSI (Factory) Preset <> User Presets

Switching from **WERSI (=W=Werks)** Total Presets to your own (later constructed) User Presets can be done either

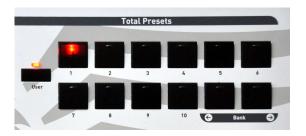

using the control panel User button in the Total Preset area

or

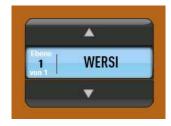

by tapping the blue WERSI <> USER button in the display

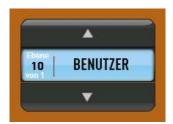

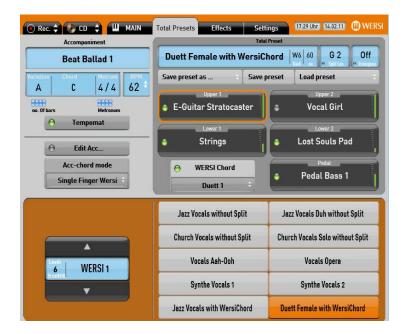

\*

The *Total Presets* menu can of course be switched to *MAIN* at any time.

You can then go back to the display of the current accompaniment or sound level using the switch button:

Selection: Sound / Selection: Accomp.

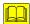

A list of all the supplied **WERSI (Factory) TOTAL PRESETS** and a blank page for your own **USER TOTAL PRESETS** can be found at the end of this manuel in Chapter 18.2 "List of Total Presets" starting at page 91.

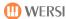

### 5.5. Software Extentions

The unique WERSI OpenArt-System offers the possibility of changing and expanding substantial parts of the instrument with software updates.

The instruments sounds, Styles and functions can be expanded by so-called 'activations' Currently (11/2009) there are 5 sound packs which can be purchased:

- 1. Church Sound Pack
- 2. Theatre Sound Pack
- 3. Synth Sound Pack
- 4. Grand Piano Sound Pack
- 5. ToneWheel Sound Pack

We are constantly expanding the range on offer.

See our internet site www.wersi.de for further information.

If you purchase one of the packs on offer, you will receive an activation number from WERSI configured according to the distinctive serial number of your instrument and can only be used on your instrument.

- After receiving the activation number, you need to activate the upgrade to your instrument. Find out more in the Chapter 12.3.4 "Activating Extentions".
- You will find information on how to operate or select extentions in the relevant operating instructions and also in Chapter 6.7 "Selecting Sound Packs".

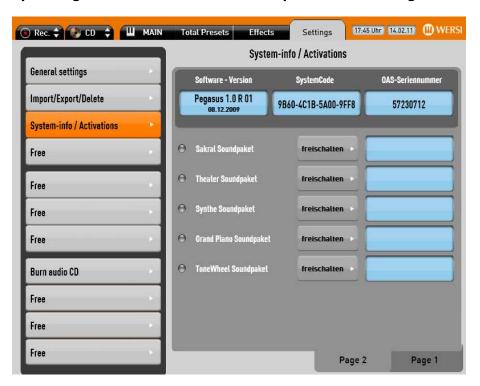

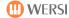

### 6. MAIN

[MAIN = Main playing level]

You can, of course, set up your instrument according to your **own musical requirements**.

In this chapter we describe all the musical and playing-technique facilities open to you.

# 6.1. Description of the MAIN Display

To see the MAIN display, press the corresponding button in the header bar.

→ the button is magnified and turns grey.

The following is an example of what opens:

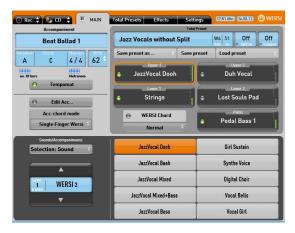

Tapping a particular instrument/sound transfers this automatically to the playing area inside an orange frame. (in this example Upper 1)

Other sounds (e.g. violin instead of piano) are on other control panel buttons!) and must first be preselected there.

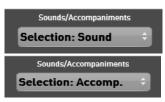

By tapping the Selection: Sound button

this changes to Selection: Accomp. and the lower part of the display changes at the same time to Accompaniments (Accompaniments/Styles).

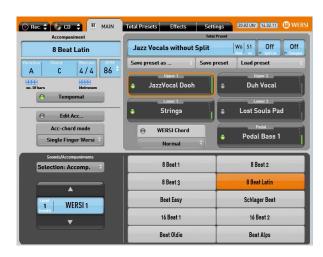

Tapping a particular accompaniment selects this and shows it in the Accompaniment field.

Other accompaniments (e.g. foxtrot instead of waltz) are on other control panel buttons and must first be preselected there.

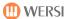

# 6.2. Selecting Sounds

On the right of the control panel are the selection and configuration facilities for sounds and manuals (not for pedals).

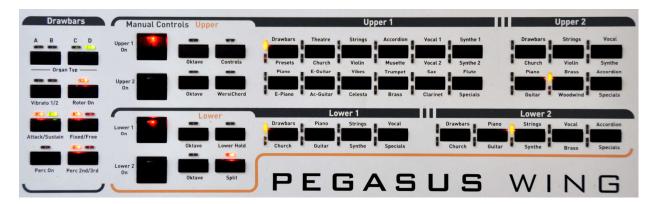

### 6.2.1. Division of Levels for Sounds

The selection of sounds is divided according to each level as follows:

Upper 1 (right half 1) Lower 1 (left half 1) Upper 2 (right half 2 incl. WersiChord) Lower 2 (left half 2)

The buttons for selecting sounds are divided into instrument groups.

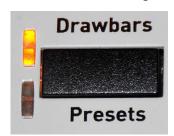

- The currently active main level changes when a button is pressed (see also the label)
  - E.g.: Drawbars . → the upper LED lights in the other main level
  - E.g.: Presets . → the lower LED lights
- Tapping the button again switches back to the previous main level.

So that all sounds can be allocated to all playing areas, there are also other levels on some sound buttons (especially in the Upper2/Lower1/Lower 2).

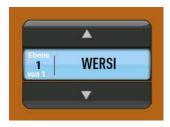

These are selected in the display with the arrows  $\triangle$  /  $\nabla$  of these buttons.

Tapping the lower arrow 
 increases the level number, tapping
 the upper arrow 
 decreases it.

A list of all available sounds can be found at the end of this manual in Chapter 18.3 "List of Factory Sounds" starting at page 94.

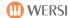

### 6.2.2. Activating or Deactivating Different Levels

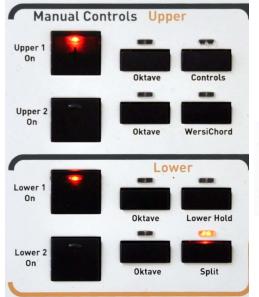

Activating or deactivating sounds from the various layers is achieved with the corresponding On/Off button:

Upper 1 On , Upper 2 On etc.

 $\rightarrow$  On = LED on.

# Playing Tip:

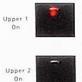

With these buttons you can either - have both sounds on

- or **quickly** switch between the two preregistered sounds (by switching the On/Off setting)

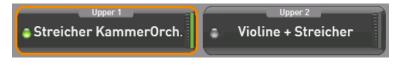

Activating or deactivating the different levels can also be achieved by tapping the LED in the display

LED lit = sound on

LED off = sound off

# 6.2.3. Selecting Sounds for the Pedal (Optional)

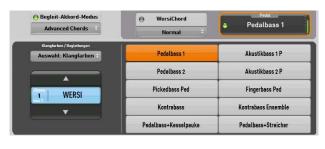

The selection of sounds for the optional 17-pedal board can be done **only in the Display** by:

- Tapping the button marked Pedal
  - → orange frame appears round the button
- Selecting a pedal sound in the sound selection boxes
- Setting the required volume with the grey slider marked Pedal

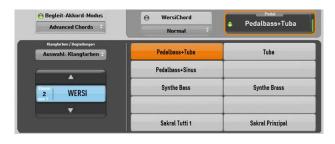

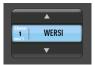

Selecting different levels for the pedal can be achieved by tapping the lower arrow button.

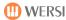

### 6.2.4. WERSI Chord (for Upper Manual 2)

WersiChord provides a very musical way of adding harmonies to a single voiced melody. The additional voices produced (apart from the the "Solo Voice" and "Fingered" functions) are determined by the **chord played on the lower manual** and by the **WersiChord Type** set in the display.

# Procedure:

- Select in Upper Manual 2 (Upper 2) the required sound for your WersiChord voice and if necessary set the octave position.
- Switch the WersiChord function On/Off
  - **either** by tapping the WersiChord button on the control panel → LED lights

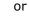

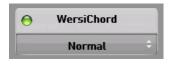

Normal

Big Band Duett 1

Duett 2

Country

Block

4-Way Close 1

4 Way Close 2

Hymne Theater

Duett 1

- by tapping the lamp in the display for the WERSI Chord button
→ the lamp now turns *green*.

Now set the required WersiChord Type in the display:

- Press on the drop-down list box (with 2 small arrows)
  - → a drop-down list now appears
- Select the required WersiChord type by tapping it in the list
  - → the selection now has a blue background
  - → The selected WersiChord type appears below

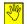

By pressing and simultaniously pushing the right scroll bar, you can go up or down through the display.

Tap the selected WersiChord type where it appears below to close the selection list.

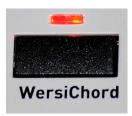

A list of the available WersiChord types can be found in Chapter 18.5: "List of WersiChord Types" – starting at page 119

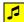

It is often musically very interesting to hear just the additional WersiChord voices (without the note played on the upper manual!) together with Upper Manual 1 voice. To do this, simply switch the Upper 2 On to "Off"  $\rightarrow$  LED = off

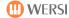

#### 6.2.5. Octave Position

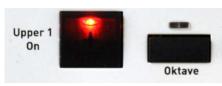

The sound for each playing area can be **raised or lowered** by one octave

e.g. from  $C 2 \rightarrow C3 \rightarrow C1 \rightarrow C 2$ 

- Button not pressed
- Button pressed once
- Button pressed twice
- Button pressed 3 times
- = original octave position(=normal state) = LED off
- = 1 octave higher (+1) = **LED on**
- = 1 Octave lower (-1) = **LED on**
- = back to original octave position = LED off

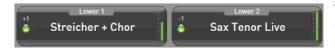

The corresponding values are shown in the display in the corresponding playing areas above the LED (nothing shown = 0).

### 6.2.6. Keyboad Split

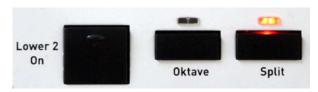

Using the control panel Split button you can split the manual at any point (= dividing the manual into a left and right parts).

The keyboard split is switched on or off by simply tapping the Split button.

# Setting a Split Point:

- ❖ By pressing the control panel button Split for longer (about 2 seconds)
  - → The control panel button **and** the button in the display begin to flash.
- by pressing the required manual key
  - ightharpoonup the indication in the display changes to the selected sound (e.g.: C2) and the control panel button stops flashing
  - → The manual is divided into 2 separate playing areas.

The split point is automatically stored in a total preset.

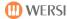

### 6.3. Transpose

[to transpose = to change the key]

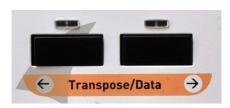

You can use these keys to transpose in **semitone steps** (-5 to +6).

 $G \leftarrow A\# \leftarrow A \leftarrow Bb \leftarrow B \leftarrow C \rightarrow C\# \rightarrow D \rightarrow D\# \rightarrow E \rightarrow F \rightarrow F\#$ 

e.g.: Play in **C** major Play in **F** major

→ Transpose: +4 E → Transpose: -2 Bb → sound in E major→ sound in Eb major

- Press and release the button
  - → change by a value of 1 (left button: -1; right button: +1)
- Press both buttons at the same time
  - → Set the transpose setting back to **Off** (=original)

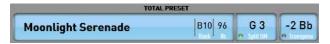

The transpose setting is shown in the display under *TOTAL PRESETS* (as here: -2 Bb).

### 6.4. Lower Hold

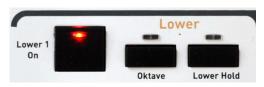

With this function the notes played on the lower manual (or left side of the split) are held, i.e.: you can take your hand away and the notes continue to sound.

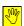

With Lower Hold **activated**, the notes played stop playing:

- when you stop the accompaniment

or

- by a quick double press on the Start/Stop button

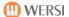

#### 6.5. Drawbars

A distinguishing feature of your instrument is its exceptional drawbar system with each playing area having its own full set of separately controllable drawbars with

9 footages for the upper or right half

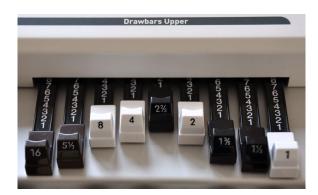

7 footages for the lower or left half

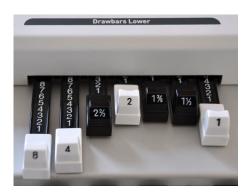

The volume of the drawbars for the lower manual is set with 7 drawbars, "Drawbars Lower". The overall volume of the drawbars is set with Volume UPPER 1.

Footage: 16' 5 1/3' (fifth) 8' (octave) 4' 2 2/3' 2' 1 3/5' (third) 1 1/3' 1' e.g.: C1 G2(!) C2 C3 G3 C4 E4 G4 C5 (5 1/3' in accordance with the HAMMOND® system is positioned between the 16' and 8' sliders)

### 6.5.1. Selecting the Organ Sound

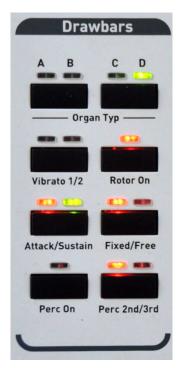

Your instrument has both

- Pre-programmed drawbar Presets and
- Freely programmable drawbars (=drawbar sounds)

which can be changed with various settings.

Only the "Drawbars Variable" sound takes on the current setting of the drawbar. Only the sounds with the abreviation DB: are variable sounds. All other drawbar sounds are sampled sounds.

The rotor effect/speed (corresponding to the Leslie® speaker cabinets with rotating loudspeakers) can be switched with the Rotor On button on the control panel from

- fast = whirring, vibrato-like effect to
- slow = floating cathedral-like effect

(The effect can also be switched using the foot switch on the swell pedal).

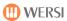

### 6.5.2. Drawbar Settings

You can select special settings for your drawbars with various control panel buttons

#### 6.5.2.1. Organ Type

You can change the drawbar sound with these buttons:

A: Drawbar Standard 1, Rotor Horn enhanced

B: Drawbar Standard 1, Rotor

C: Drawbar Bright, Digital Limited Repetition

**D:** Drawbar Bright, Analogue Without Repetition

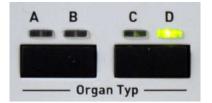

### 6.5.2.2. Vibrato 1/2/3

With this button you can select the desired vibrato effect.

The original signal is mixed with a signal modulated within the phase, which results in acoustic delay effects and frequency band effacements (phase vibrato).

• LEDs off: no vibrato

• LED left: vibrato 1

• **LED right:** vibrato 2

• Both LEDs: vibrato 3

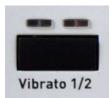

### 6.5.2.3. Rotor Slow/Fast

The rotor effect is switched on or off with this button.

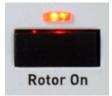

#### 6.5.2.4. Click

• **LEDs off:** no KeyKlick

• LED left: KeyKlick soft

• LED right: KeyKlick medium

• Both LEDs: KeyKlick loud

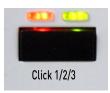

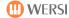

#### 6.5.2.5. Fixed/Free

• With this button you can determine whether you want to save the current drawbar settings in a total preset.

#### • LEDs Fixed:

If the total preset was stored FIXED, the current drawbar setting is automatically saved with it.

#### • LEDs Free:

With the FREE setting the drawbar sound is always initially stored in the preset. You can then change this with the drawbars whilst playing.

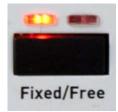

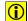

You can change the sound with each footage separately, but you might have to move all the drawbars to change the sound completely.

#### **Examples:**

#### 1. Free drawbar sound based on the "Drawbar Standard" sound.

- a. Select the "Drawbar Standard" sound
- b. Select the FREE setting.
- c. Set the required sound with the drawbars and the control panel buttons in the "Drawbars" section.
- d. Save your Total Preset.

#### 2. Permanent drawbar setting based on pre-stored drawbar settings.

- a. Select a pre-programmed sound, such as "DB Rotor Bright" or "DB Rotor Rock" or "Drawbar Standard".
- b. Select the setting FREE.
- c. Set the required sound with the drawbars and the control panel buttons in the "Drawbars" section.
- d. Select the setting FIXED.
- e. Save your Total Preset.

#### 3. Free drawbar setting based on pre-stored drawbar settings.

- a. Select a pre-programmed sound, such as "DB Rotor Bright' or "DB Rotor Rock" or "Drawbar Standard".
- b. Select the setting FREE.
- c. Set the required sound with the drawbars and the control panel buttons in the "Drawbars" section.
- d. Save your Total Preset.

**Result for example 1:** After loading the preset you hear the instument's current drawbar setting. The sound can be changed with the drawbars.

**Result for example 2:** After loading the preset you hear the previously stored drawbar sound. The sound cannot be changed with the drawbars.

**Result for example 3:** After loading the preset you hear the previously stored drawbar sound, but you can now make changes with the individual drawbars.

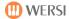

### 6.5.2.6. Perc On

The percussion effect adds a short, initial percussive effect to the normal drawbar organ sound when a key is struck.

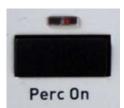

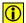

When you add percussion to the drawbar sound, the sound from Footage 1' is missing, as with the old electromechanical organs.

### 6.5.2.7. Perc 2nd/3rd

With this button you can determine the footage of a fixed pre-programmed percussion effect.

• LED left: 2nd (4')

• LED right: 3rd (2 2/3')

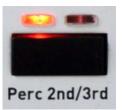

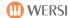

# 6.6. Selecting Accompaniments

The process of selecting accompaniments (=Styles/Accompaniments) is the same as when selecting sounds.

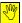

You may first need to activate the accompaniment button by tapping Selection: Accomp..

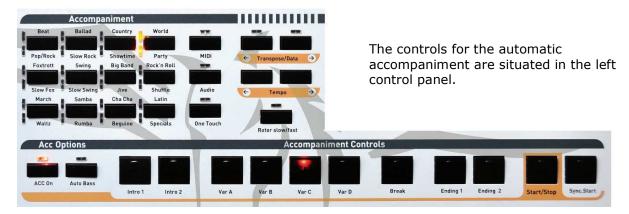

# 6.6.1. Factory Styles Selection

The selection of accompaniments (=Accompaniments /Rhythms/Styles) is shared by 12 buttons according to the nature of the ryhthm and Style.

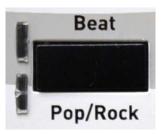

- When you press one of the buttons, you change the display of options for that ryhthm style on the screen
- Beat → the upper LED lights press again
- Pop/Rock → the lower LED lights
- Tapping the button again switches you back to the previous options.

When you press an accompaniment in the selection on the display, it automatically appears on the screen display and plays.

With some of these rhythm buttons there are further variations available on the next level (currently, for example, all "Organ Styles".

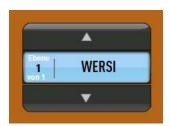

You can select these other levels on the screen with the arrows \( \times \) / \( \times \)

- Tapping the lower arrow increases the lower level number, tapping the upper arrow decreases it.
- ❖ Press the required Acc button, e.g. Showtime (Button has to be pressed twice) → the lower LED lights
- ❖ Now press the down arrow ▼ below the WERSI button.
- → A new selection now appears, here for example, the accompaniment: "Organ Showtime".

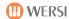

### 6.6.2. Setting the Tempo

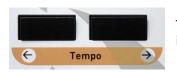

The tempo of the selected accompaniment is set by this button in **BPM** = **B**eats **P**er **M**inute.

e.g.: Standard dance tempo for the Vienna Waltz = 60 bars per minute

→ 60 x 3 beats (per waltz bar) = 180 BPM

Short tap on the button:

→ change by a value of 1 (left: -1; right: +1)

Press and hold the button:

→ counter moves swiftly for a faster change

Press both buttons simultaniously:

→ back to the rhythm unit setting

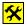

The Tempo/Data Buttons on the control panel can be used at other times for greater value changes e.g. in the Controls menu among others (See Chapter 10.2)

### 6.6.3. Tempo-Automat (Tempomat)

Every Style has been pre-allocated an 'ideal' tempo, taking into account several things including the standard tempi for dance music.

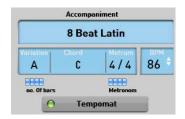

This tempo is automatically selected when the Tempomat function has been switched on in the display.

- → small, green lamp lights.
  - ❖ Tapping the Tempomat | button switches the function on or off.

#### 6.6.4. Tap-Tempo

With this function you can preset the desired tempo by tapping the button, so that the accompaniment starts automatically with that 'tapped' tempo.

- ❖ First press the Sync. Start button → the LED in the button lights
- Now tap the Start/Stop button several times as evenly as possible! in the desired tempo(4/4- time = 4 times; 3/4- time = 3 times)
  - → the accompaniment now starts immediately (on the next 1st beat of the bar) with the tempo which you tapped.

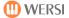

# 6.6.5. Selecting Accompaniment Chord Mode

The keyboard offers several ways of controling the auto-accompaniment.

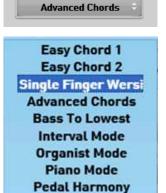

Begleit-Akkord-Modus

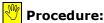

To set the required Accompaniment Chord mode:

- Tap in the drop-down list box (with the 2 small arrows)
  - → a selection list now opens
- Tap to choose from the list the required Accompaniment Chord mode
  - → The selection now has a blue background
  - → the selected mode now appears below
- Tap here to close the selection list

There is a **list and detailed description** of all the available accompaniment Chord modes in Chapter 18.7: "Chord Accompaniment Modes" – starting at page 121.

# 6.6.6. Acc Options

Single Finger Wersi

[Acc = Accompaniment]

You can switch the following functions with these buttons:

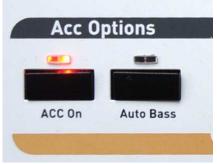

- ACC On LED on.
   Tapping the button switches off the accompaniment.
   (except drums) = LED off
- Auto Bass = On = LED on
   When a single note or chord is played on the lower manual with the automatic accompaniment not playing a bass note is produced and played.

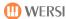

### 6.6.7. MIDI Sequence Selection

[MIDI = Musical Instrument Digital Interface = Standard for connecting digital musical instruments and computer]

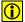

A MIDI sequence is the digital storage of a piece of music in note and programme values with up to 16 tracks.

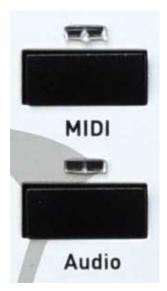

MIDI sequences (Files) (**WERSI**= factory MIDI files and **User** = your own MIDI files) are selected with the  $\overline{\text{MIDI}}$  button.

You can switch between levels using the arrow ▲ / ▼ buttons in the WERSI/USER button.

The available MIDI sequences are now shown in the display and selected by tapping.

- Use the <u>Start/Stop</u> button to start and stop your MIDI sequences.
- The MIDI sequence stops automatically when it reaches the end.
- ❖ You can use the Start/Stop | button to pause playback
- Press the Sync.Start button to swith the MIDI sequence back to its beginning.

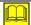

There is a list of all the available MIDI sequences in Chapter 18.4.2 on page 118.

#### 6.6.8. Audio Selection

[MP3 = Standard for audio files, which are reduced to about 10% of their original file size by a special compression process (with very little loss of quality).

You can load audio files (pieces of music in MP3 or wave format) with the Audio button.

After tapping the Audio button the available audio files

- are shown in the display
- selected by tapping
- and then started and stopped with the Start/Stop | button.

You can move through the levels using the arrow buttons  $\triangle$  /  $\nabla$  in the WERSI/USER button.

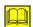

There is a list of all the available audio and MP3 files in Chapter 18.4.3 on page 118.

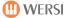

# 6.6.9. Overview of all Stored Styles, MIDI Sequences and Audio Files

Press one style or MIDI button and the display shows you a list of all Styles, MIDI sequences and audio files stored on the corresponding control panel buttons. Hold the required Style button or MIDI or AUDIO button down for 3 seconds. The overview appears in the display. Here, for example, the Beat Style button.

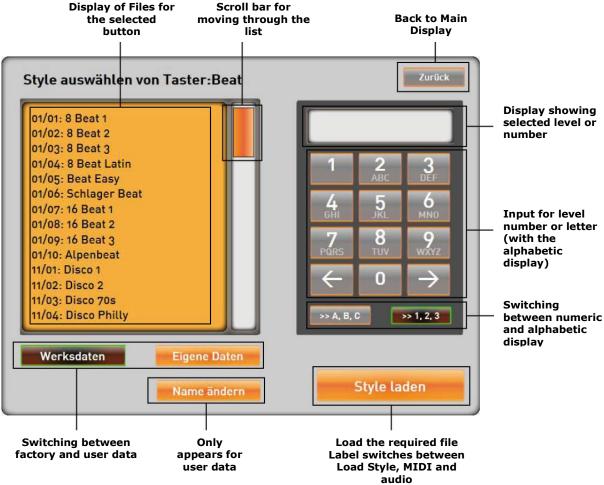

- About Styles: Since, in the case of Styles, there are two Style groups allocated to each control panel button for Factory Data (here Beat and Pop/Rock), the level numbering starts with 1 for Beat and 11 for Pop/Rock. For User Data there are 10 levels per control panel button with no splitting into two Style groups.
- About MIDI and Audio: with MIDI and AUDIO each button can be allocated 100 files, listed in numerical order without reference to levels.

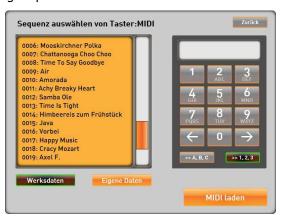

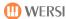

#### Further Examples:

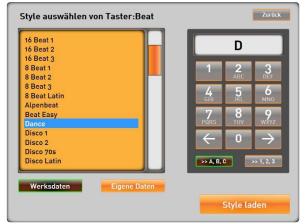

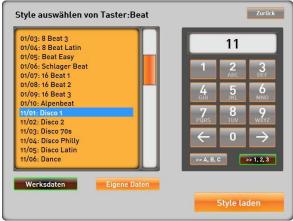

Alphabetic display for the letter D

Numeric display for level 11

### 6.6.10. Switching between WERSI Factory and USER Accompaniments

To switch between the stored Styles, MIDI sequences and audio files from **WERSI-(=W=Werks)** to your own **USER** Styles, MIDI sequences and audio files

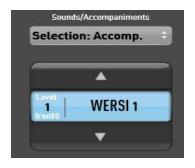

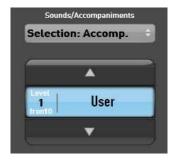

Press the blue field in the display WERSI <> USER

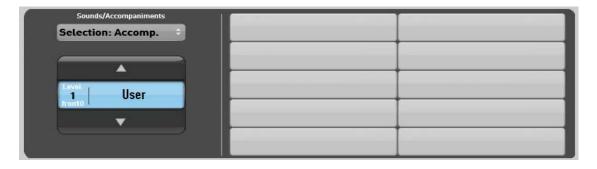

**①** 

Please first select one of the Style buttons or the MIDI or AUDIO button, so that you can switch between the factory data and you own. Alternatively, you can use the Sounds/Accompaniments button.

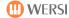

# 6.6.11. Switching in the Display between Sounds and Accompaniments

You can use the Sounds/Accompaniments button in order to switch the display on the screen between sounds and accompaniments.

# Changing the display of sounds to the chosen display of sounds

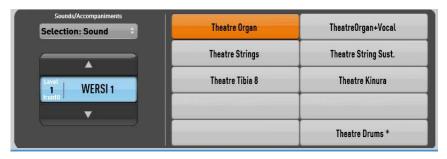

Changing the display of sounds to the chosen display of accompaniments

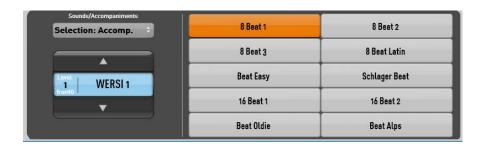

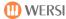

# 6.7. Selecting Sound Packs

After you have bought and activated a Sound Pack, you can use the new sounds in Upper 1/2, and Lower 1/2. The new sounds are located in the extended levels under the relevant sound buttons. You can choose for each playing area whether to switch to a sound from one of these additional sound packs from an "extended" level.

Example: Sound Pack Grand Piano

Hold down the Piano sound button for Upper 1/2, or Lower 1/2 for 3 seconds. The level selection display changes from

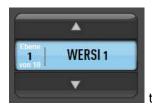

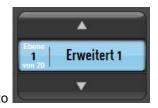

The first 10 sounds of the sound pack now appear in the display. You can switch between levels using the  $\square$  /  $\square$  arrow buttons.

You can save sounds from the sound pack in a total preset, so that you can switch back to the 'normal' levels. The sounds are selected by the total presets, although the latter are not in the extended levels.

You can switch back to the 'normal' factory sounds by holding down any sound button in the target playing area Upper 1/2, or Lower 1/2.

You can find out in Chapter 12.3.4, "Activating Extensions", how the extensions are activated. See also 5.5 "Additional Extensions".

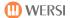

# 7. Saving User TOTAL PRESETS

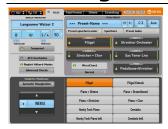

You can now safely and permanently save all the settings so far undertaken as a new USER **Total Preset** to be later recalled for your music making with a minimum of button pressing.

### 7.1. Check List for USER Total Presets

The following list might help to indicate whether you have thought of all the settings' possibilities. Of course, not all the possible functions have to be specially set or changed!

### 7.1.1. Sound/Instruments

- Sounds selected for the manuals and optional pedals
- Separate playing areas switched On/Off.
- Volume and octave positions set in all active areas
- Controls settings such as dynamics, reverberation intensity, panorama etc.

All these settings are described in Chapter 10:"Controls" – starting at page 53

- WersiChord Type setting and activation
- Split point setting and activation of the split function
- Transposer setting
- Your drawbar sounds set with the control panel buttons in the Drawbars section and the drawbar settings. See also 6.5 Drawbars.

### 7.1.2. Accompaniment

- Accompaniment/Styles selected
- Tempo and/or Tempomat activated
- Required Accompaniment Chord mode selected
- StartVariation or Intro Start and/or Synchron Start
- Volumes and/or muting of accompaniment tracks
- Acc On/Off, Auto Bass, Auto Break, Auto Fill, Auto Variation

#### **7.1.3. Effects**

- · Reverberation type for manuals and pedals
- Overall sound

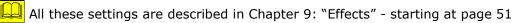

#### 7.1.4. Other Settings

- Swell pedal setting (Acc Volumes)
- Footswitch functions for LEFT + RIGHT and for the 5 other foot buttons of the optional foot switch board
  - All these settings are described in Chapter 12.1.5 "Swell Pedal and Accompaniment" starting at page 63.

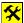

Of course, you can also save a WERSI(=W=Werks) Total Preset – **modified by you** – as a new USER(=B)/User Total Preset!

Zurück

4

0

>> 1, 2, 3

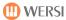

# 7.2. Saving Procedure

# 7.2.1. Saving New USER Total Presets

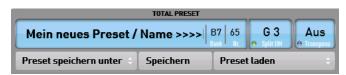

- 1. Tap the Save Preset button in the display.
- 2. The lower section of the display and the <u>USER</u> control panel button in the total presets section flash. If you do not want to change the name of the total preset, go straight to number 7.

Preset speichern unter

0171: Zugriegel Percussion 0172: Vocals - Flute

0173: Vocals - Brass

0180

0182

0183

0174: Zugriegel - Vocals 0175: Vibraphon 0176: Klarinette - Vibraphon

0177: Streicher - Vibraphon Chord: 0178: Klarinette - Miller Chords

Eigene Daten

- 3. If you press the control panel button USER in the total presets section, a complete list of all the total presets already saved appears and the first free storage place is selected.
- 4. Select the Change Name button in the display.
- Use the keyboard to input the name of the total preset and confirm by tapping Enter. Tips about the 'virtual' typewriter can be found in Chapter 16.
- 6. Now choose a storage place in the list and confirm with Save or, by tapping the control panel User button again, return to the banks' display.

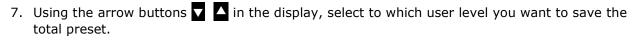

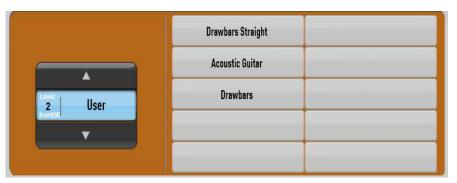

- 8. Now press the storage place you want in the display and the total preset is saved in the instrument.
- If you select a storage place already occupied, the USER total preset already there is <u>overwritten</u> and lost!
- You can cancel the saving process by tapping the Back button in the Save Preset in display. You may have to press the User button first.

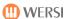

### 7.2.2. Changing the Name of a USER Total Preset

It is possible that you may want to change the name of an already existing USER total preset First select the total preset.

First press the Save Preset as... button in the display and then the control panel button User.

→ the Save menu appears. Press Change Name in the display and input a new name for your total preset.

Confirm the new name with Enter and save by tapping Save.

→ the total preset is saved in the same place – without asking for any further confirmation

# 7.2.3. Saving a Modified Total Preset

You can, of course, save an existing USER total preset in a changed/improved form with the same name in the same place.

The saving procedure for this is slightly different - and shorter!

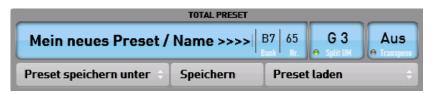

Press the Save button in the display.

→ You are asked if you would like to save the active total preset.

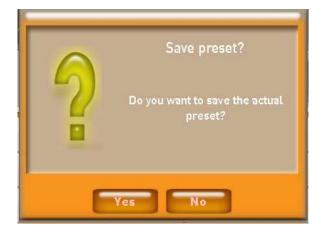

Confirm with |Yes| and the total preset is stored in the same place. If you press |No| the process is cancelled.

If you chose Yes, a confirmation box appears: confirm with OK.

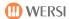

# 7.2.4. Deleting a USER Total Preset

You delete an existing USER total preset in the **Settings** menu.

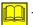

The procedure is described in Chapter 12.2.3: "Deleting Files" – starting at page 75.

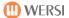

# 8. One Touch Play

The One Touch button is situated in the accompaniment section in the left control panel. You can load four appropriate, factory total presets with this function, so the instrument always provides you with suitable instrumentation for each Style.

- Please note: this function only applies to factory Styles.
- ❖ Select the Style you want and press the One Touch control panel button. The display changes to the following. Four buttons appear, with which you can select the four total presets.

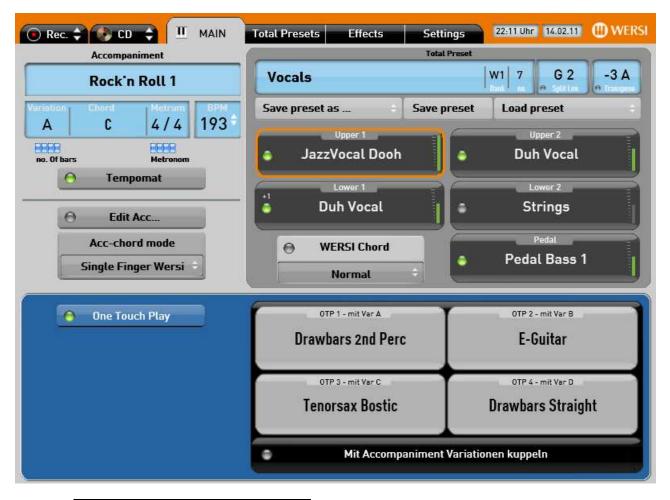

- ❖ With the Link with Accompaniment Variations button, the total presets are linked with the four variations. With Variation A the Total Preset OTP1 (OTP=One touch Play) plays, with Variation B the Total Preset OTP2 and so on.
- ❖ You can use the control panel buttons to load a new Style without switching off the One Touch function.
- ❖ To switch off One Touch smply press the One Touch Play display button or the One Touch control panel button.
- WERSIChord is used in One Touch Presets labelled "Chords". Please play these monophon (i.e. with one finger), as chords are automatically added.

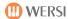

# 9. Effects

With the Effects setting you can determine whether your music making should have the acoustic of a small bar or a large concert hall.

# 9.1. Description

You bring up the Effects display by tapping the corresponding button in the screen's header bar.

→ the button is enlarged and turns grey

The following opens on the lower part of the screen:

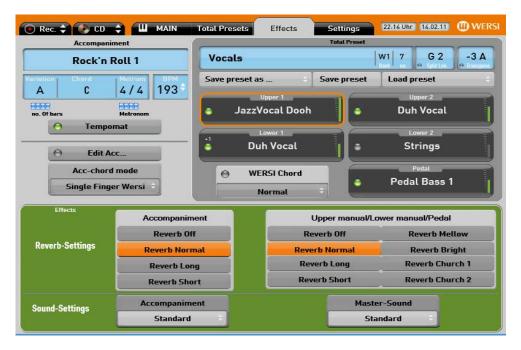

# 9.2. Changing Values

Changes to the overall sound can be made through these settings.

# 9.2.1. Reverberation Settings for Manuals + Pedal

By tapping one of the selection buttons, a reverberation setting can be selected for manuals or pedals or quite independently for the accompaniment.

- → The selected field and the function activated by it are coloured orange.
- Reverb OFF
- Reverb Normal = normal stereo sound
- Reverb Long = concert hall reverberation
- Reverb Short = small hall reverberation e.g. as in a Jazzclub
- Reverb Mellow = dull reverberation
- Reverb Bright = clearer und more accented reverberation
- Reverb Church 1 = the more sustained reverberation of a normal church
- Reverb Church 2 = the sustained reverberation of a large cathedral

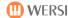

# 9.2.2. Reverberation Settings for the Accompaniment

In this field you can select a further reverberation setting, one especially suited to the Accompaniment.

→ The selected field and the function activated by it are coloured orange.

Reverb Off

Reverb Normal = normal stereo sound Reverb Long = concert hall reverberation

Reverb Short = small hall reverberation e.g. as in a Jazzclub

### 9.2.3. Overall Sound Settings

Independently of the settings referred to above, you can also undertake sound settings for the whole instrument.

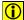

The purpose of these settings is to enable you to make the sound of the instrument suit local conditions, which can vary enormously according to the furnishings and decorations (curtains, carpets or wooden floor etc.).

In addition, this also makes it possible to orientate the overall sound of the instrument towards one that the player likes to hear.

#### 9.2.3.1. Instrument Overall Sound

Select the setting you want in the display:

- Press the drop-down list box (with the 2 small arrows)
  - → a selection list now opens
- Tap in the list to select the setting you want
  - → the selection now has a blue background
  - → the selected setting appears below
- Tap here to close the selection list

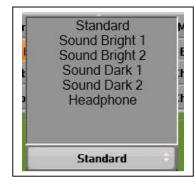

Standard = no change to the basic setting

Sound Bright 1 = raising the treble  $\rightarrow$  the instrument sounds brighter

Sound Bright 2 = extreme raising of the treble → the instrument sounds very bright

Sound Dark 1 = reduction of treble > the instrument sounds mellow

Sound Dark 2 = extreme reduction of treble → the instrument sounds very mellow

Headphone

#### 9.2.3.2. Accompaniment Overall Sound

Tap the light grey box under Accompaniment to open another selection list, in which you can tap to select a particular overall setting.

Standard = no change to the basic setting

Smooth = the Accompaniment sounds mellower Bright = the Accompaniment sounds brighter

ACC HighVol = the Accompaniment sounds generally louder ACC LowVol = the Accompaniment sounds generally quieter

The procedure is identical to that in the "Instrument Overall Sound" section.

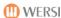

# 10. Controls

# 10.1. Description

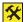

You can only view the Controls display from the MAIN or Total Presets sections!

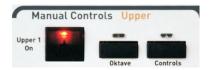

You can view this by tapping the Controls button in the right control panel in the Manual Controls section.

The following now opens in the lower part of the display:

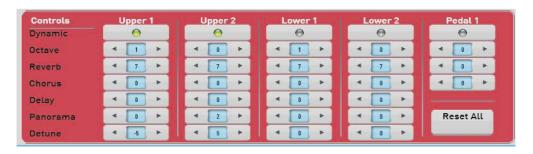

# 10.2. Changing Values

In the individual fields you can adjust the intensity and/or settings separately for each playing area and thus for each sound.

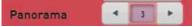

To change values, tap on one of the left or right arrows
 you can see the value changes in the blue boxes.

You can also make changes by tapping the counter box (→ box darkens) and then by using the Tempo/Data Button on the control panel to input changes. This is useful when making big changes. (See Chapter 6.6.2.)

You can reset all values to their initial values with the Reset All button.

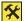

The settings made here are also saved with a total preset.

#### 10.2.1. Dynamic (Touch Sensitivity)

By tapping these boxes you can determine whether a particular playing area is played with or without touch sensitivity.

→ A lit green lamp indicates that touch sensitivity is activated.

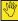

The force with which you strike the keys while playing (more accurately the speed with which you strike the keys) not only affects the volume, but also the Nature of the sound itself to the extent that very different degrees of attack can produce completely different sounds.

(With the Vocal 2 "Mixed Jazz Vocal + Bass" sound, for example, different degrees of attack produce a change of sound from "Duh"> "Bap".

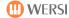

#### 10.2.2. Octave

[Octave = 8 notes e.g. C1 to C2 above]

With this function you can adjust the pitch of individual sounds to their playing area or achieve musically interesting blends of two different sounds.

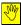

These buttons are linked with the corresponding Octave buttons on the control panel i.e. input here is automatically applied also by the button in the control panel and indicated by the lit LED.

- Octave = 0 = Original pitch (as played by and stored in the sound)
- Octave = 1 = 1 Octave (= 8 notes) sounding **higher** than played
- Octave = -1 = 1 Octave sounding lower than played

#### 10.2.3. Reverberation

With this function you can determine the reverb intensity to be applied to the reverb currently set in *Effects* for each sound in each of the different playing areas.

- Reverb = 0 = no reverb (used mainly for bass sounds)
- Reverb = 5 = medium reverb
- Reverb = 10 = high reverb

### 10.2.4. Chorus

[Chorus = floating sound from "voice-doubling"]

$$\boxed{0}$$
 = no Chorus effect >>>  $\boxed{10}$  = intensive Chorus effect

# 10.2.5. Delay (not for pedals)

[delay = "Phrase-Repetition" - often used in electric guitar sounds

$$\boxed{0}$$
 = no delay effect >>>  $\boxed{10}$  = intensive delay effect

# 10.2.6. Panorama (not for pedals)

Shifting the sound in the Stereo Panorama:

$$\boxed{-5}$$
 = to the far left  $\boxed{0}$  = stereo centre  $\boxed{+5}$  = to the far right

# 10.2.7. Detune (not for pedals)

[Detuning in "Cents"; 1 Cent = 1/10 Hz; 1 Herz = 1 (sinus) oscillation per second]

Through inputs (in 1 cent steps up to a maximum of +/- 50 cents) you can make

- small frequency beat changes e. g.: for 2 accordion sounds or for strings)
   or
- large frequency beat changes e.g.: for 2 honky-tonk piano sounds)

$$\underline{-50}$$
 = detuning down  $\underline{0}$  = Original tuning  $\underline{+50}$  = detuning up

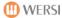

# 11. Editing Styles/MIDI/Audio

# 11.1. Editing Styles

Each Style is composed of:

- 1-2 drum tracks
- 1 bass track
- up to 5 accompaniment tracks with different instrumentation, <u>most</u> with the following musical functions:

```
    Acc 1 = Chord 1 = Chord
    Acc 2 = Chord 2 = Chord
    Acc 3 = Pad = pad
    Acc 4 = Phrase 1 = melody line with accompaniment inserts
    Acc 5 = Phrase 2 = melody line with accompaniment inserts
```

The most imortant properties of accompaniments (Accompaniments/Styles) can be edited through his menu.

Press the Edit Acc. button to open the menu view with the editor view (only in the upper part of the display) → the green lamp lights.

If no Style has been selected, a similar window opens for editing MIDI files.

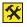

All the accompaniment editing explained in what follows, can be saved in a USER total preset.

#### **Accompaniment Track Volumes**

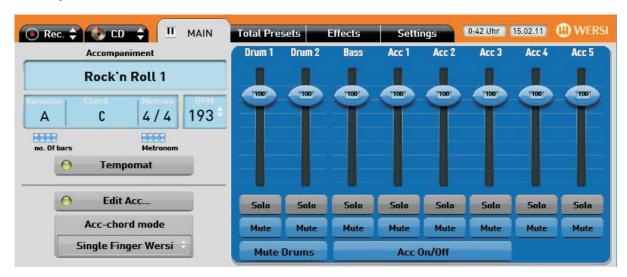

To change the volume of an accompaniment track, all you have to do is press and move the relevant mixing desk slider.

The change applies to all variations, intros und endings!

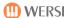

#### Mute/Solo Switching of individual Accompaniment Tracks

You can switch accompaniment tracks (Acc Tracks) between either

- Solo (= heard on its own) or
- Mute (= silent/switched off)
  - Mute just for individual Acc Tracks
  - o Mute for all Acc Tracks | Acc On/Off
  - o Mute just for individual drum track
  - Mute for both drum tracks Mute Drums
- Solo is intended for one Acc Track only
- Mute is possible for several Acc Tracks simultaniously
  - Just press the relevant button(s)

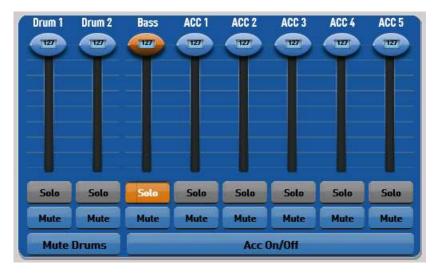

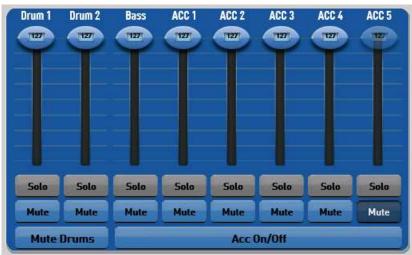

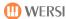

# 11.2. Editing MIDI Files

Each MIDI file is composed of up to 16 tracks. The allocation of tracks (apart from drums on Track 10) is not standardised. You just have to test for yourself with each MIDI file onto which track to put the solo sound or the bass.

MIDI file volumes can be edited with this menu.

Press the <u>Acc Edit</u> button to open the menu view with the editor view (only in the upper part of the display) → the green lamp lights.

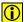

If no MIDI file has been selected, a similar window opens for editing Styles.

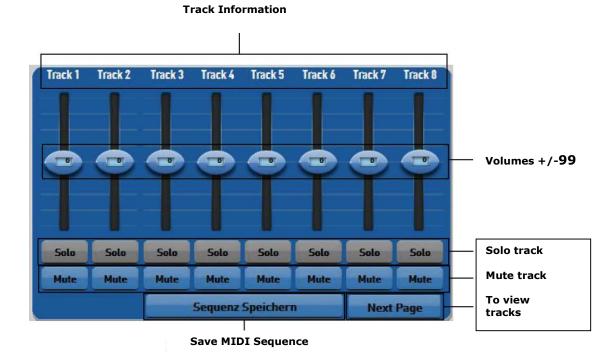

The default adjustment setting for all tracks is set at 0 but can be changed by  $\pm$ - 99 steps.

In the same way the tracks can be muted and the tempo changed. Volumes, Mute, Solo and Tempo are stored with the sequence.

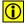

You may ask why we arranged things this way, although the volumes are set from 0 – 127: there may be several volume settings in one sequence. This may not be immediately obvious to you, the user. By changing with +/- 99 all volumes are raised or lowered in parallel. However, if one track has already been saved with an internal volume of 100, the track volume only increases by a value of 27, although there is a range of 99 steps.

Press the Save Sequence display button to save the MIDI Sequence.

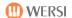

The lower part of the display and the MIDI control panel button flash. The display indicates the MIDI sequence storage place. Should you want to overwrite the sequence, simply press this storage place again.

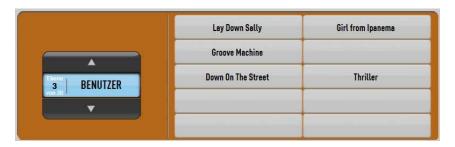

Now press the required storage place in the display, the MIDI sequence is saved to the new storage place and confirmation appears on the screen.

Press the OK button to acknowledge.

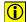

**Tip:** If you press the MIDI control panel button again, a complete list of all MIDI sequences already stored, appears. Select a storage position in the list and confirm with Save MIDI. If you already know the storage position you want, you can input the 4 digit number with the numeric keypad: 0089

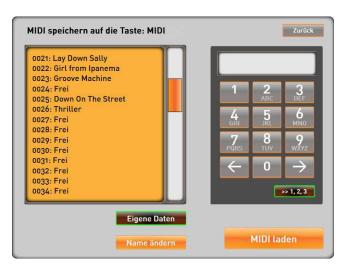

It does not matter whether you load

a MIDI sequence directly from the display buttons or from the list: the result is the same.

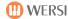

# 11.3. Changing Style/MIDI/Audio Names

You can change the names of your own Styles, MIDI sequences and audio files. It is particularly helpful if you have saved your files with the date and time.

1. Hold down one of the Style buttons or the MIDI or audio button for 3 seconds, depending on which area you want to change a name. This is an example with an audio file.

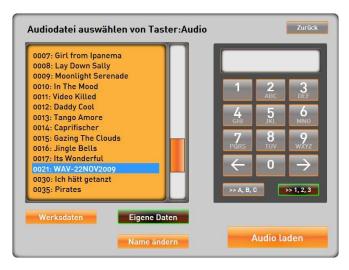

- 2. Press the "User Files" button.
- 3. Now search for the name to be changed. You can use either the scroll bar or the numeric keypad.
- 4. Tap the file and press the Change Name button. The typewriter appears on the screen.

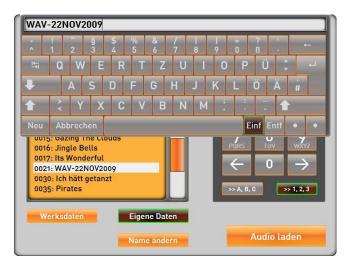

- 5. Change the name and confirm with ENTER.
- 6. You can now change other names or quit with the Back button.

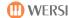

# 12. Settings

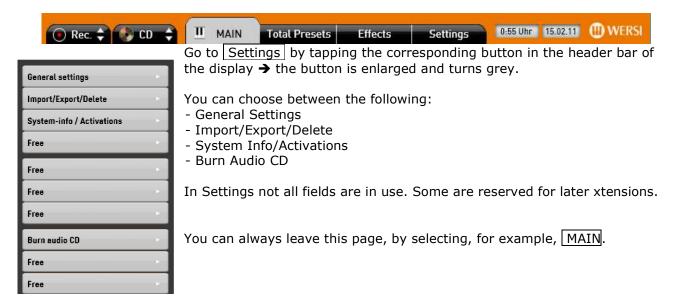

# 12.1. General Settings

The General Settings page can be reached by tapping the corresponding button on the left side of the screen.

→ the button is enlarged and assumes a red background.

The following window now opens:

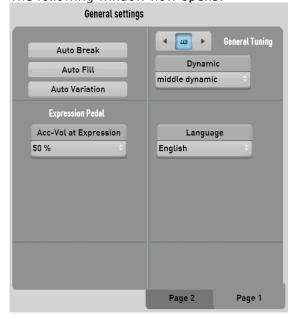

At the bottom are buttons for switching between two pages.

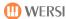

### 12.1.1. General Tuning

The instrument is normally tuned to 440 Hz (= oscillations per min) to concert pitch **a.** Changing this setting only makes sense, if you want to play this instrument with others not tuned to 440 Hz.

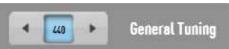

Change this setting – only when necessary – with the arrows or by tapping in the counter box and then by changing the value with the Tempo/Data button in the left control panel.

# **12.1.2.** Language

You can chose to see the display in either German or English.

- Press the language box (with the 2 arrows)
  - → a selection list now appears
- Chose your preferred language
- Press again to close the selection list
- (i) All pages and labels, sounds and acc names now change to the chosen language!

# 12.1.3. Dynamic/Keyboard Touch Sensitivity

By changing the Dynamic, the instrument can be adapted to suit individual playing styles, e.g. for former pianists with a heavier touch.

See also the explanation in Chapter 10.2.1 "Dynamic" page 53.

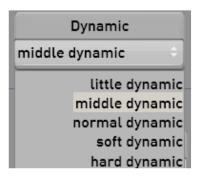

- Press in the box (with the 2 arrows)
  - → a selection list now appears

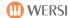

- Select from the list your preferred dynamic setting:
  - Little Dynamic

( = the full dynamic is achieved with a light touch)

- Middle Dynamic
- Normal Dynamic
- Soft Dynamic
- Hard Dynamic
  - ( = the full dynamic is achieved only with a heavy touch)
- → the selection assumes a blue background
- → the selected dynamic appears above
- Tap here to close the list.

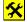

You can only turn off the Touch Sensitivity function completely by tapping the Controls button. The lamp then goes out.

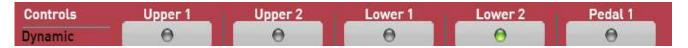

#### 12.1.4. Accompaniment

You can set the accompaniment properties by following the guidelines given here.

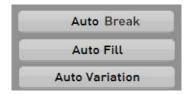

Press one of these buttons to set one of the functions for the accompaniment.

→ the selected box and its function are then activiated and shown in orange

### 12.1.4.1. Auto Break

Function on = When you change the Acc Variation a BREAK is inserted, then the newly selected Acc Variation starts

#### 12.1.4.2. Auto Fill

Function on

= When you change the Acc Variation the corresponding Fill for that Style is inserted then the newly selected Acc Variation starts.

This function does not apply to all factory Styles because they do not all have 4 variation fills.

#### 12.1.4.3. Auto Variation

Function on = The next higher numbered Acc Variation is always brought in after a break has been activated.

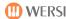

### 12.1.5. Expression Pedal and Accompaniment

The swell pedal controls the volume of the whole instrument from virtually nothing to the maximum volume set with the volume slider controls. However, this applies only to the sounds from the manuals: Upper 1+2, Lower 1+2 and a possible pedal board.

As it is not often desirable that the accompaniment should be subject to the same volume control as the sounds from the manuals (this would be unnatural), you can set the relative volume of the accompaniment as a percentage in 10% steps with the  $\boxed{\text{Acc Vol at Expression}}$  button. The basic setting is at 50%. This means that when you move the swell pedal from 0 to maximum, the accompaniment volume only increases by 50%. When the swell pedal adjusment is at 0, there is therefore some sound remaining.

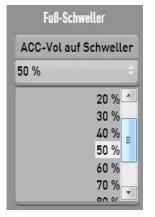

0% = controls only the sounds (the accompaniment always stays at the same volume)

50% = moving the expression pedal only reduces the volume of the accompaniment by 50% (= **Standard setting**)

100% = sounds and accompaniment are controlled to the same extent

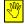

Only with a setting of 100% is it possible to reduce the accompaniment volume to 0.

#### To set the required percentage:

- Press the drop-down list box (with the 2 small arrows)
  - → a selection list now appears
- Select the required percentage by tapping in the list
- ❖ → the selection assumes a dark background

You can move up or down through the list by simultaniously pressing and pushing on the right scroll bar.

- → The selected percentage appears above.
- Press here to close the list.

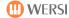

#### 12.1.6. Foot Switch Functions

There are up to 7 different foot switches for controlling various functions. Basically you decide between 3 different inputs:

- 1. Single foot switch input on the back of the instrument
  - → corresponds to Foot Switch 1
- 2. The left and right WERSI expression pedal (optional) foot switches
  - → correspond to left and right foot switches
- 3. The foot switch board with 5 separate foot switches with the WERSI expression pedal referred to above.
  - → corresponds to foot switches 1 to 5

The functions available are the same for all switches and can be set as required and according to personal or musical tastes. **They can also be saved in total presets, indeed differently in each of your own presets!** 

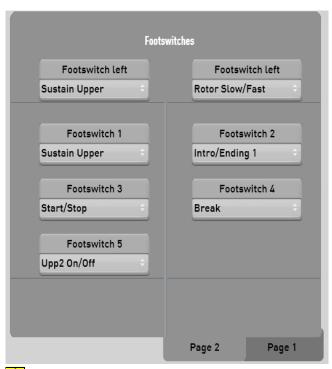

- Go through Settings and then General Settings to page 2.
- Press the drop-down list box with the 2 small arrows
  - → a selection list appears
- Press on the required function in the list
- the selection assumes a dark background

- You can move up or down through the list by simultaniously pressing and pushing on the right scroll bar.
- → The selected percentage is applied.
- Press the selection where it appears above to close the list.
- Foot switch settings must be saved in a total preset.

Details of all foot switch functions can be found on the next page.

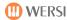

#### The Following Foot Switch Functions can be selected (the same for all Foot Switches!):

= longer sustaining or holding of notes played on the upper Sustain Upper = Standard LEFT manual/Upper e.g. for piano or sustained string sounds Sustain Lower = same as upper manual sustain = Start/Stop of accompaniments Start/Stop Intro/Ending 1 = Start of Intro 1 or of Ending 1 if the accompaniment is playing • Intro/Ending 2 = Start of Intro 2 or of Ending 2 if the accompaniment is playing Break = Start a break on beat 1 of the next bar = switches rotor from fast <> slow **Rotor Slow/Fast** = Standard Right Preset Up = switches to the numerically next higher total preset Preset Down = switches to the numerically next lower total preset = raises the transpose setting by one semitone Transpose up Transpose down = lowers the transpose setting by one semitone Variation Up = accompaniment switches to the numerically next higher variation = accompaniment switches to the numerically next lower variation Variation Down Hawaii = lowers a note by approximately one whole tone Break+Variation Down = starts a break and switches to the numerically next lower variation = starts a break and switches to the numerically next higher Break+Variation Up variation Upp2 On/Off = switches the sound on upper manual 2 on/off WersiChord On/Off = switches the WersiChord funktion on/off

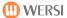

# 12.2. Import/Export/Delete

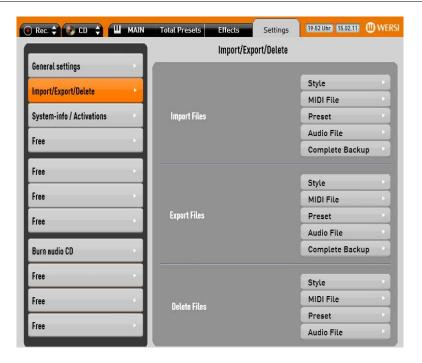

### 12.2.1. Import Files

With the "Import Files" function you can import Styles, MIDI files, total presets, audio files and complete back-ups into your instrument. Go to Settings by tapping the corresponding button in the header bar of the display 

the button is enlarged and turns grey.

Press the Import/Export/Delete button.

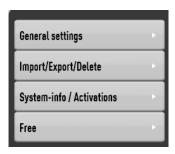

Under "Import Files" select what you want to load into your instrument:

Styles = \*.stw, \*.sto / \*.sty, \*.sst, \*.prs

MIDI Sequences = \*.mid Total Presets = \*.wtp

Audio Files = \*.wav; \*.mp3

Complete Back-Up = no files, but a complete back-up

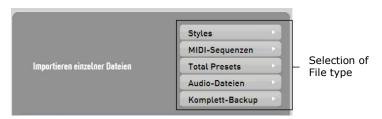

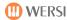

The same window opens irrespective of which type of file you have chosen. You can now select whether you wish to import the file from the internal hard drive, a CD/DVD or from a USB memory stick.

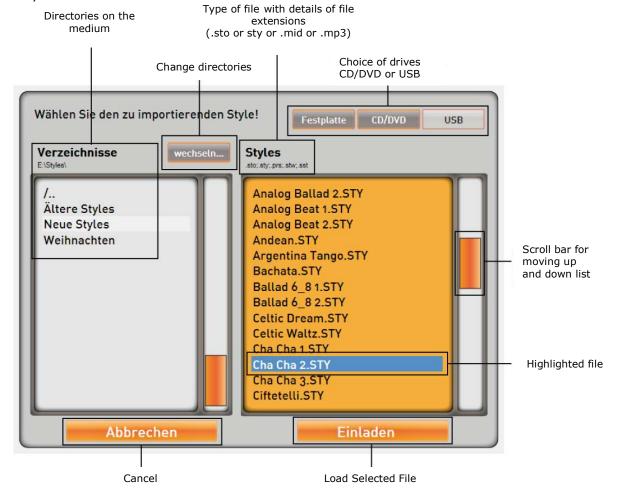

- 1. First select the type of medium from which you are loading: the internal hard drive, an already inserted CD/DVD, a USB memory stick or USB external hard drive.
- 2. Under "Directories" on the left appear the available directories and on the right the files in the main directory on the medium.
- 3. To open a directory, press the one you want and then the press "Change" (if not highlighted). To leave a directory press "/.." and then "Change".
- 4. Now find the target file, using the scroll bar if necessary to move through the list.
- 5. Highlight the target file.
- S

When loading backups only the relevant directory on the left side is highlighted. Backup directories have the following names:

WERSI Backup 2009\_ $11_4_9_49 \rightarrow$  This backup was saved on 01.11.2009 at 9.49 a.m..

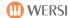

6. Press the "Load" button.
If you press "Cancel", the entire process is stoppped without a file being loaded.

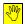

In the case of backups, loading now begins immediately. ALL settings will now be overwritten!!!

7. How you proceed next depends on the type of file you are loading:

### Styles

- a. The lower part of the display and a control panel button in the Styles section flash. Now select the Style button (Beat/Pop/Rock, Ballad/Slow Rock ...) onto which you wish to load the Style. In the case of User Styles there is no double allocation to Style buttons. Both LEDs on the relevant button flash.
- b. Use the arrow buttons to select the user level on which you wish to save the Style. There are 10 levels for each Style button. 1200 Styles can be loaded. Storage places already occupied can simply be overwritten.

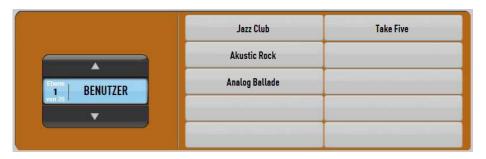

- Now select the storage place you want and the Style is saved onto the instrument. A
  message appears to that effect.
- d. Confirm with OK.

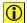

**Tip:** If you press a selected control panel button (button flashes) again, a full list of all Styles already stored on the 10 levels of that button appears. The storage place number shows first the level and then the storage place: e.g 02/06. Chose a storage place in this list and then confirm with Load Style. Whether you load the Style directly with the display buttons or via the list, the result is the same.

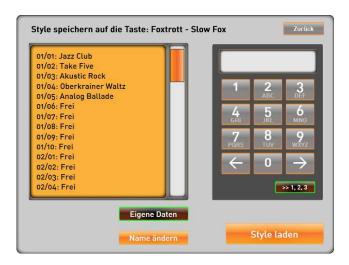

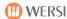

#### MIDI Sequences

- a. The lower section of the display and the MIDI control panel button flash.
- b. Use the arrow buttons to select the user level on which you wish to save the MIDI sequence. There are 100 levels each with 10 storage places available, which means, of course, that 1000 MIDI sequences can be loaded.

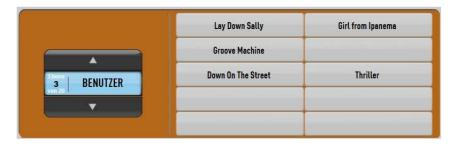

- c. Now select the storage place you want and the MIDI sequence is saved onto the instrument. A message appears to that effect. Storage places already occupied can simply be overwritten.
- d. Confirm with OK.

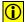

**Tip:** If you press the button again, a full list of all MIDI sequences already stored on the 100 levels appears. Chose a storage place in this list and then confirm with Load MIDI.

If you already know the required storage place number, you can input the 4 digit number with the numeric keypad 0027.

The storage place numbers are tied to the 100 levels. A MIDI sequence stored in place number 0089 appears later in level 9 on button 9. The first 3 digits indicate the level

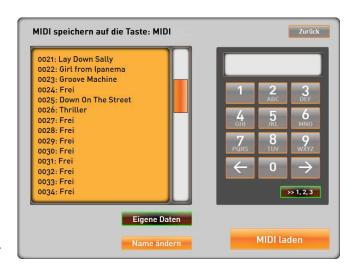

number, but you you must always count one number higher, as the levels begin with  ${\bf 1}$  and not with  ${\bf 0}$ .

0089= level 9 place 9 0125= level 13 place 5 0992= level 100 place 2

Whether you load the MIDI sequence directly with the display buttons or via the list, the result is the same.

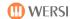

#### Audio Files

- a. The lower section of the display and the AUDIO control panel button flash.
- b. Use the arrow buttons to select the user level on which you wish to save the AUDIO file. There are 100 levels each with 10 storage places available, which means, of course, that 1000 AUDIO files can be loaded.

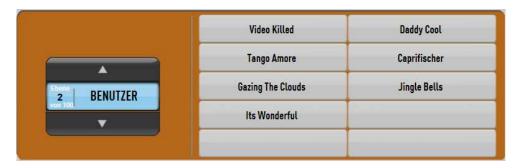

- c. Now select the storage place you want and the AUDIO file is saved onto the instrument. A message appears to that effect. Storage places already occupied can simply be overwritten.
- d. Confirm with OK.
- **①**

**Tip:** If you press the button again, a full list of all AUDIO files already stored on the 100 levels appears. Chose a storage place in this list and then confirm with Load Audio.

If you already know the required storage place number, you can input the 4 digit number with the numeric keypad 0018.

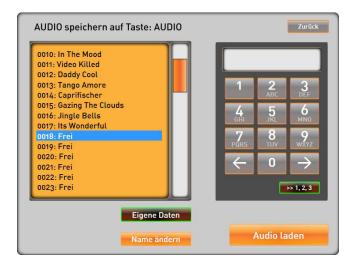

The storage place numbers are tied to the 100 levels. An Audio file stored in place number 0089 appears later in level 9 on button 9. The first 3 digits indicate the level number, but you you must always count one number higher, as the levels begin with 1 and not with 0.

0089= level 9 place 9 0125= level 13 place 5 0992= level 100 place 2

Whether you load the Audio file directly with the display buttons or via the list, the result is the same.

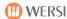

#### Total Presets

- a. The lower section of the display and the USER control panel button flash.
- b. Use the arrow buttons ightharpoonup 
  ightharpoonup 
  ightharpoonup 
  ightharpoonup 
  ightharpoonup 
  ightharpoonup 
  ightharpoonup 
  ightharpoonup 
  ightharpoonup 
  ightharpoonup 
  ightharpoonup 
  ightharpoonup 
  ightharpoonup 
  ightharpoonup 
  ightharpoonup 
  ightharpoonup 
  ightharpoonup 
  ightharpoonup 
  ightharpoonup 
  ightharpoonup 
  ightharpoonup 
  ightharpoonup 
  ightharpoonup 
  ightharpoonup 
  ightharpoonup 
  ightharpoonup 
  ightharpoonup 
  ightharpoonup 
  ightharpoonup 
  ightharpoonup 
  ightharpoonup 
  ightharpoonup 
  ightharpoonup 
  ightharpoonup 
  ightharpoonup 
  ightharpoonup 
  ightharpoonup 
  ightharpoonup 
  ightharpoonup 
  ightharpoonup 
  ightharpoonup 
  ightharpoonup 
  ightharpoonup 
  ightharpoonup 
  ightharpoonup 
  ightharpoonup 
  ightharpoonup 
  ightharpoonup 
  ightharpoonup 
  ightharpoonup 
  ightharpoonup 
  ightharpoonup 
  ightharpoonup 
  ightharpoonup 
  ightharpoonup 
  ightharpoonup 
  ightharpoonup 
  ightharpoonup 
  ightharpoonup 
  ightharpoonup 
  ightharpoonup 
  ightharpoonup 
  ightharpoonup 
  ightharpoonup 
  ightharpoonup 
  ightharpoonup 
  ightharpoonup 
  ightharpoonup 
  ightharpoonup 
  ightharpoonup 
  ightharpoonup 
  ightharpoonup 
  ightharpoonup 
  ightharpoonup 
  ightharpoonup 
  ightharpoonup 
  ightharpoonup 
  ightharpoonup 
  ightharpoonup 
  ightharpoonup 
  ightharpoonup 
  ightharpoonup 
  ightharpoonup 
  ightharpoonup 
  ightharpoonup 
  ightharpoonup 
  ightharpoonup 
  ightharpoonup 
  ightharpoonup 
  ightharpoonup 
  ightharpoonup 
  ightharpoonup 
  ightharpoonup 
  ightharpoonup 
  ightharpoonup 
  ightharpoonup 
  ightharpoonup 
  ightharpoonup 
  ightharpoonup 
  ightharpoonup 
  ightharpoonup 
  ightharpoonup 
  ightharpoonup 
  ightharpoonup 
  ightharpoonup 
  ightharpoonup 
  ightharpoonup 
  ightharpoonup 
  ightharpoonup 
  ightharpoonup 
  ightharpoonup 
  ightharpoonup 
  ightharpoonup 
  ightharpoonup 
  ightharpoonup 
  ightharpoonup 
  ightharpoonup 
  ightharpoonup 
  ightharpoonup 
  ightharpoonup 
  ightharpoonup 
  ightharpoonup 
  ightharpoonup 
  ightharpoonup 
  ightharpoonup 
  ightharpoonup 
  ightharpoonup 
  ightharpoonup 
  ightharpoonup 
  ightharpoonup 
  ightharpoonup 
  ightharpoonup 
  ightharpoonup 
  ightharpoonup 
  ightharpo

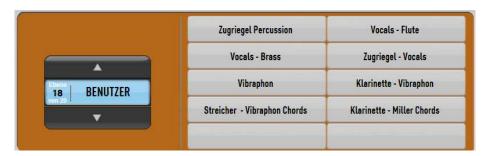

- c. Now select the storage place you want and the total preset is saved onto the instrument. A message appears to that effect. Storage places already occupied can simply be overwritten.
- d. Confirm with OK .

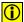

**Tip:** If you press the User button in the Total Preset section again, a full list of all total presets already stored on the 100 levels appears. Chose a storage place in this list and then confirm with Save.

If you already know the required storage place number, you can input the 4 digit number with the numeric keypad 0179.

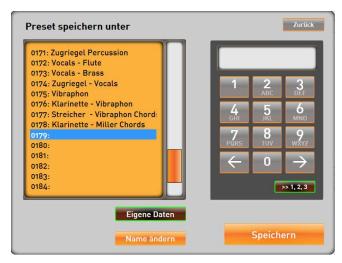

The storage place numbers are tied to the 100 levels. A total preset stored in place number 0089 appears later in level 9 on button 9. The first 3 digits indicate the level number, but you you must always count one number higher, as the levels begin with 1 and not with 0.

0089= level 9 place 9

0125= level 13 place 5

0992= level 100 place 2

Whether you load the total preset directly onto the display buttons or via the list, the result is the same.

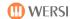

#### Backup

a. The backup begins to load as soon as you you press "Load". This can take a few minutes. During this time a rotating WERSI symbol appears on the screen.

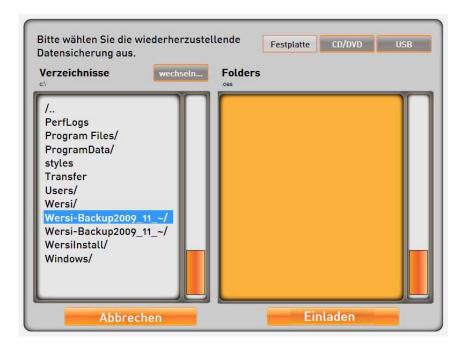

b. As soon as the backup is completed, a message appears to that effect. Please confirm with  $\overline{\text{OK}}$  .

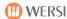

## 12.2.2. Export Files

With this function you can export Styles, MIDI files, total presets, audio files and backups from your instrument.

Before you export a Style, MIDI file, audio file or total preset, you must select that item as if you were going to use it.

Select the file to be exported (except backups).

Go to Settings by tapping the corresponding button in the header bar of the display.

→ the button is enlarged and turns grey

Press the Import/Export/Delete button.

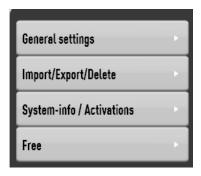

Now select which of your files you want to export: Styles, MIDI files, total presets, audio files or a backup.

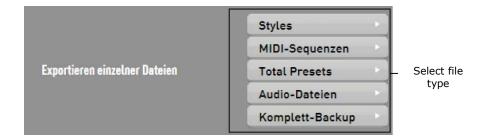

The same window opens irrespective of which type of file you have chosen. You can now select where you want to save the file (on the internal hard drive or on a USB memory stick).

Saving directly onto a CD/DVD is not possible.

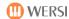

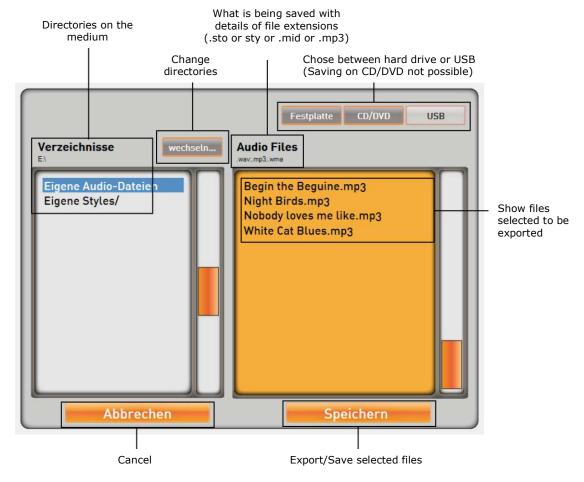

- 1. First chose where you want to save: the internal hard drive or USB memory stick or external USB hard drive.
- 2. Under "Directories" on the left appear the available directories and on the right the files in the main directory on the medium.
- 3. Press the directory in which you wish to save.
- 4. Press the "Save" button. If you press "Cancel", the entire process is stoppped without a file being loaded.

#### Important!

- Styles are saved with the file extension with which they were loaded.
- MIDI Sequences are saved with the file extension .mid.
- Total Presets are saved with the file extension.wtp.
- Audio files are saved with the file extension (.wav oder. mp3), with which they were loaded.
- A special directory is provided for **Backups**, in which the individual files are then saved.
   WERSI backup 2009\_11\_4\_9\_49 → This backup was saved on 04.11.2009 at 9.49.

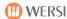

#### 12.2.3. Delete Files

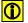

#### You can only delete your own files! You cannot delete any factory settings.

With the 'Delete Fles' function, you can delete Styles, MIDI files, total presets and audio files from your instrument.

Before you delete a Style, MIDI sequence, audio file or total preset, you must select that item as if you were going to use it.

Select the file to be deleted.

Go to Settings by tapping the corresponding button in the header bar of the display.

→ the button is enlarged and turns grey

Press the Import/Export/Delete button.

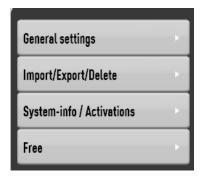

Now select which of your files you want to delete: Styles, MIDI files, total presets, audio files or a backup.

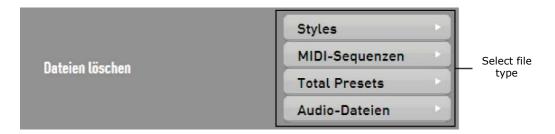

After you have made your choice, an appropriate confirmation prompt appears, which you answer with YES or NO.

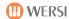

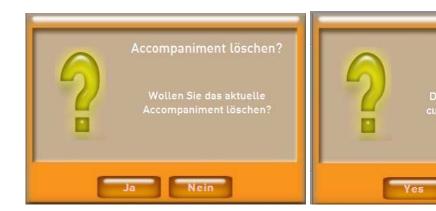

Error messages that may appear whilst deleting:

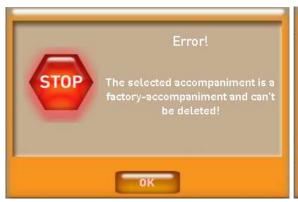

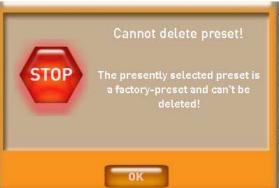

Acoustic Guitar

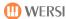

## 12.3. System Info/Activation

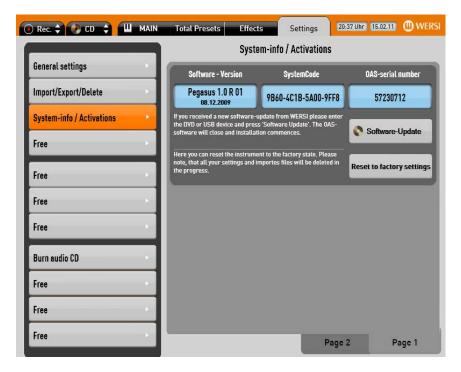

Go via Settings to System Info/Activations

## 12.3.1. System Info

Displayed here are three important pieces of information:

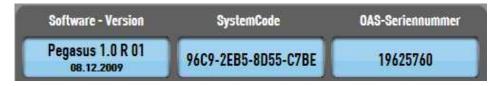

Software Version:

shows the current software version running on your instrument. As WERSI continuously develops the instrument, new functions or software packages are added. To find out which is the latest version for your instrument, go to <a href="https://www.wersi.net">www.wersi.net</a>. Make up of the software version number:

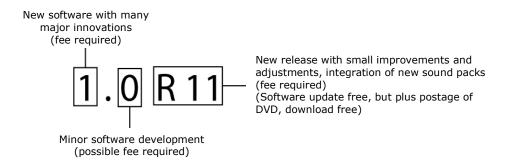

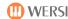

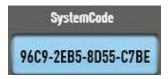

Each instrument has its own unique system code. Your instrument is registered with WERSI under this number combination. With this code you get the necessary activations for additional sound packs.

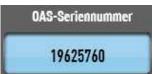

The OAS Software has already been activated in the factory with the OAS serial number, without which the instrument cannot be used. In the OAS serial number box, you can see the number combination, with which the OAS software was activated. You also receive your instrument's unique OAS serial number with the guarantee documents. You can request the code from WERSI at any time, should you loose it.

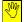

The system code described above applies to all your instrument's component parts

If any part (circuit boards, RAM, processor etc.) of your instrument is changed,
the system code changes and all activations are lost.

#### 12.3.2. Software Update

WERSI is constantly working to improve and develop the OpenArt-System. Consequently, new software versions, which you can receive on DVD from WERSI or download from our web site, appear at irregular intervals.

Insert the software DVD or copy the data after downloading it into a folder on a USB memory stick.

- Push the DVD into the slot in drive until the DVD is automatically drawn in or plug the USB stick into the instrument.
- Press the Software Update button. The OAS software is closed and the installation begins.
- Follow the instructions on the screen.

## 12.3.3. Restoring Factory Settings

This process will delete all your own data. This applies to Styles, MIDI sequences, audio files, total presets and the general settings. On completion of this process, the instrument is in its asdelivered condition.

- Press the Factory Settings button.
- Confirm with YES or NO. The factory settings are restored.
- The activations for the OAS-Software and the additional extensions are not affected!
- Restoring the factory settings does not remove any possible software problems.

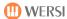

## 12.3.4. Activating Extensions

Go to  $\overline{\text{Settings}}$  by tapping the corresonding button in the header bar  $\rightarrow$  the button is enlarged and turns grey.

Press the System Info/Activation button.

Go to  $\overline{\text{Page 2}}$ . Here you can see all possible upgrades. Depending on the software version in place, you will see further extentions on  $\overline{\text{Page 3}}$ .

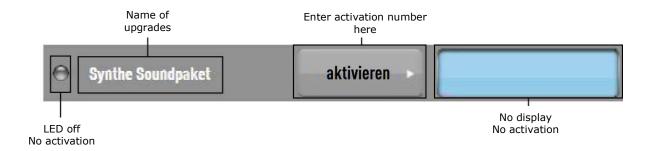

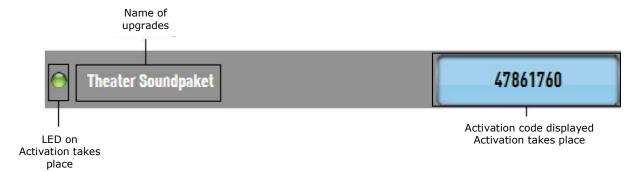

Now press the Activation button for the extention you wish to activate. The typewriter appears on the screen.

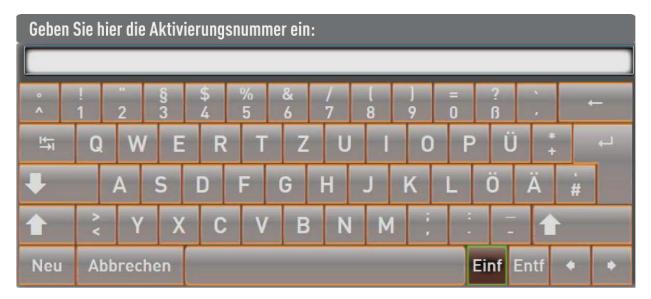

Now give the activation number which you received from WERSI and confirm with ENTER.

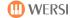

If the entry was accepted, an appropriate message appears, which you confirm with OK. The upgrade LED goes green and the activation number appears on the screen.

If the entry was not accepted, you are informed of this and you have to repeat the entry.

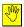

In any case, you have to switch the instrument on and off after a successful activation.

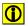

For Information about the use or selection of extention please see the accompanying operating instructions.

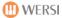

# 13. Disc Player

The disc player will play normal music CDs and CDs with MP3 or wav files.

- Push the CD into the slot in drive until the CD is automatically drawn in.
- Press the CD player button. The disc player window opens.

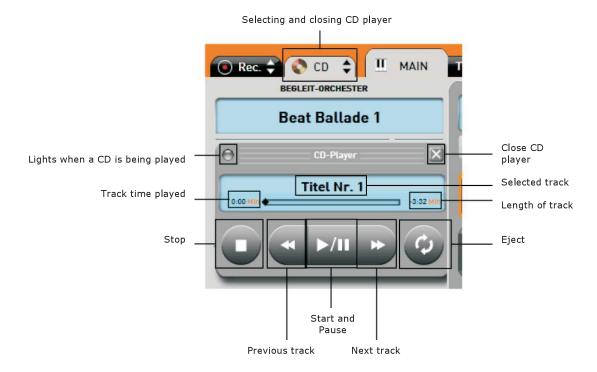

- The volume is determined by the ACC slider control.
- Track names are not displayed with normal CDs.
- Depending on the system capacity, it may not be possible to play the keyboard during the playback of music CDs.

## 14. Record

The "RECORD" function enables you to record your own playing. The recording is digital and saved as an MP3 file.

- You should first select the sounds and a Style or a MIDI sequence. Or you can use your own total preset already saved for the track.
- ❖ Press the REC button. The recorder window opens..

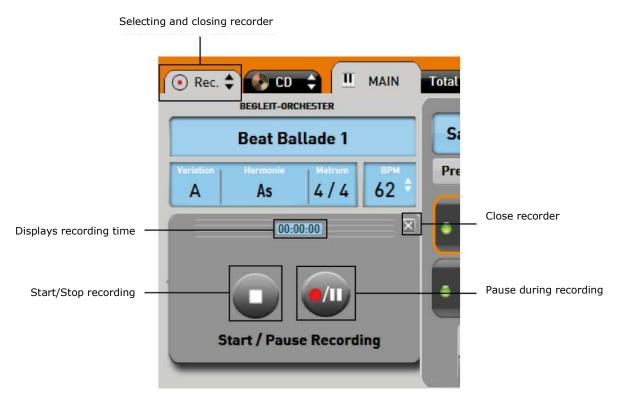

- You can start the recording with the "Start/Stop Recording" button. The actual recording begins with the first played note, so that there is no pause at the beginning.
- You can interrupt the recording with the "Pause Recording" button. Tapping the same button again restarts the recording.
- n you have finished recording, the following appears:

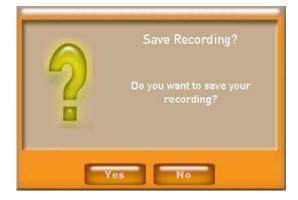

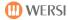

- Confirm with "Yes", if you want to save the recording. Press "No" if you wish to discard it.
- ❖ If you chose "Yes", the AUDIO button and the lower part of the display begin to flash. This tells you that you must now chose a storage place.
- Now press the the storage place you wish to use.
- The recording is saved in the instrument and a message appears to that effect, which you confirm with "OK".
- The recording is automatically given a name, made up from the word WAV, the date and current time. You can, of course, change this name later. See Chapter 11.3.
- You can make a CD from your own recordings. See Chapter 15.

# 15. Making Audio CDs

You have already discovered how to record your own playing in Chapter 14. The recordings are audio recordings in MP3 format (not MIDI sequences), which you can burn on a normal CD. The result is a normal audio CD which can be played on any CD player.

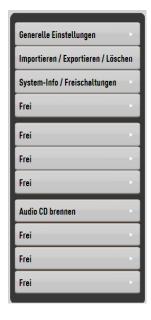

Have at the ready normal blank CDs (CD-R). Rewritable CDs (CD-RW) cannot be used.

A blank CD-R has a capacity of 650 MB, which represents 74 minutes of music (conventional audio CDs) and 800 MB (91 minutes).

Go to <u>Settings</u> by tapping the corresponding button in the header bar of the display  $\rightarrow$  the button is enlarged and turns grey.

Press the Burn Audio CD button.

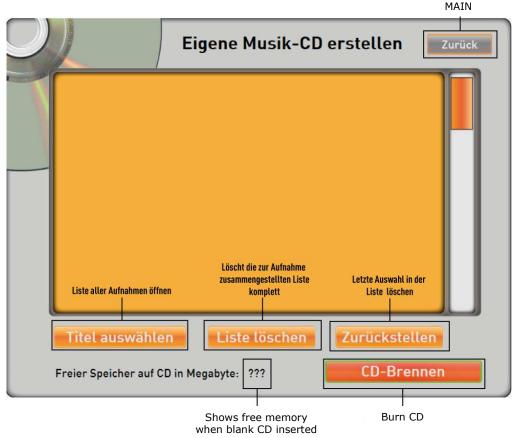

Stop process and go back to

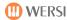

Now press the Select Track button and all your recordings appear on the screen.

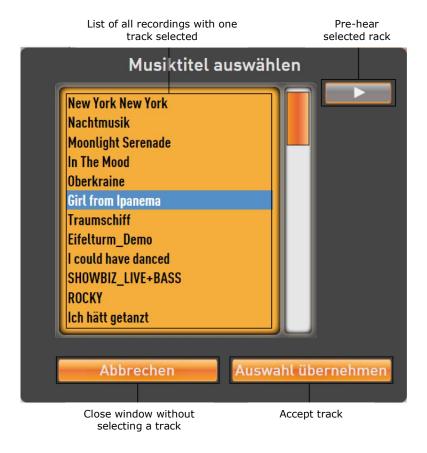

Now select the track you want and confirm by tapping the Accept Track button.

The selection goes into the list and you can then add more to make up your CD.

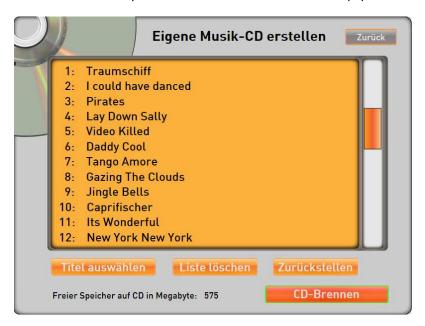

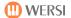

After putting together your CD, press the Burn CD button. The burning process takes several minutes. A progress bar appears on the screen:

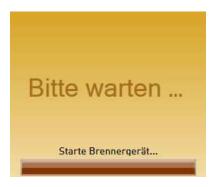

If the burning is successful, the CD is automatically ejected from the drive and the following message appears:

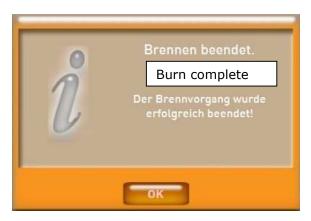

Confirm with OK and go back to Main .

You can try out your CD on your instrument or use a normal CD player.

- You cannot normally save the names of individual pieces of music on an audio CD. When you play the CD, just the track number is displayed, as is the case with any CD player.
  - You may be used to using a media player, whereby traditional audio CD track names are displayed. This is something possible through the internet, where track names are loaded from specially stored data. This is, of course, not possible for your own recordings.
- Please note that your own self-made CDs will not have the volume, which you are used to from professional CDs. Professional recordings use a complicated procedure to achieve maximum volume.

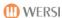

# 16. Using the "Virtuel Typewriter"

Using the "virtuel typewriter" is just like using a normal computer/laptop keyboard with some minor differences.

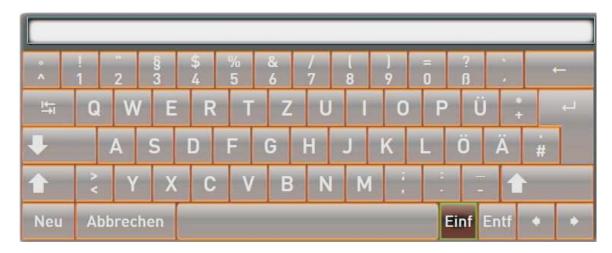

#### Please note:

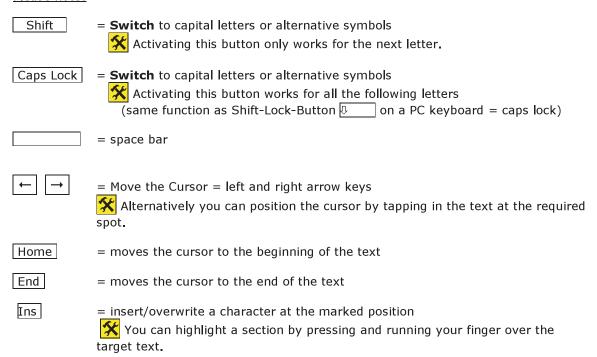

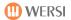

Del

= Deletes the highlighted section/character

Backspace

= Deletes the character to the left of the cursor.

To delete the whole name you can run your finger over the whole text area > the text assumes a blue background.

**①** 

Please remember, when putting in the name, that it can be displayed later in full in the selection boxes in the Main display under Total Presets, although longer names may be truncated.

\*

The length of the name displayed is determined not only by the number of characters, but also by which letters you use, as these are of varying length. You can see the approximate maximum length of text that will fit from the previous screenshots. For example, take one particular number/key: "7".

Some characters are not possible and are replaced by other characters on this key.

In addition, some keys e.g. Enter have no function.

\*

If you connect a PC keyboard, you will be able to use all the usual letters and characters.

By tapping Back you automatically go back to the last screen without saving.

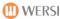

# 17. WERSI - System

Tapping the WERSI logo (only in SETTINGS) in the top right of the screen closes the WERSI programme and takes you into WINDOWS©.

You do not need to do anything here to support your normal playing operations. If any work has to be undertaken here, it should only be done by experienced WINDOWS® users.

Tapping the WERSI OAS icon takes you back to the normal playing mode.

We would like to point out **once more** that any claim under **your warrenty would be invalidated** if a malfunction arose:

- through the installation of additional software programmes, not supplied or expressly
  authorised and released for an application by WERSI and which lead to a failure of the
  operating system by, for example, so-called drivers not compatible with the WINDOWS®
  version in use or not programmed for it.
- through the installation of components not optimised to work with the WERSI OAS system
- through the installation of replacement or additional components not supplied by WERSI.

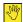

Your hardware is controlled by the system code which applies to all the components used in your instrument. The system code is your instrument's distinctive finger print.

If components (circuit boards, RAM, processor etc.) are changed, the system code changes, resulting in activations being lost and the instrument can no longer be used.

You should therefore first contact WERSI before planning to install 'alien' software. If you are planning any hardware additions, buy these only from WERSI.

It is also most important for your instrument to work correctly not to make any changes to the "Wersi" folder or any of its sub-folders on the PC's hard disk or to the WINDOWS folder. This means you must neither delete, move nor create new files nor folders there nor store any other files there (apart from when installing official software updates).

If intervention in the WINDOWS file system results in malfunction, only a modified WERSI/WINDOWS version of a special CD may then be installed!

As in this case your personal files will be deleted, you should always back-up your data at regular intervals or after saving large amounts of data!

## **Data Banks**

## 18. Data Banks

**General Specifications** 

## 18.1. Storage

#### 18.1.1. Total Presets

Write-protected factory total presets: currently about 100

Free user storage places: 1000

divided into 100 banks each with 10 storage places

18.1.2. Sounds

Factory Sounds: currently about 750

Free user storage places: none

Extentions are available in **Sound Packs** (fee

payable)

18.1.3. Accompaniments

Factory Styles: currently 215

Free user storage places: 1200

divided between 12 Acc buttons each with 10 levels

each with 10 storage places

18.1.4. MIDI Sequences

Factory MIDI sequences: currently 20 demo MIDI sequences

Free user storage places: 1000

divided into 100 banks each with 10 storage places

18.1.5. Audio (MP3 Files)

Factory audio(MP3) files: currently 18 demo audio files

Free user storage places: 1000

divided into 100 banks each with 10 storage places

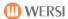

## 18.2. List of Total Presets

The total presets delivered with your instrument are meant to demonstrate its sound potential. All total presets are saved without Styles.

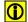

Please use the ONE TOUCH function, if you would like to see an overview of the Styles in connection with sounds.

|     | Factory Settings              |  |  |  |  |  |
|-----|-------------------------------|--|--|--|--|--|
| Nr. | Name                          |  |  |  |  |  |
| 1   | Drawbars                      |  |  |  |  |  |
| 2   | Drawbars Percussion           |  |  |  |  |  |
| 3   | Grand Piano                   |  |  |  |  |  |
| 4   | E-Piano                       |  |  |  |  |  |
| 5   | Strings                       |  |  |  |  |  |
| 6   | Brass                         |  |  |  |  |  |
| 7   | Vocals                        |  |  |  |  |  |
| 8   | Synth                         |  |  |  |  |  |
| 9   | Theatre                       |  |  |  |  |  |
| 10  | Church without Split          |  |  |  |  |  |
| 11  | Drawbars Straight             |  |  |  |  |  |
| 12  | Drawbars For All              |  |  |  |  |  |
| 13  | Drawbars Open                 |  |  |  |  |  |
| 14  | Drawbars Rotor Full           |  |  |  |  |  |
| 15  | Drawbars Percussion 2nd       |  |  |  |  |  |
| 16  | Drawbars Percussion 3rd       |  |  |  |  |  |
| 17  | Drawbars Vibrato C-3          |  |  |  |  |  |
| 18  | Drawbars Vibrato V-3          |  |  |  |  |  |
| 19  | Drawbars Jazz                 |  |  |  |  |  |
| 20  | Drawbars with Brass           |  |  |  |  |  |
| 21  | Grand Piano                   |  |  |  |  |  |
| 22  | Grand Piano - Strings         |  |  |  |  |  |
| 23  | Grand Piano Octave            |  |  |  |  |  |
| 24  | Modern Piano                  |  |  |  |  |  |
| 25  | Grand Piano - Synth           |  |  |  |  |  |
| 26  | Honky Tonk                    |  |  |  |  |  |
| 27  | E-Piano Soft                  |  |  |  |  |  |
| 28  | E-Piano Bright                |  |  |  |  |  |
| 29  | Grand Piano without Split     |  |  |  |  |  |
| 30  | E-Piano Vintage without Split |  |  |  |  |  |
| 31  | Acustic Guitar                |  |  |  |  |  |
| 32  | Flamenco Guitar               |  |  |  |  |  |
| 33  | E- Guitar Stratocaster        |  |  |  |  |  |
| 34  | Ricky Guitar                  |  |  |  |  |  |

|     | Factory Settings                 |  |  |  |  |  |  |
|-----|----------------------------------|--|--|--|--|--|--|
| Nr. | Name                             |  |  |  |  |  |  |
| 35  | Distortion Guitar                |  |  |  |  |  |  |
| 36  | Synth Guitar                     |  |  |  |  |  |  |
| 37  | Atmos Guitar                     |  |  |  |  |  |  |
| 38  | Pedalsteel with WersiChord       |  |  |  |  |  |  |
| 39  | Acoustic Guitar with Slide       |  |  |  |  |  |  |
| 40  | Mandolin Orchestra               |  |  |  |  |  |  |
| 41  | Big Orchestra without Split      |  |  |  |  |  |  |
| 42  | Small Orchestra without Split    |  |  |  |  |  |  |
| 43  | Orchestra Tutti without Split    |  |  |  |  |  |  |
| 44  | Barock Orchestra                 |  |  |  |  |  |  |
| 45  | Eurovisions Fanfare              |  |  |  |  |  |  |
| 46  | Mantovani Strings                |  |  |  |  |  |  |
| 47  | Strings Pizzicato                |  |  |  |  |  |  |
| 48  | Strings and Trumpets             |  |  |  |  |  |  |
| 49  | Oboe-Fagott-Strings              |  |  |  |  |  |  |
| 50  | English Horn-Strings             |  |  |  |  |  |  |
| 51  | Jazz Vocals without Split        |  |  |  |  |  |  |
| 52  | Jazz Vocals Duh without Split    |  |  |  |  |  |  |
| 53  | Church Vocals without Split      |  |  |  |  |  |  |
| 54  | Church Vocals Solo without Split |  |  |  |  |  |  |
| 55  | Vocals Aah-Ooh                   |  |  |  |  |  |  |
| 56  | Vocals Opera                     |  |  |  |  |  |  |
| 57  | Synth Vocals 1                   |  |  |  |  |  |  |
| 58  | Synth Vocals 2                   |  |  |  |  |  |  |
| 59  | Jazz Vocals with WersiChord      |  |  |  |  |  |  |
| 60  | Duet Female with WersiChord      |  |  |  |  |  |  |
| 61  | Solo Trumpet                     |  |  |  |  |  |  |
| 62  | Trombone                         |  |  |  |  |  |  |
| 63  | Mute Trumpet                     |  |  |  |  |  |  |
| 64  | Flugelhorn                       |  |  |  |  |  |  |
| 65  | Solo Saxophone                   |  |  |  |  |  |  |
| 66  | Swing Clarinet                   |  |  |  |  |  |  |
| 67  | Big Band Brass                   |  |  |  |  |  |  |
| 68  | Big Band Brass Shake             |  |  |  |  |  |  |

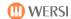

|     | Factory Settings             |  |  |  |  |  |  |  |  |
|-----|------------------------------|--|--|--|--|--|--|--|--|
| Nr. | Name                         |  |  |  |  |  |  |  |  |
| 69  | Glenn Miller with WersiChord |  |  |  |  |  |  |  |  |
| 70  | Saxophone with WersiChord    |  |  |  |  |  |  |  |  |
| 71  | Synth 1                      |  |  |  |  |  |  |  |  |
| 72  | Square Solo                  |  |  |  |  |  |  |  |  |
| 73  | Synth 2                      |  |  |  |  |  |  |  |  |
| 74  | Solo with Women Voice        |  |  |  |  |  |  |  |  |
| 75  | Synth 3                      |  |  |  |  |  |  |  |  |
| 76  | Synth with LM Hold           |  |  |  |  |  |  |  |  |
| 77  | Techno Groove                |  |  |  |  |  |  |  |  |
| 78  | Trance Dance Special         |  |  |  |  |  |  |  |  |
| 79  | Vocalising Pad without Split |  |  |  |  |  |  |  |  |
| 80  | Synth Brass without Split    |  |  |  |  |  |  |  |  |
| 81  | Accordion                    |  |  |  |  |  |  |  |  |
| 82  | Accordion Diatonic           |  |  |  |  |  |  |  |  |
| 83  | Accordion Musette            |  |  |  |  |  |  |  |  |
| 84  | Bandoneon                    |  |  |  |  |  |  |  |  |

|     | Factory Settings                  |  |  |  |  |  |
|-----|-----------------------------------|--|--|--|--|--|
| Nr. | Name                              |  |  |  |  |  |
| 85  | Accordion Tango                   |  |  |  |  |  |
| 86  | Sailor Dreams                     |  |  |  |  |  |
| 87  | Diatonic Clarinet                 |  |  |  |  |  |
| 88  | Dulcimer                          |  |  |  |  |  |
| 89  | Oberkrainer with WersiChord       |  |  |  |  |  |
| 90  | Accordion-Trumpet with WersiChord |  |  |  |  |  |
| 91  | Vibraphone                        |  |  |  |  |  |
| 92  | Xylophone                         |  |  |  |  |  |
| 93  | Mouthorgan Blues                  |  |  |  |  |  |
| 94  | Gypsy Violin                      |  |  |  |  |  |
| 95  | Pan Flute                         |  |  |  |  |  |
| 96  | Flute                             |  |  |  |  |  |
| 97  | Shakuhachi                        |  |  |  |  |  |
| 98  | Horns with Strings                |  |  |  |  |  |
| 99  | Toy Piano                         |  |  |  |  |  |
| 100 | Chaos                             |  |  |  |  |  |

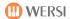

## **18.2.1. List Your User Total Presets**

| Bank | Place | Preset Name | Split | X | LEFT Footswitch | RIGHT Footswitch |
|------|-------|-------------|-------|---|-----------------|------------------|
| В-   | 1     |             |       |   | L:              | R:               |
| B-   | 2     |             |       |   | L:              | R:               |
| B-   | 3     |             |       |   | L:              | R:               |
| B-   | 4     |             |       |   | L:              | R:               |
| B-   | 5     |             |       |   | L:              | R:               |
| B-   | 6     |             |       |   | L:              | R:               |
| B-   | 7     |             |       |   | L:              | R:               |
| B-   | 8     |             |       |   | L:              | R:               |
| B-   | 9     |             |       |   | L:              | R:               |
| B-   | 10    |             |       |   | L:              | R:               |

| Bank | Place | Preset Name | Split | X | LEFT Footswitch | RIGHT Footswitch |
|------|-------|-------------|-------|---|-----------------|------------------|
| B-   | 1     |             |       |   | L:              | R:               |
| B-   | 2     |             |       |   | L:              | R:               |
| B-   | 3     |             |       |   | L:              | R:               |
| B-   | 4     |             |       |   | L:              | R:               |
| B-   | 5     |             |       |   | L:              | R:               |
| B-   | 6     |             |       |   | L:              | R:               |
| B-   | 7     |             |       |   | L:              | R:               |
| B-   | 8     |             |       |   | L:              | R:               |
| B-   | 9     |             |       |   | L:              | R:               |
| B-   | 10    |             |       |   | L:              | R:               |

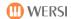

# 18.3. List of Factory Sounds (Mapping) [Mapping = Voice Allocation]

# 18.3.1. Mapping Upper 1 / Right of the Split Point

| Drawbars             | Level 1             | Drawbars           | Level 2          |
|----------------------|---------------------|--------------------|------------------|
| Drawbars Variable    | DB Rotor Straight   | DB Dark Solo       | DB Bright Solo   |
| DB Rotor Open        | DB Rotor for All    | DB Ballad          | DB Pop           |
| DB Rotor + Perc 2nd  | DB Rotor + Perc 3rd | DB Ballad Perc 2nd | DB Poly Perc 3rd |
| DB Vibrato C-3       | DB Vibrato V-3      | DB Swinging        | DB Square Wave   |
| DB Rotor Full        | DB Rotor Width      | DB Largo           | DB 8' + 2nd Perc |
| Drawbars             | Level 3             | Drawbars           | Level 4          |
| DB Flutes + 2nd Perc | DB Jazzy            |                    |                  |
| DB Foxy              | DB Church           |                    |                  |
| DB Dark              | DB Reeds            |                    |                  |
| DB Vib C3+Perc 3rd   |                     |                    |                  |
|                      |                     |                    |                  |

| Presets        | Level 1        | Presets              | Level 2              |
|----------------|----------------|----------------------|----------------------|
| DB Full 1      | DB 16 8 4 2 1  | Organ Universal      | Perc Organ Universal |
| DB Full 2      | DB 16 1-1/3 1  | Rock Organ Universal |                      |
| DB Blues 1     | DB Blues1 Perc | CD Jazz Organ Stereo |                      |
| DB Blues 2     | DB Blues2 Perc | CD Jazz Organ        |                      |
| DB 16 8 4 2    |                |                      |                      |
| Presets        | Level 3        | Presets              | Level 4              |
| Rotor 1        | Rotor 2        |                      |                      |
| Rotor Perc 3rd |                |                      |                      |
| Scanner V-1    | Scanner C-1    |                      |                      |
| Scanner V-2    | Scanner C-2    |                      |                      |
| Scanner V-3    | Scanner C-3    |                      |                      |

| Theatre         | Level 1                 | Theatre | Level 2 |
|-----------------|-------------------------|---------|---------|
| Theatre Organ   | Theatre Organ + Vocal   |         |         |
| Theatre Strings | Theatre Strings Sustain |         |         |
| Theatre Tibia 8 | Theatre Kinura          |         |         |
|                 |                         |         |         |
|                 | Theatre Drums           |         |         |

| Church               | Level 1              | Church | Level 2 |
|----------------------|----------------------|--------|---------|
| Church Tutti 1       | Church Mixed 3       |        |         |
| Church Tutti 2       | Church Mixed 2       |        |         |
| Church Principal     | Church Mixed 1       |        |         |
| Church Reeds         |                      |        |         |
| Church Tutti + Vocal | Church Mixed + Vocal |        |         |

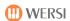

| Strings                   | Level 1                   | Strings           | Level 2                |
|---------------------------|---------------------------|-------------------|------------------------|
| Strings                   | Classical Small Strings   | Strings Attack    | Attack Strings         |
| Strings Mantovani         | Marcato Strings           | Strings Sustain   | Strings Violins        |
| Strings Tremolo 1         | Strings + Pizzicato       | Bell Strings      | Strings Violins Attack |
| Strings Vocal             | Rondo Orchestra           | Strings + Harp    | Horns + Strings        |
| Full Orchestra            | Bright Orchestra          | Brass Orchestra 1 | Brass Orchestra 2      |
| Strings                   | Level 3                   | Strings           | Level 4                |
| Soft Legato Strings       | Soft Strings VeloAttack   |                   |                        |
| Bright Legato Strings     | Bright Strings VeloAttack |                   |                        |
| Soft + Bright Lg. Strings | Tremolo Strings 2         |                   |                        |
| Legato-Tremolo            |                           |                   |                        |
|                           |                           |                   |                        |

| Violin      | Level 1                 | Violin              | Level 2     |
|-------------|-------------------------|---------------------|-------------|
| Violin 1    | Pizzicato 1 Ensemble    | Violin 2            | Pizzicato 1 |
| Gpsy Violin | Violin + Strings        | Pizzicato Strings 2 | Fiddle      |
| Viola       | Classical Small Strings | Violin Solo         | Legato Pizz |
| Cello       | Harp                    | CD-Violin           |             |
| Contrabass  | Contrabass Ensemble     | 2 Violins           |             |

| Accordion         | Level 1              | Accordion         | Level 2              |
|-------------------|----------------------|-------------------|----------------------|
| Accordion Mixed 1 | Diatonic Accordion 1 | Accordion 2x8Ch   | Diatonic Mixed       |
| Accordion Mixed 2 | Diatonic Accordion 2 | Tango Accordion 1 | Diatonic + Bandoneon |
| Accordion 16'     | Diatonic Accordion 3 | Tango Accordion 2 | Accordion + Trumpet  |
| Accordion 8'      | Diatonic Chorus      | CD Accordion      | Accordion + Zither   |
| Accordion 3Ch     | Diatonic Echo        | CD Accordion St.  | Accordion + Clarinet |
| Accordion         | Level 3              | Accordion         | Level 4              |
| Russian Accordion | Bass Accordion       |                   |                      |
|                   |                      |                   |                      |
|                   |                      |                   |                      |
|                   |                      |                   |                      |
|                   |                      |                   |                      |

| Musette             | Level 1          | N | Musette | Level 2 |
|---------------------|------------------|---|---------|---------|
| Musette 1           | Mouthorgan       |   |         |         |
| Musette 2           | Mouthorgan Blues |   |         |         |
| Accordion-Musette 3 | Bandoneon 1      |   |         |         |
| Accordion-Musette 4 | Bandoneon 2      |   |         |         |
| Recorder            | Bandoneon 3      |   |         |         |

| Vocal 1      | Level 1            | Vocal 1 | Level 2 |
|--------------|--------------------|---------|---------|
| Vocal 1      | Vocals Aah Woman   |         |         |
| Vocals Aah   | Vocals Ooh Woman   |         |         |
| Vocals Opera | Vocal Mixed        |         |         |
| Vocal + Solo | Vocal Mixed + Boys |         |         |
| Duh Vocal    | Vocal Boys         |         |         |

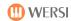

| Vocal 2               | Level 1       | Vocal 2            | Level 2      |
|-----------------------|---------------|--------------------|--------------|
| Jazz Vocal Dooh       | Girl Sustain  | GG-Synvocal        | Spaced Choir |
| Jazz Vocal Baah       | Synth Voice   | Dark Vox           | Heaven Choir |
| Jazz Vocal Mixed      | Digital Choir | Reverse Choir      | Art Of Choir |
| Jazz Vocal Mixed+Bass | Vocal Bells   | Attack Choir       | Bell Choir   |
| Jazz Vocal Bass       | Vocal Girl    | Soft Sweeper Choir | Space Vocal  |

| Synth 1           | Level 1         | Synth 1            | Level 2              |
|-------------------|-----------------|--------------------|----------------------|
| Halo Pad          | Brass Pad       | Thin Air Pad       | Sweeping Pad + Bells |
| Vangelis Pad      | Vocalising Pad  | Softly Pad         | Saw Pad Sweep        |
| Metal Pad         | Swoosh Pad      | Soft Super Saw Pad | Worlds Apart Pad     |
| Synth Strings 1   | Dirty Sweep Pad | Warm Pad           | Milky Way Pad        |
| Synth Strings 2   | Star Theme      | S+H Worlds Pad     | Analogy Pad          |
| Synth 1           | Level 3         | Synth 1            | Level 4              |
| Mega Pad          | Ghost Wave Pad  | Soft Groove Pad    | Glassy Pad           |
| Pulsing Wave Pad  | Long Sweep Pad  | Chase 4 Pad        | Sizzle 2 Pad         |
| Swoosh Pad        | Retro Pad       | Rhythmic Pad       | Urban Pad            |
| Bright Sweep Pad  | Cermonial Pad   | Lost Souls Pad     | Worried Dave Pad     |
| Power Swell Pad   | Stardust Pad    | Ghost Ship Pad     | Rising Star Pad      |
| Synth 1           | Level 5         | Synth 1            | Level 6              |
| Bright Moving Pad | Slave Camp Pad  | Dark Pulsator      | Dark Driver Arp      |
| Goblins           | Echo Drops      | Per Chime Arpeggio | Sub Metal Arpeggio   |
| Soundtrack        | Arail           | Sequeaker Loop     | Speech Sequencer     |
| Bowed Glass       | Ice Rain        | Combo Loop         | Tite Room Funk Loop  |
| Sweep Pad         | Big Pad         | Packman Loop       | Funky Chap Loop      |

| Synth 2             | Level 1            | Synth 2             | Level 2           |
|---------------------|--------------------|---------------------|-------------------|
| Fantasia            | Brightness         | Dark Driver Lead    | Electro Perc Lead |
| Crystal             | Sawtooth           | Bassline Style Lead | Dance Stabs Lead  |
| CD-Galaxy           | Lead Square        | Rave Synth Lead     | Super Synth Lead  |
| CD-Theatre          | GG-Fusion          | Digital Theme Park  | Band Poly Lead    |
| CD-Fairlight        | GG Air Mallet      | Bigger Than Life    | Syncerator        |
| Synth 2             | Level 3            | Synth 2             | Level 4           |
| Shooting Stars      | Bright Buzzer Poly | Analogue Heaven     | Drums n Bass      |
| Gangsta Whine       | Dull Square Solo   | 5th Pulse Lead      | Pulse Lead        |
| Soloing Lead        | Super Mini Lead    | Dry Fat Pulse Solo  | Basic Bend Lead   |
| Alfreds Filter Solo | Theremin           | Square Lead         | Screamer Lead 1   |
| Wannabe TB          | 808 State Lead     | Screamer Lead 2     | Pitch EG Lead     |
| Synth 2             | Level 5            | Synth 2             | Level 6           |
| Fat Analogue Lead   | Poly Slap          | Cascading           | Vollenweider      |
| Dance Sawteeth      | Trancefloor Lead   | Atmosphere          | Chiff             |
| Analogue Sequence   | Modern Lead        | Solo Vox            | 5th Saw           |
| Phaser Dance        | OscSync Solo       | Bass+Lead           | Twilight          |
| Glass Menagerie     | Dreamharp          | Dreaming            | Cosmic            |

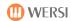

| Piano                | Level 1             | Piano               | Level 2              |
|----------------------|---------------------|---------------------|----------------------|
| Grand Piano          | Grand Piano Classic | Natural Grand Piano | Concert Hall Grand   |
| Piano Octave         | Piano Dreams        | Bright Grand Piano  | Bright Grand Piano 2 |
| Piano + Strings      | Piano + Vocals      | Soft Grand Piano    | Hard Grand Piano     |
| Honky Tonk           | Harpsichord         | Ol' Upright Upright | Harpsichord + Octave |
| Honky Tonk Piano     | Harpsichord Bright  | Phaser Piano        | CD-Cembalo           |
| Piano                | Level 3             | Piano               | Level 4              |
| Electric Grand 1     | LA Piano Soft       | Atmos Piano         | House Piano          |
| Electric Grand 2     | LA Piano Hard       | Hi Piano Resonance  | FM Electric Piano    |
| Electric Grand 3     | California Grand    |                     |                      |
| Soft Electric Grand  | Heaven Piano        |                     |                      |
| Electric Grand Atmos | Steel Hammer Piano  | NastiChord          | PhaseriChord         |

| E-Piano            | Level 1                | E | -Piano            | Level 2               |
|--------------------|------------------------|---|-------------------|-----------------------|
| E-Piano 1          | E-Piano R1             | ( | Gentle Vintage EP | Soft Vintage EP       |
| E-Piano 2          | E-Piano R2             | 5 | Spectral EP       | Ultra Hard Vintage EP |
| E-Piana Bells      | E-Piano R3             | ١ | /intage Amped EP  | Vintage Road + Wurli  |
| Wurli Soft         | Vintage Electric Piano | A | Amped Wurli       | Synth Wurli           |
| E-Piano Nice Tyne  | Clavinet 1             | E | Elect Rhodes      | Full Wurli            |
| E-Piano            | Level 3                | E | -Piano            | Level 4               |
| Paddy Roads        | Fusion                 | ( | Clavinet 1 Stereo | Clavinet 2            |
| Hybrid Stage Piano | Dyno Stage             |   |                   | Stereo Clavinet 2     |
| Sweet EP           | Dyno Chorus            |   |                   | Chorus Clavinet 2     |
| Metal Tyne         | Belly                  |   |                   | Wah Clavinet 2        |
| Fantasy E-Piano    | Smooth E-Piano         |   |                   |                       |

| E-Guitar                 | Level 1           | E-Guitar          | Level 2              |
|--------------------------|-------------------|-------------------|----------------------|
| E-Guitar Stratocaster    | Jazz Guitar       | Strat Clean       | Strat Chorus         |
| Clean Guitar             | Hawaiian Guitar   | Strat Wah         | Strat Tremolo        |
| E-Guitar Ricky           | Muted Guitar      | Strat Harmonics   | Strat Muted Velo     |
| Solid Guitar             | Clean Guitar      | Strat Muted Wah   | Strat+Harmonics+Ham. |
| Strat Hardrock           | Distortion Guitar | WahWah Guitar     |                      |
| E-Guitar                 | Level 3           | E-Guitar          | Level 4              |
| CD-Jazz Guitar           | Comet Guitar      | Lead Guitar       | Lead Guitar Wah      |
| FM Jazz Guitar           | Synth Guitar      | Lead Guitar Licks | Atmos Lead + Pad     |
| Jazz Git. → Brass        |                   | Strat Glam        | Strat Grunge         |
| Pedal Steel Guitar       |                   | Nu Metal Stack    |                      |
| Pedal Steel Slide Guitar |                   | GM027JazzGuitar   | Jazz Guitar          |

| Ac-Guitar             | Level 1              | Ac-Guitar           | Level 2               |
|-----------------------|----------------------|---------------------|-----------------------|
| Natural Guitar        | Western Guitar       | Spanish Guitar      | Nylon Pick            |
| Nylon Finger Acoustic | Steel Guitar 1       | Guitar Nylon Slide  | Steel Guitar          |
| Dulcimer              | Banjo                | Nylon Finger Bright | 12 String Folk Guitar |
| Zither 1              | Django Jazz-Guitar   | Steel String Guitar | 12 String Washy       |
| Mandolin              | Mandolin Orchestra   | 24 String Guitar    | 12 String Steel       |
| Ac-Guitar             | Level 3              | Ac-Guitar           | Level 4               |
| Nylon+Harmonic+Ham.   | Nylon2+Harmonic+Ham. |                     |                       |
| St.String + Harmonics | Nylon + Steel Hybrid |                     |                       |
| SteelString + AtmoPad | 12 String Atmos Pad  |                     |                       |
| 1 Finger Plucker      | Shamisen             |                     |                       |
| Sitar                 | Charang              |                     |                       |

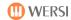

| Vibes             | Level 1          | Vibes        | Level 2   |
|-------------------|------------------|--------------|-----------|
| Vibraphone 1      | Marimba 1        | GG-Marimba   | Marimba 2 |
| Warm Vibraphone   | Xylophone Wood   | GG-PercEcho  | Koto      |
| Vibes Tremolo     | Xylophone Metal  | Bass Marimba |           |
| Rich Stereo Vibes | Octave Xylophone |              |           |
| Vibraphone 2      | Kalimba          |              |           |

| Celesta            | Level 1           | Celesta          | Level 2           |
|--------------------|-------------------|------------------|-------------------|
| Celesta            | Steel Drums 1     | Tubular Bells    | Tubular Bell Hard |
| Bells              | Steel Drums 2     | Tubular Bells Ch | imey Melody Bells |
| Tubular Bells      | Bright Steeldrums | Hold Bell Layer  | Wheel Adjust Bell |
| Musicbox           | Caribic           | Tinker Bells     | Pretty Bells      |
| Tinkle Bell        |                   | Chime Bells      | Soft Chimey Bells |
| Celesta            | Level 3           | Celesta          | Level 4           |
| Viborbellz Cascade | Special Bells Pad |                  |                   |
|                    |                   |                  |                   |
|                    |                   |                  |                   |
|                    |                   |                  |                   |
|                    |                   |                  |                   |

| Trumpet           | Level 1         | Trumpet            | Level 2             |
|-------------------|-----------------|--------------------|---------------------|
| Trumpet           | Trombone        | Trumpet Bright     | Jazz Trumpet        |
| Trumpets Mariachi | Trombone Warm   | Solo Trumpet       | Muted Trumpet 2     |
| Trumpet Live      | Tuba 1          | Trumpet Echo       | Trumpet PingPong    |
| Flugelhorn        | Horn Solo       | Trumpet Filter     | Solo Trumpet 2      |
| Trumpet Muted 1   | Horn Section    | Trumpet Alarm      | Soft Solo Trumpet 2 |
| Trumpet           | Level 3         | Trumpet            | Level 4             |
| Small Trumpet     | Jazz Trombone   | Horn Section Swell | French Horn Section |
| Duck Trumpet      | Trombone 2      | Horn Section Warm  | Hybrid Horn Section |
| Muted Trp → Brass | Soft Trombone 2 |                    |                     |
|                   | Small Trombone  |                    |                     |
|                   | Tuba 2          |                    |                     |

| Brass                  | Level 1            | Brass                | Level 2              |
|------------------------|--------------------|----------------------|----------------------|
| Brass Section          | Big Band Brass 1   | Real Brass Section 1 | Hybrid Stabs         |
| Ultimate Brass Section | Big Band Brass 2   | Real Brass Section 2 | Velo Stabs           |
| Brass Shake            | Big Band Brass 3   | Small Brass Section  | Brass Sforzando      |
| Big Band Brass Soft    | Trombone Ensemble  | Soul Section Loose   | BrassBass            |
| Small Brass            | Trumpet Ensemble   | Fanfare1             | Fanfare 2            |
| Brass                  | Level 3            | Brass                | Level 4              |
| Synth Brass 1          | Soft Synth Brass 1 | HP Synth Brass       | Oberhype Brass       |
| Synth Brass 2          | Soft Synth Brass 2 | Ana Synth Brass      | 8 Voice Synth Horns  |
| Synth Brass 3          | Polysynth          | Punch Brass          | Synth Brass Pad      |
| Synth Brass 4          | Oberheim           | Soft Res Brass       | Hybrid Brass Section |
| CD-Synthbrass          | Matrix             | Filter Brass         | Seq Brass            |
| Brass                  | Level 5            | Brass                | Level 6              |
| Orchestra Hit          | Big Orchestra Hit  |                      |                      |
| Italo Hit              | Long Orchestra Hit |                      |                      |
| Fat Hit                | Hit Cluster        |                      |                      |
|                        |                    |                      |                      |
|                        |                    |                      |                      |

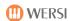

| Sax               | Level 1            | Sax               | Level 2        |
|-------------------|--------------------|-------------------|----------------|
| Tenor Sax Forte   | Soprano Sax 1      | Tenor Sax Sweet   | Soprano Sax 2  |
| Tenor Sax Warm    | Alto Sax F         | Rock Sax          | Soprano Dream  |
| Sax Tenor Live    | Alto Sax Section   | Sax Tenor Legato  | Tenor Sax 2    |
| Baritone Sax      | Sax Section 1      | Alto Sax Medium 1 | Alto Sax 2     |
| Tenor Sax Bostic  | Sax Section 2      | Alto Sax Medium 2 | Baritone Sax 2 |
| Sax               | Level 3            | Sax               | Level 4        |
| Soft SaxSection 1 | Brighter Section 1 |                   |                |
| Soft SaxSection 2 | Brighter Section 2 |                   |                |
| Sax → Brass 16    |                    |                   |                |
| Sax → Brass 8     |                    |                   |                |
| Sax + Organ       |                    |                   |                |

| Clarinet       | Level 1              | Clarinet        | Level 2        |
|----------------|----------------------|-----------------|----------------|
| Clarinet 1     | Glenn Miller Sound   | Clarinet 2      | Clarinet Loose |
| Clarinet Swing | Sweet Clarinet       | GG-Shalmei      | Thin Clarinet  |
| Oboe           | Oboe+Bassoon+Strings | CD-English Horn |                |
| English Horn   | Bassoon 1            | CD-Oboe         |                |
| Bagpipes       | Bassoon 2            |                 |                |

| Flute            | Level 1         | Flute                | Level 2     |
|------------------|-----------------|----------------------|-------------|
| Jazz-Flute 1     | PanFlute 1      | Flute                | Bottle      |
| Jazz-Flute 2     | PanFlute 2      | Flute Tremolo Fade   | Calliope    |
| Transverse Flute | Heaven PanFlute | Flute Tremolo Switch | Ocarina     |
| Piccolo 1        | Shakuhachi Solo | Flute Vibrato        | Skakuhachi  |
| Whistle          | CD Whistle      | Piccolo 2            | GG-Panflute |

| Specials        | Level 1           | Specials       | Level 2    |
|-----------------|-------------------|----------------|------------|
| Applause        | Vocals Effects    | R2D2           | Birds      |
| Large Applause  | Large Crowd Laugh | SciFi LFO FX   | Bird       |
| Small Applause  | Small Crowd Laugh | Dentist's Kick | Gunshot    |
| Seashore        | Wind Atmos        | Yeah Yeah Frog | Helicopter |
| Timpani         | 01 Standard 1 XG  | Car            | Phone      |
| Specials        | Level 3           | Specials       | Level 4    |
| Chaos           | Breath Noise      |                |            |
| Tension         | Guitar Fretless   |                |            |
| Cascading       | Jazz Split 1      |                |            |
| Glass Menagerie | Jazz Split 2      |                |            |
| CD-Drops        | Jazz Split 3      |                |            |

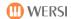

# 18.3.2. Sounds (Mapping Upper 2 / Upper Manual 2)

| Drawbars    | Level 1        | Draw   | bars            | Level 2               |
|-------------|----------------|--------|-----------------|-----------------------|
| DB Full 1   | DB 16 8 4 2 1  | Organ  | n Universal     | Perc. Organ Universal |
| DB Full 2   | DB 16 1-1/3 1  | Rock ( | Organ Universal |                       |
| DB Blues 1  | DB Blues1 Perc | CD Jaz | zz Organ Stereo |                       |
| DB Blues 2  | DB Blues2 Perc | CD Jaz | zz Organ        |                       |
| DB 16 8 4 2 |                |        |                 |                       |

| Church               | Level 1              | Theatre         | Level 2                 |
|----------------------|----------------------|-----------------|-------------------------|
| Church Tutti 1       | Church Mixed 3       | Theatre Organ   | Theatre Organ + Vocal   |
| Church Tutti 2       | Church Mixed 2       | Theatre Strings | Theatre Strings Sustain |
| Church Principal     | Church Mixed 1       | Theatre Tibia 8 | Theatre Kinura          |
| Church Reeds         |                      |                 |                         |
| Church Tutti + Vocal | Church Mixed + Vocal |                 | Theatre Drums           |

| Strings                   | Level 1                   | Strings           | Level 2                |
|---------------------------|---------------------------|-------------------|------------------------|
| Strings                   | Classical Small Strings   | Strings Attack    | Attack Strings         |
| Strings Mantovani         | Marcato Strings           | Strings Sustain   | Strings Violins        |
| Strings Tremolo 1         | Strings + Pizzicato       | Bell Strings      | Strings Violins Attack |
| Strings Vocal             | Rondo Orchestra           | Strings + Harp    | Horns + Strings        |
| Full Orchestra            | Bright Orchestra          | Brass Orchestra 1 | Brass Orchestra 2      |
| Strings                   | Level 3                   | Strings           | Level 4                |
| Soft Legato Strings       | Soft Strings VeloAttack   |                   |                        |
| Bright Legato Strings     | Bright Strings VeloAttack |                   |                        |
| Soft + Bright Lg. Strings | Tremolo Strings 2         |                   |                        |
| Legato Tremolo            |                           |                   |                        |
|                           |                           |                   |                        |

| Violin       | Level 1                 | Violin      | Level 2     |
|--------------|-------------------------|-------------|-------------|
| Violin 1     | Pizzicato 1 Ensemble    | Violin 2    | Pizzicato 1 |
| Gypsy Violin | Violin + Strings        | Pizzicato 2 | Fiddle      |
| Viola        | Classical Small Strings | Violin Solo | Legato-Pizz |
| Cello        | Harp                    | Cd Violin   |             |
| Contrabass   | Contrabass Ensemble     | 2 Violins   |             |

| Vocal              | Level 1            | Vocal                 | Level 2       |
|--------------------|--------------------|-----------------------|---------------|
| Vocal 1            | Vocals Aah Woman   | Jazz Vocal Dooh       | Girl Sustain  |
| Vocals Aah         | Vocals Ooh Woman   | Jazz Vocal Baah       | Synth Voice   |
| Vocals Opera       | Vocal Mixed        | Jazz Vocal Mixed      | Digital Choir |
| Vocal + Solo       | Vocal Mixed + Boys | Jazz Vocal Mixed+Bass | Vocal Bells   |
| Duh Vocal          | Vocal Boys         | Jazz Vocal Bass       | Vocal Girl    |
| Vocal              | Level 3            | Vocal                 | Level 4       |
| GG-Synvocal        | Spaced Choir       |                       |               |
| Dark Vox           | Heaven Choir       |                       |               |
| Reverse Choir      | Art of choir       |                       |               |
| Attack Choir       | Bell Choir         |                       |               |
| Soft Sweeper Choir | Space Vocal        |                       |               |

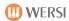

| Synth               | Level 1           | Synth               | Level 2              |
|---------------------|-------------------|---------------------|----------------------|
| Halo Pad            | Brass Pad         | Thin Air Pad        | Sweeping Pad + Bells |
| Vangelis Pad        | Vocalising Pad    | Softly Pad          | Saw Pad Sweep        |
| Metal Pad           | Swoosh Pad        | Soft Super Saw Pad  | Worlds Apart Pad     |
| Synth Strings 1     | Dirty Sweep Pad   | Warm Pad            | Milky Way Pad        |
| Synth Strings 2     | Star Theme        | S+H Worlds Pad      | Analogy Pad          |
| Synth               | Level 3           | Synth               | Level 4              |
| Mega Pad            | Ghost Wave Pad    | Soft Groove Pad     | Glassy Pad           |
| Pulsing Wave Pad    | Long Sweep Pad    | Chase 4 Pad         | Sizzle 2 Pad         |
| Swoosh Pad          | Retro Pad         | Rhythmic Pad        | Urban Pad            |
| Bright Sweep Pad    | Cermonial Pad     | Lost Souls Pad      | Worried Dave Pad     |
| Power Swell Pad     | Stardust Pad      | Ghost Ship Pad      | Rising Star Pad      |
| Synth               | Level 5           | Synth               | Level 6              |
| Bright Moving Pad   | Slave Camp Pad    | Fantasia            | Brightness           |
| Goblins             | Echo Drops        | Crystal             | Sawtooth             |
| Soundtrack          | Arail             | CD-Galaxy           | Lead Square          |
| Bowed Glass         | Ice Rain          | CD-Theatre          | GG-Fusion            |
| Sweep Pad           | Big Pad           | CD-Fairlight        | GG Air Mallet        |
| Synth               | Level 7           | Synth               | Level 8              |
| Dark Driver Lead    | Electro Perc Lead | Shooting Stars      | Bright Buzzer Poly   |
| Bassline Style Lead | Dance Stabs Lead  | Gangsta Whine       | Dull Square Solo     |
| Rave Synth Lead     | Super Synth Lead  | Soloing Lead        | Super Mini Lead      |
| Digital Theme Park  | Band Poly Lead    | Alfreds Filter Solo | Theremin             |
| Bigger Than Life    | Syncerator        | Wannabe TB          | 808 State Lead       |
| Synth               | Level 9           | Synth               | Level 10             |
| Analog Heaven       | Drum n Bass       | Fat Analog Lead     | Poly Slap            |
| 5th Pulse Lead      | Pulse Lead        | Dance Sawteeth      | Trancefloor Lead     |
| Dry Fat Pulse Solo  | Basic Bend Lead   | Analogue Sequence   | Modern Lead          |
| Square Lead         | Screamer Lead 1   | Phaser Dance        | OscSync Solo         |
| Screamer Lead 2     | Pitch EG Lead     | Glass Menagerie     | Dreamharp            |

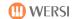

| Piano                | Level 1             | Piano               | Level 2               |
|----------------------|---------------------|---------------------|-----------------------|
| Grand Piano          | Grand Piano Classic | Natural Grand Piano | Concert Hall Piano    |
| Piano Octave         | Piano Dreams        | Bright Grand Piano  | Bright Grand Piano 2  |
| Piano + Strings      | Piano + Vocals      | Soft Grand Piano    | Hard Grand Piano      |
| Honkytonk            | Harpsichord         | Ol' Upright Piano   | Harpsichord + Octave  |
| Honky Tonk Piano     | Harpsichord Bright  | Phaser Piano        | CD-Cembalo            |
| E-Piano              | Level 3             | E-Piano             | Level 4               |
| E-Piano 1            | E-Piano R1          | Gentle Vintage EP   | Soft Vintage EP       |
| E-Piano 2            | E-Piano R2          | Spectral EP         | Ultra Hard Vintage EP |
| E-Piano Bells        | E-Piano R3          | Vintage Amped EP    | Viintage Road+Wurli   |
| Wurli Soft           | Vintage E-Piano     | Amped Wurli         | Synth Wurli           |
| E-Piano Nice Tyne    | Clavinet 1          | ElectRhodes         | Full Wurli            |
| E-Piano              | Level 5             | Vibraphone          | Level 6               |
| Clavinet 1 Stereo    | Clavinet 2          | Vibraphone 1        | Marimba 1             |
|                      | Stereo Clavinet 2   | Warm Vibraphone     | Xylophone Wood        |
|                      | Chorus Clavinet 2   | Vibes Tremolo       | Xylophone Metal       |
|                      | Wah Clavinet 2      | Rich Stereo Vibes   | Octave Xylophone      |
|                      |                     | Vibraphone 2        | Kalimba               |
| Vibes                | Level 7             | Celesta             | Level 8               |
| GG-Marimba           | Marimba 2           | Celesta             | Steel Drums 1         |
| GG-PercEcho          | Koto                | Bells               | Steel Drums 2         |
| Bass Marimba         |                     | Tubular Bells       | Bright Steeldrums     |
|                      |                     | Musicbox            | Afro-Caribbean        |
|                      |                     | Tinkle Bell         |                       |
| Celesta              | Level 9             | -                   | Level 10              |
| Tubular Bells        | Tubular Bell Hard   |                     |                       |
| Tubular Bells Chimey | Melody Bells        |                     |                       |
| Hold Bell Layer      | Wheel Adjust Bell   |                     |                       |
| Tinker Bells         | Pretty Bells        |                     |                       |
| Chime Bells          | Soft Chimey Bells   |                     |                       |

| E-Guitar                 | Level 1               | E-Guita  | ar               | Level 2              |
|--------------------------|-----------------------|----------|------------------|----------------------|
| E-Guitar Stratocaster    | Jazz-Guitar           | Strat C  | lean             | Strat Chorus         |
| Clean Guitar             | Hawaiian-Guitar       | Strat V  | /ah              | Strat Tremolo        |
| E-Guitar Ricky           | Muted Guitar          | Strat H  | armonics         | Strat Muted Velo     |
| Solid Guitar             | Clean Guitar          | Strat M  | luted Wah        | Strat+Harmonics+Ham- |
| Strat Hardrock           | Distortion Guitar     | WahW     | ah Guitar        |                      |
| E-Guitar                 | Level 3               | Ac-Gui   | tar              | Level 4              |
| CD-Jazz Guitar           | Comet Guitar          | Natura   | l Guitar         | Western Guitar       |
| FM Jazz Guitar           | Synth Guitar          | Nylon    | Finger Acoustic  | Steel Guitar 1       |
| Jazz Git. → Brass        |                       | Dulcim   | er               | Banjo                |
| Pedal Steel Guitar       |                       | Zither   | 1                | Django Jazz Guitar   |
| Pedal Steel Slide Guitar |                       | Mando    | olin             | Mandolin Orchestra   |
| Ac-Guitar                | Level 5               | Ac-Gui   | tar              | Level 6              |
| Spanish Guitar           | Nylon Pick            | Nylon1   | +Harmonic+Ham.   | Nylon2+Harmonic+Ham. |
| Guitar Nylon Slide       | Steel Guitar          | St.Strir | ng+Harmonics     | Nylon + Steel Hybrid |
| Nylon Finger Bright      | 12 String Folk Guitar | SteelSt  | ring + Atmos Pad | 12 String Atmos Pad  |
| Steel String Guitar      | 12 String Washy       | 1 Finge  | er Plucker       | Shamisen             |
| 24 String Guitar         | 12 String Steel       | Sitar    |                  | Charang              |

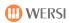

| Brass                  | Level 1             |   | Brass                | Level 2         |
|------------------------|---------------------|---|----------------------|-----------------|
| Brass Section          | Big Band Brass 1    |   | Real Brass Section 1 | Hybrid Stabs    |
| Ultimate Brass Section | Big Band Brass 2    |   | Real Brass Section 2 | Velo Stabs      |
| Brass Shake            | Big Band Brass 3    |   | Small Brass Section  | Brass Sforzando |
| Big Band Brass Soft    | Trombone Ensemble   |   | Soul Section Loose   | Brass Bass      |
| Small Brass            | Trumpet Ensemble    |   | Fanfare 1            | Fanfare 2       |
| Brass                  | Level 3             |   | Trumpet              | Level 4         |
| Synth Brass 1          | Soft Synth Brass 1  |   | Trumpet              | Trombone        |
| Snyth Brass 2          | Soft Synth Brass 2  |   | Trumpet Mariachi     | Trombone Warm   |
| Synth Brass 3          | Polysynth           |   | Trumpet Live         | Tuba 1          |
| Synth Brass 4          | Oberheim            |   | Flugelhorn           | Horn Solo       |
| CD-Synthbrass          | Matrix              |   | Trumpet Muted1       | Horn Section    |
| Trumpet                | Level 5             |   | Trumpet              | Level 6         |
| Trumpet Bright         | Jazz Trumpet        |   | Small Trumpet        | Jazz Trombone   |
| Solo Trumpet           | Muted Trumpet 2     |   | Duck Trumpet         | Trombone 2      |
| Trumpet Echo           | Trumpet PingPong    |   | Muted Trp → Brass    | Soft Trombone 2 |
| Trumpet Filter         | Solo Trumpet 2      |   |                      | Small Trombone  |
| Trumpet Alarm          | Soft Solo Trumpet 2 |   |                      | Tuba 2          |
| Trumpet                | Level 7             |   | Trumpet              | Level 8         |
| Horn Section Swell     | French Horn Section |   |                      |                 |
| Horn Section Warm      | Hybrid Horn Section |   |                      |                 |
|                        |                     |   |                      |                 |
|                        |                     |   |                      |                 |
|                        |                     | 1 | I                    |                 |

| Woodwind             | Level 1            | Woodwind          | Level 2              |
|----------------------|--------------------|-------------------|----------------------|
| Tenor Sax Forte      | Soprano Sax 1      | Tenor Sax Sweet   | Soprano Sax 2        |
| Tenor Sax Warm       | Alto Sax F         | Rock Sax          | Soprano Dream        |
| Sax Tenor Live       | Alto Sax Section   | Sax Tenor Legato  | Tenor Sax 2          |
| Baritone Sax         | Sax Section 1      | Alto Sax Medium 1 | Alto Sax 2           |
| Tenor Sax Bostic     | Sax Section 2      | Alto Sax Medium 2 | Baritone Sax 2       |
| Sax                  | Level 3            | Clarinet          | Level 4              |
| Soft SaxSection 1    | Brighter Section 1 | Clarinet 1        | Glenn Miller Sound   |
| Soft SaxSection 2    | Brighter Section 2 | Clarinet Swing    | Sweet Clarinet       |
| Sax → Brass 16       |                    | Oboe              | Oboe+Bassoon+Strings |
| Sax → Brass 8        |                    | English Horn      | Bassoon 1            |
| Sax + Organ          |                    | Bagpipes          | Bassoon 2            |
| Clarinet             | Level 5            | Flute             | Level 6              |
| Clarinet 2           | Clarinet Loose     | Jazz Flute 1      | PanFlute 1           |
| GG-Schalmei          | Thin Clarinet      | Jazz Flute 2      | PanFlute 2           |
| CD-English Horn      |                    | Transverse Flute  | Heaven Panflute      |
| CD-Oboe              |                    | Piccolo 1         | Shakuhachi Solo      |
|                      |                    | Whistle           | CD-Whistle           |
| Flute                | Level 7            | Flute             | Level 8              |
| Flute                | Bottle             | Shanai            |                      |
| Flute Tremolo Fade   | Calliope           |                   |                      |
| Flute Tremolo Switch | Ocarina            |                   |                      |
| Flute Vibrato        | Skakuhachi         |                   |                      |
| Piccolo 2            | GG-Panflute        |                   |                      |

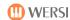

| Accordion           | Level 1              | Accordion         | Level 2                |
|---------------------|----------------------|-------------------|------------------------|
| Accordion Mixed 1   | Diatonic Accordion 1 | Accordion 2x8Ch   | Diatonic Mixed         |
| Accordion Mixed 2   | Diatonic Accordion 2 | Tango Accordion 1 | Diatonisch + Bandoneon |
| Accordion 16'       | Diatonic Accordion 3 | Tango Accordion 2 | Accordion + Trp        |
| Accordion 8'        | Diatonic Chorus      | CD-Accordion      | Accordion + Zither     |
| Accordion 3Ch       | Diatonic Echo        | CD-Accordion St.  | Accordion + Clarinet   |
| Musette             | Level 3              | Accordion         | Level 4                |
| Musette 1           | Mouthorgan           |                   |                        |
| Musette 2           | Mouthorgan Blues     |                   |                        |
| Accordion-Musette 3 | Bandoneon 1          |                   |                        |
| Accordion-Musette 4 | Bandoneon 2          |                   |                        |
| Recorder            | Bandoneon 3          |                   |                        |

| Specials        | Level 1           | Specials       | Level 2    |
|-----------------|-------------------|----------------|------------|
| Applause        | Vocals Effects    | R2D2           | Birds      |
| Large Applause  | Large Crowd Laugh | SciFi LFO FX   | Bird       |
| Small Applause  | Small Crowd Laugh | Dentist's Kick | Gunshot    |
| Seashore        | Wind Atmos        | Yeah Yeah Frog | Helicopter |
| Timpani         | 01 Standard 1 XG  | Car            | Phone      |
| Specials        | Level 3           | Specials       | Level 4    |
| Chaos           | Breath Noise      |                |            |
| Tension         | Guitar Fretless   |                |            |
| Cascading       | Jazz Split 1      |                |            |
| Glass Menagerie | Jazz Split 2      |                |            |
| CD-Drops        | Jazz Split 3      |                |            |

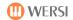

## 18.3.3. Sounds (Mapping Lower 1)

| Drawbars              | Level 1           | Drawbars | Level 2 |
|-----------------------|-------------------|----------|---------|
| DB Standard           | DB Rotor 8' + 4'  |          |         |
| DB Rotor 8'+4'+2 2/3' | DB Rotor 8'+4'+2' |          |         |
| DB Rotor 8'           |                   |          |         |
|                       |                   |          |         |
|                       |                   |          |         |

| Church               | Level 1              | Church          | Level 2                 |
|----------------------|----------------------|-----------------|-------------------------|
| Church Tutti 1       | Church Mixed 3       | Theatre Organ   | Theatre Organ + Vocal   |
| Church Tutti 2       | Church Mixed 2       | Theatre Strings | Theatre Strings Sustain |
| Church Principal     | Church Mixed 1       | Theatre Tibia 8 | Theatre Kinura          |
| Church Reeds         |                      |                 |                         |
| Church Tutti + Vocal | Church Mixed + Vocal |                 | Theatre Drums           |

| Piano                | Level 1                | Piano                | Level 2               |
|----------------------|------------------------|----------------------|-----------------------|
| Grand Piano          | Grand Piano Classic    | Natural Grand Piano  | Concert Hall Grand    |
| Piano Octave         | Piano Dreams           | Bright Grand Piano 1 | Bright Grand Piano 2  |
| Piano + Strings      | Piano + Vocals         | Soft Grand Piano     | Hard Grand Piano      |
| Honky Tonk           | Harpsichord            | Ol' Upright Piano    | Harpsichord + Octave  |
| Honky Tonk Piano     | Harpsichord Bright     | Phaser Piano         | CD-Cembalo            |
| E-Piano              | Level 3                | E-Piano              | Level 4               |
| E-Piano 1            | E-Piano R1             | Gentle Vintage EP    | Soft Vintage EP       |
| E-Piano 2            | E-Piano R2             | Spectral EP          | Ultra Hard Vintage EP |
| E-Piano Bells        | E-Piano R3             | Vintage Amped EP     | Vintage Road+Wurli    |
| Wurli Soft           | Vintage Electric Piano | Amped Wurli          | Synth Wurli           |
| E-Piano Nice Tyne    | Clavinet 1             | ElectRhodes          | Full Wurli            |
| E-Piano              | Level 5                | Vibraphone           | Level 6               |
| Clavinet 1 Stereo    | Clavinet 2             | Vibraphone 1         | Marimba 1             |
|                      | Stereo Clavinet 2      | Warm Vibraphone      | Xylophone Wood        |
|                      | Chorus Clavinet 2      | Vibes Tremolo        | Xylophone Metal       |
|                      | Wah Clavinet 2         | Rich Stereo Vibes    | Octave Xylophone      |
|                      |                        | Vibraphone 2         | Kalimba               |
| Vibes                | Level 7                | Celesta              | Level 8               |
| GG-Marimba           | Marimba 2              | Celesta              | Steel Drums 1         |
| GG-PercEcho          | Koto                   | Bells                | Steel Drums 2         |
| Bass Marimba         |                        | Tubular Bells        | Bright Steeldrums     |
|                      |                        | Musicbox             | Afro-Caribbean        |
|                      |                        | Tinkle Bell          |                       |
| Celesta              | Level 9                | -                    | Level 10              |
| Tubular Bells        | Tubular Bell Hard      |                      |                       |
| Tubular Bells Chimey | Melody Bells           |                      |                       |
| Hold Bell Layer      | Wheel Adjust Bell      |                      |                       |
| Tinker Bells         | Pretty Bells           |                      |                       |
| Chime Bells          | Soft Chimey Bells      |                      |                       |

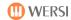

| E-Guitar                 | Level 1               | E-Guitar              | Level 2               |
|--------------------------|-----------------------|-----------------------|-----------------------|
| E-Guitar Stratocaster    | Jazz Guitar           | Strat Clean           | Strat Chorus          |
| Clean Guitar             | Hawaiian Guitar       | Strat Wah             | Strat Tremolo         |
| E-Guitar Ricky           | Muted Guitar          | Strat Harmonics       | Strat Muted Velo      |
| Solid Guitar             | Clean Guitar          | Strat Muted Wah       | Strat+Harmonics+Ham.  |
| Strat Hardrock           | Distortion Guitar     | WahWah Guitar         |                       |
| E-Guitar                 | Level 3               | Ac-Guitar             | Level 4               |
| CD-Jazz Guitar           | Comet Guitar          | Natural Guitar        | Western Guitar        |
| FM Jazz Guitar           | Synth Guitar          | Nylon Finger Acoustic | Steel Guitar 1        |
| Jazz Git. → Brass        |                       | Dulcimer              | Banjo                 |
| Pedal Steel Guitar       |                       | Zither 1              | Django Jazz-Guitar    |
| Pedal Steel Slide Guitar |                       | Mandolin              | Mandolin Orchestra    |
| Ac-Guitar                | Level 5               | Ac-Guitar             | Level 6               |
| Spanish Guitar           | Nylon Pick            | Nylon1+Harmonics+Ham. | Nylon2+Harmonics+Ham. |
| Guitar Nylon Slide       | Steel Guitar          | St.String + Harmonics | Nylon + Steel Hybrid  |
| Nylon Finger Bright      | 12 String Folk Guitar | SteelString + AtmoPad | 12 String Atmos Pad   |
| Steel String Guitar      | 12 String Washy       | 1 Finger Plucker      | Shamisen              |
| 24 String Guitar         | 12 String Steel       | Sitar                 | Charang               |

| Strings                   | Level 1                   | Strings           | Level 2             |
|---------------------------|---------------------------|-------------------|---------------------|
| Strings                   | Classical Small Strings   | Strings Attack    | Attack Strings      |
| Strings Mantovani         | Marcato Strings           | Strings Sustain   | Strings Violins     |
| Strings Tremolo 1         | Strings + Pizzicato       | Bell Strings      | Strings Violins Att |
| Strings Vocal             | Rondo Orchestra           | Strings + Harp    | Horns + Strings     |
| Full Orchestra            | Bright Orchestra          | Brass Orchestra 1 | Brass Orchestra 2   |
| Strings                   | Level 3                   | Strings           | Level 4             |
| Soft Legato Strings       | Soft Strings VeloAttack   |                   |                     |
| Bright Legato Strings     | Bright Strings VeloAttack |                   |                     |
| Soft + Bright Lg. Strings | Tremolo Strings 2         |                   |                     |
| Legato-Tremolo            |                           |                   |                     |
| Strings + Horns           |                           |                   |                     |

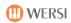

| Synth               | Level 1           | Synth               | Level 2              |
|---------------------|-------------------|---------------------|----------------------|
| Halo Pad            | Brass Pad         | Thin Air Pad        | Sweeping Pad + Bells |
| Vangelis Pad        | Vocalising Pad    | Softly Pad          | Saw Pad Sweep        |
| Metal Pad           | Swoosh Pad        | Soft Super Saw Pad  | Worlds Apart Pad     |
| Synth Strings 1     | Dirty Sweep Pad   | Warm Pad            | Milky Way Pad        |
| Synth Strings 2     | Star Theme        | S+H Worlds Pad      | Analogy Pad          |
| Synth               | Level 3           | Synth               | Level 4              |
| Mega Pad            | Ghost Wave Pad    | Soft Groove Pad     | Glassy Pad           |
| Pulsing Wave Pad    | Long Sweep Pad    | Chase 4 Pad         | Sizzle 2 Pad         |
| Swoosh Pad          | Retro Pad         | Rhythmic Pad        | Urban Pad            |
| Bright Sweep Pad    | Cermonial Pad     | Lost Souls Pad      | Worried Dave Pad     |
| Power Swell Pad     | Stardust Pad      | Ghost Ship Pad      | Rising Star Pad      |
| Synth               | Level 5           | Synth               | Level 6              |
| Bright Moving Pad   | Slave Camp Pad    | Fantasia            | Brightness           |
| Goblins             | Echo Drops        | Crystal             | Sawtooth             |
| Soundtrack          | Arail             | CD-Galaxy           | Lead Square          |
| Bowed Glass         | Ice Rain          | CD-Theatre          | GG-Fusion            |
| Sweep Pad           | Big Pad           | CD-Fairlight        | GG Air Mallet        |
| Synth               | Level 7           | Synth               | Level 8              |
| Dark Driver Lead    | Electro Perc Lead | Shooting Stars      | Bright Buzzer Poly   |
| Bassline Style Lead | Dance Stabs Lead  | Gangsta Whine       | Dull Square Solo     |
| Rave Synth Lead     | Super Synth Lead  | Soloing Lead        | Super Mini Lead      |
| Digital Theme Park  | Band Poly Lead    | Alfreds Filter Solo | Theremin             |
| Bigger Than Life    | Syncerator        | Wannabe TB          | 808 State Lead       |
| Synth               | Level 9           | Synth               | Level 10             |
| Analogue Heaven     | Drums n Bass      | Fat Analogue Lead   | Poly Slap            |
| 5th Pulse Lead      | Pulse Lead        | Dance Sawteeth      | Trancefloor Lead     |
| Dry Fat Pulse Solo  | Basic Bend Lead   | Analogue Sequence   | Modern Lead          |
| Square lead         | Screamer Lead 1   | Phaser Dance        | OscSync Solo         |
| Screamer Lead 2     | Pitch EG Lead     | Glass Menagerie     | Dreamharp            |

| Vocal              | Level 1            | Vocal                 | Level 2       |
|--------------------|--------------------|-----------------------|---------------|
| Vocal 1            | Vocals Aah Woman   | Jazz Vocal Dooh       | Girl Sustain  |
| Vocals Aah         | Vocals Ooh Woman   | Jazz Vocal Baah       | Synth Voice   |
| Vocals Opera       | Vocal Mixed        | Jazz Vocal Mixed      | Digital Choir |
| Vocal + Solo       | Vocal Mixed + Boys | Jazz Vocal Mixed+Bass | Vocal Bells   |
| Duh Vocal          | Vocal Boys         | Jazz Vocal Bass       | Vocal Girl    |
| Vocal              | Level 3            | Vocal                 | Level 4       |
| GG-Synvocal        | Spaced Choir       |                       |               |
| Dark Vox           | Heaven Choir       |                       |               |
| Reverse Choir      | Art Of Choir       |                       |               |
| Attack Choir       | Bell Choir         |                       |               |
| Soft Sweeper Choir | Space Vocal        |                       |               |

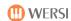

| Specials            | Level 1                | Specials             | Level 2             |
|---------------------|------------------------|----------------------|---------------------|
| Applause            | Vocals Effects         | R2D2                 | Birds               |
| Large Applause      | Large Crowd Laugh      | SciFi LFO FX         | Bird                |
| Small Applause      | Small Crowd Laugh      | Dentist's Kick       | Gunshot             |
| Seashore            | Wind Atmos             | Yeah Yeah Frog       | Helicopter          |
| Timpani             | 01 Standard 1 XG       | Car                  | Phone               |
| Specials            | Level 3                | Specials             | Level 4             |
| Chaos               | Breath Noise           | Brass Section        | Trumpet             |
| Tension             | Guitar Fretless        | Big Band Brass 2     | Flugelhorn          |
| Cascading           |                        | Big Band Brass 3     | Trumpet Muted1      |
| Glass Menagerie     |                        | Trombone Ensemble    | Trombone            |
| CD-Drops            |                        | Trumpet Ensemble     | Horn Section        |
| Specials            | Level 5                | Specials             | Level 6             |
| Tenor Sax Forte     | Clarinet 1             | Accordion Mixed 1    | Musette 1           |
| Alto Sax Section    | Jazz-Flute 2           | Accordion Mixed 2    | Musette 2           |
| Sax Section 1       | Piccolo 1              | Diatonic Accordion 1 | Accordion-Musette 3 |
| Sax Section 2       | PanPipe 1              | Diatonic Accordion 3 | Mouthorgan          |
| Glenn Miller Sound  | Oboe                   | Bandoneon 1          | Mouthorgan Blues    |
| Specials            | Level 7                | Specials             | Level 8             |
| Pedalbass 1         | Acoustic Bass 1 P      | Pedal Bass + Tuba    | Tuba 1              |
| Pedalbass 2         | Acoustic Bass 2 P      | Pedal Bass + Sinus   | Brass Bass          |
| Pickedbass Pedal    | Finger Bass Pedal      | GM039 Synth Bass 1   | Synth Brass 1       |
| Contrabass          | Contrabass Ensemble    |                      |                     |
| Pedalbass + Timpani | Pedal Bass + Strings 1 |                      |                     |

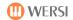

## 18.3.4. Sounds (Mapping Lower 2)

| Drawbars    | Level 1        | Drawbars             | Level 2               |
|-------------|----------------|----------------------|-----------------------|
| DB Full1    | DB 16 8 4 2 1  | Organ Universal      | Perc. Organ Universal |
| DB Full 2   | DB 16 1-1/3 1  | Rock Organ Universal |                       |
| DB Blues 1  | DB Blues1 Perc | CD JazzOrgan Stereo  |                       |
| DB Blues 2  | DB Blues2 Perc | CD JazzOrgan         |                       |
| DB 16 8 4 2 |                |                      |                       |

| Church               | Level 1              | Theatre         | Level 2               |
|----------------------|----------------------|-----------------|-----------------------|
| Church Tutti 1       | Church Mixed 3       | Theatre Organ   | Theatre Organ + Vocal |
| Church Tutti 2       | Church Mixed 2       | Theatre Strings | Theatre Strings Sust  |
| Church Principal     | Church Mixed 1       | Theatre Tibia 8 | Theatre Kinura        |
| Church Reeds         |                      |                 |                       |
| Church Tutti + Vocal | Church Mixed + Vocal |                 | Theatre Drums         |

| Piano                | Level 1                | Piano                | Level 2               |
|----------------------|------------------------|----------------------|-----------------------|
| Grand Piano          | Grand Piano Classic    | Natural Grand Piano  | Concert Hall Grand    |
| Piano Octave         | Piano Dreams           | Bright Grand Piano 1 | Bright Grand Piano 2  |
| Piano + Strings      | Piano + Vocals         | Soft Grand Piano     | Hard Grand Piano      |
| Honky Tonk           | Harpsichord            | Ol' Upright Piano    | Harpsichord + Octave  |
| Honky Tonk Piano     | Harpsichord Bright     | Piano Phaser         | CD-Cembalo            |
| E-Piano              | Level 3                | E-Piano              | Level 4               |
| E-Piano 1            | E-Piano R1             | Gentle Vintage EP    | Soft Vintage EP       |
| E-Piano 2            | E-Piano R2             | Spectral EP          | Ultra Hard Vintage EP |
| E-Piano Bells        | E-Piano R3             | Vintage Amped EP     | Vintage Road+Wurli    |
| Wurli Soft           | Vintage Electric Piano | Amped Wurli          | Synth Wurli           |
| E-Piano Nice Tyne    | Clavinet 1             | Elect Rhodes         | Full Wurli            |
| E-Piano              | Level 5                | Vibraphone           | Level 6               |
| Clavinet 1 Stereo    | Clavinet 2             | Vibraphone 1         | Marimba 1             |
|                      | Stereo Clavinet 2      | Warm Vibraphone      | Xylophone Wood        |
|                      | Chorus Clavinet 2      | Vibes Tremolo        | Xylophone Metal       |
|                      | Wah Clavinet 2         | Rich Stereo Vibes    | Octave Xylophone      |
|                      |                        | Vibraphone 2         | Kalimba               |
| Vibes                | Level 7                | Celesta              | Level 8               |
| GG-Marimba           | Marimba 2              | Celesta              | Steel Drums 1         |
| GG-PercEcho          | Koto                   | Bells                | Steel Drums 2         |
| Bass Marimba         |                        | Tubular Bells        | Bright Steeldrums     |
|                      |                        | Musicbox             | Afro-Caribbean        |
|                      |                        | Tinkle Bell          |                       |
| Celesta              | Level 9                | -                    | Level 10              |
| Tubular Bells        | Tubular Bell Hard      |                      |                       |
| Tubular Bells Chimey | Melody Bells           |                      |                       |
| Hold Bell Layer      | Wheel Adjust Bell      |                      |                       |
| Tinker Bells         | Pretty Bells           |                      |                       |
| Chime Bells          | Soft Chimey Bells      |                      |                       |

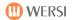

| E-Guitar                 | Level 1               | E-Guitar              | Level 2               |
|--------------------------|-----------------------|-----------------------|-----------------------|
| E-Guitar Stratocaster    | Jazz-Guitar           | Strat Clean           | Strat Chorus          |
| Clean Guitar             | Hawaiian-Guitar       | Strat Wah             | Strat Tremolo         |
| E-Guitar Ricky           | Muted Guitar          | Strat Harmonics       | Strat Muted Velo      |
| Solid Guitar             | Clean Guitar          | Strat Muted Wah       | Strat+Harmonics+Ham-  |
| Strat Hardrock           | Distortion Guitar     | WahWah Guitar         |                       |
| E-Guitar                 | Level 3               | Ac-Guitar             | Level 4               |
| CD-Jazz Guitar           | Comet Guitar          | Natural Guitar        | Western Guitar        |
| FM Jazz Guitar           | Synth Guitar          | Nylon Finger Acoustic | Steel Guitar 1        |
| Jazz Git. → Brass        |                       | Dulcimer              | Banjo                 |
| Pedal Steel Guitar       |                       | Zither 1              | Django Jazz-Guitar    |
| Pedal Steel Slide Guitar |                       | Mandolin              | Mandolin Orchestra    |
| Ac-Guitar                | Level 5               | Ac-Guitar             | Level 6               |
| Spanish Guitar           | Nylon Pick            | Nylon1+Harmonic+Ham.  | Nylon2+Harmonics+Ham. |
| Guitar Nylon Slide       | Steel Guitar          | St.String + Harmonics | Nylon + Steel Hybrid  |
| Nylon Finger Bright      | 12 String Folk Guitar | SteelString + AtmoPad | 12 String Atmos Pad   |
| Steel String Guitar      | 12 String Washy       | 1 Finger Plucker      | Shamisen              |
| 24 String Guitar         | 12 String Steel       | Sitar                 | Charang               |

| Strings                 | Level 1                 | Strings           | Level 2                 |
|-------------------------|-------------------------|-------------------|-------------------------|
| Strings                 | Classical Small Strings | Strings Attack    | Attack Strings          |
| Strings Mantovani       | Marcato Strings         | Strings Sustain   | Strings Violins         |
| Strings Tremolo 1       | Strings Pizzicato       | Bell Strings      | Strings Violins Att     |
| Strings Vocal           | Rondo Orchestra         | Strings + Harp    | Horns + Strings         |
| Full Orchestra          | Bright Orchestra        | Brass Orchestra 1 | Brass Orchestra 2       |
| Strings                 | Level 3                 | Strings           | Level 4                 |
| Soft Legato Strings     | Soft Strings VeloAttack | Violin 1          | Pizzicato 1 Ensemble    |
| Bright Legato Strings   | Bright Strings VeloAtt  | Gypsy Violin      | Violin + Strings        |
| Soft+Bright+Lg. Strings | Tremolo Strings 2       | Viola             | Classical Small Strings |
| Legato-Tremolo          |                         | Cello             | Harp                    |
| Strings + Horns         |                         | Contrabass        | Contrabass Ensemble     |
| Strings                 | Level 5                 | Strings           | Level 6                 |
| Violin 2                | Pizzicato 1             |                   |                         |
| Pizzicato 2             | Fiddle                  |                   |                         |
| Violin Solo             | Legato-Pizz             |                   |                         |
| CD-Violin               |                         |                   |                         |
| 2 Violins               |                         |                   |                         |

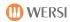

| Synth                | Level 1           | Synth               | Level 2              |
|----------------------|-------------------|---------------------|----------------------|
| Halo Pad             | Brass Pad         | Thin Air Pad        | Sweeping Pad + Bells |
| Vangelis Pad         | Vocalising Pad    | Softly Pad          | Saw Pad Sweep        |
| Metal Pad            | Swoosh Pad        | Soft Super Saw Pad  | Worlds Apart Pad     |
| Synth Strings 1      | Dirty Sweep Pad   | Warm Pad            | Milky Way Pad        |
| Synth Strings 2      | Star Theme        | S+H Worlds Pad      | Analogy Pad          |
| Synth                | Level 3           | Synth               | Level 4              |
| Mega Pad             | Ghost Wave Pad    | Soft Groove Pad     | Glassy Pad           |
| Pulsing Wave Pad     | Long Sweep Pad    | Chase 4 Pad         | Sizzle 2 Pad         |
| Swoosh Pad           | Retro Pad         | Rhythmic Pad        | Urban Pad            |
| Bright Sweep Pad     | Cermonial Pad     | Lost Souls Pad      | Worried Dave Pad     |
| Power Swell Pad      | Stardust Pad      | Ghost Ship Pad      | Rising Star Pad      |
| Synth                | Level 5           | Synth               | Level 6              |
| Bright Moving Pad    | Slave Camp Pad    | Fantasia            | Brightness           |
| Goblins              | Echo Drops        | Crystal             | Sawtooth             |
| Soundtrack           | Arail             | CD-Galaxy           | Lead Square          |
| Bowed Glass          | Ice Rain          | CD-Theatre          | GG-Fusion            |
| Sweep Pad            | Big Pad           | CD-Fairlight        | GG Air Mallet        |
| Synth                | Level 7           | Synth               | Level 8              |
| Dark Driver Lead     | Electro Perc Lead | Shooting Stars      | Bright Buzzer Poly   |
| Bass Line Style Lead | Dance Stabs Lead  | Gangsta Whine       | Dull Square Solo     |
| Rave Synth Lead      | Super Synth Lead  | Soloing Lead        | Super Mini Lead      |
| Digital Theme Park   | Band Poly Lead    | Alfreds Filter Solo | Theremin             |
| Bigger Than Life     | Syncerator        | Wannabe TB          | 808 State Lead       |
| Synth                | Level 9           | Synth               | Level 10             |
| Analogue Heaven      | Drum n Bass       | Fat Analogue Lead   | Poly Slap            |
| 5th Pulse Lead       | Pulse Lead        | Dance Sawteeth      | Trancefloor Lead     |
| Dry Fat Pulse Solo   | Basic Bend Lead   | Analogue Sequence   | Modern Lead          |
| Square lead          | Screamer Lead 1   | Phaser Dance        | OscSync Solo         |
| Screamer Lead 2      | Pitch EG Lead     | Glass Menagerie     | Dreamharp            |

| Vocal              | Level 1            | Vocal                 | Level 2       |
|--------------------|--------------------|-----------------------|---------------|
| Vocal 1            | Vocals Aah Woman   | Jazz Vocal Dooh       | Girl Sustain  |
| Vocals Aah         | Vocals Ooh Woman   | Jazz Vocal Baah       | Synth Voice   |
| Vocals Opera       | Vocal Mixed        | Jazz Vocal Mixed      | Digital Choir |
| Vocal + Solo       | Vocal Mixed + Boys | Jazz Vocal Mixed+Bass | Vocal Bells   |
| Duh Vocal          | Vocal Boys         | Vocal Jazz Bass       | Vocal Girl    |
| Vocal              | Level 3            | Vocal                 | Level 4       |
| GG-Synvocal        | Spaced Choir       |                       |               |
| Dark Vox           | Heaven Choir       |                       |               |
| Reverse Choir      | Art Of Choir       |                       |               |
| Attack Choir       | Bell Choir         |                       |               |
| Soft Sweeper Choir | Space Vocal        |                       |               |

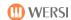

| Brass                  | Level 1           | Brass              | Level 2              |
|------------------------|-------------------|--------------------|----------------------|
| Brass Section          | Big Band Brass 1  | Synth Brass 1      | Soft Synth Brass 1   |
| Ultimate Brass Section | Big Band Brass 2  | Snyth Brass 2      | Soft Synth Brass 2   |
| Brass Shake            | Big Band Brass 3  | Synth Brass 3      | Polysynth            |
| Big Band Brass Soft    | Trombone Ensemble | Synth Brass 4      | Oberheim             |
| Small Brass            | Trumpet Ensemble  | CD-Synthbrass      | Matrix               |
| Brass                  | Level 3           | Trumpet            | Level 4              |
| Trumpet                | Trombone          | Trumpet Bright     | Jazz Trumpet         |
| Trumpets Mariachi      | Trombone Warm     | Solo Trumpet       | Muted Trumpet 2      |
| Trumpet Live           | Tuba 1            | Trumpet Echo       | Trumpet PingPong     |
| Flugelhorn             | Horn Solo         | Trumpet Filter     | Solo Trumpet 2       |
| Trumpet Muted 1        | Horn Section      | Trumpet Alarm      | Soft Solo Trumpet 2  |
| Trumpet                | Level 5           | Woodwind           | Level 6              |
| Small Trumpet          | Jazz Trombone     | Tenor Sax Forte    | Soprano Sax 1        |
| Duck Trumpet           | Trombone 2        | Tenor Sax Warm     | Alto Sax F           |
| Muted Trp → Brass      | Soft Trombone 2   | Sax Tenor Live     | Alto Sax Section     |
|                        | Small Trombone    | Baritone Sax       | Sax Section 1        |
|                        | Tuba 2            | Tenor Sax Bostic   | Sax Section 2        |
| Woodwind               | Level 7           | Woodwind           | Level 8              |
| Tenor Sax Sweet        | Soprano Sax 2     | Clarinet 1         | Glenn Miller Sound   |
| Rock Sax               | Soprano Dream     | Clarinet Swing     | Sweet Clarinet       |
| Sax Tenor Legato       | Tenor Sax 2       | Oboe               | Oboe+Bassoon+Strings |
| Alto Sax Medium 1      | Alto Sax 2        | English Horn       | Bassoon 1            |
| Alto Sax Medium 2      | Baritone Sax 2    | Bagpipes           | Bassoon 2            |
| Woodwind               | Level 9           | Woodwind           | Level 10             |
| Jazz Flute 1           | PanFlute 1        | Flute              | Bottle               |
| Jazz Flute 2           | PanFlute 2        | Flute Tremolo Fade | Calliope             |
| Transverse Flute       | Heaven Panflute   |                    | Ocarina              |
| Piccolo1               | Shakuhachi Solo   | Flute Vibrato      | Skakuhachi           |
| Whistle                | CD-Whistle        | Piccolo 2          | GG-Panflute          |

| Accordion           | Level 1              | Accordion         | Level 2              |
|---------------------|----------------------|-------------------|----------------------|
| Accordion Mixed 1   | Diatonic Accordion 1 | Accordion 2x8Ch   | Diatonic Mixed       |
| Accordion Mixed 2   | Diatonic Accordion 2 | Tango Accordion 1 | Diatonic + Bandoneon |
| Accordion 16'       | Diatonic Accordion 3 | Tango Accordion 2 | Accordion + Trumpet  |
| Accordion 8'        | Diatonic Chorus      | CD Accordion      | Accordion + Zither   |
| Accordion 3Ch       | Diatonic Echo        | CD Accordion St.  | Accordion + Clarinet |
| Musette             | Level 3              | Accordion         | Level 4              |
| Musette 1           | Mouthorgan           |                   |                      |
| Musette 2           | Mouthorgan Blues     |                   |                      |
| Accordion-Musette 3 | Bandoneon 1          |                   |                      |
| Accordion-Musette 4 | Bandoneon 2          |                   |                      |
| Recorder            | Bandoneon 3          |                   |                      |

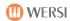

| Specials        | Level 1           | Specials       | Level 2    |
|-----------------|-------------------|----------------|------------|
| Applause        | Vocals Effects    | R2D2           | Birds      |
| Large Applause  | Large Crowd Laugh | SciFi LFO FX   | Bird       |
| Small Applause  | Small Crowd Laugh | Dentist's Kick | Gunshot    |
| Seashore        | Wind Atmos        | Yeah Yeah Frog | Helicopter |
| Timpani         | 01 Standard 1 XG  | Car            | Phone      |
| Specials        | Level 3           | Specials       | Level 4    |
| Chaos           | Breath Noise      |                |            |
| Tension         | Guitar Fretless   |                |            |
| Cascading       |                   |                |            |
| Glass Menagerie |                   |                | <u>-</u>   |
| CD-Drops        |                   |                |            |

### 18.3.5. Sounds for Bass Pedals

Sounds for the optional bass pedals are selected on screen by tapping Pedal.

| Pedal                | Level 1                | Specials           | Level 2          |
|----------------------|------------------------|--------------------|------------------|
| Pedal Bass 1         | Acoustic Bass 1 P      | Pedal Bass + Tuba  | Tuba 1           |
| Pedal Bass 2         | Acoustic Bass 2 P      | Pedal Bass + Sinus | BrassBass        |
| Picked Bass Ped      | Finger Bass Pedal      | GM039 Synth Bass 1 | Synth Brass 1    |
| Contrabass           | Contrabass Ensemble    |                    |                  |
| Pedal Bass + Timpani | Pedal Bass + Strings 2 | Church Tutti 1     | Church Principal |

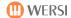

## **18.4. List of Factory Accompaniments**

## 18.4.1. Styles/Accompaniments (Mapping)

| 8 Beat     | Level 1       | 8 Beat | Level 2 |
|------------|---------------|--------|---------|
| 8 Beat 1   | 8 Beat 2      |        |         |
| 8 Beat 3   | 8 Beat Latin  |        |         |
| Beat Easy  | Schlager Beat |        |         |
| 16 Beat 1  | 16 Beat 2     |        |         |
| Beat Oldie | Beat Alps     |        |         |

| Pop/Rock    | Level 1      | Pop/Rock       | Level 2 |
|-------------|--------------|----------------|---------|
| Disco 1     | Disco 2      | Organ Euro Pop |         |
| Disco 70s + | Disco Philly |                |         |
| Rock 1      | Rock 2       |                |         |
| Dance       | Trance Dance |                |         |
| Techno      |              |                |         |

| Ballad           | Level 1        | Ballad       | Level 2 |
|------------------|----------------|--------------|---------|
| Ballad 1         | Ballad 2       | Organ Ballad |         |
| Beat Ballad 1    | Beat Ballad 2  |              |         |
| Sweet Beat       | Piano Ballad   |              |         |
| 6-8 Blues        | US-Ballad      |              |         |
| 6-8 Blues Ballad | Vocal Ballad + |              |         |

| Slow Rock        | Level 1          | Slow Rock    | Level 2 |
|------------------|------------------|--------------|---------|
| Slow Rock 1 +    | Slow Rock 2 +    | Organ Gospel |         |
| Slow Rock 3      | Beat Ballad Slow |              |         |
| 6-8 Ballad 1     | 6-8 Ballad 2     |              |         |
| 6-8 Ballad Pop + | 12-8 Ballad      |              |         |
| 6-8 Traditional  |                  |              |         |

| Country        | Level 1         | Country | Level 2 |
|----------------|-----------------|---------|---------|
| Country Hits   | Country Pop     |         |         |
| Country Walz   | Country Fox     |         |         |
| Bluegrass      | Hoedown         |         |         |
| Country Fiddle | Country Shuffle |         |         |
|                |                 |         |         |

| Showtime             | Level 1   | Showtime       | Level 2 |
|----------------------|-----------|----------------|---------|
| Showtime             | Hollywood | Organ Showtime |         |
| Broadway             | Parade    |                |         |
| Foxtrott Sleigh Ride |           |                |         |
| US-Praise            | US-Harlem |                |         |
| US-Hip               |           |                |         |

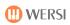

| World     | Level 1    | World | Level 2 |
|-----------|------------|-------|---------|
| Hawaiian  | Tropical   |       |         |
| Sirtaki   | Sun Island |       |         |
|           |            |       |         |
| Espania   | Flamenco   |       |         |
| Pasodoble |            |       |         |

| Party             | Level 1             | Party           | Level 2 |
|-------------------|---------------------|-----------------|---------|
| Party Time +      | Party Schlager Beat | Organ Party Pop |         |
| Party Saragossa + | Party Polka         |                 |         |
| Party Pop         | Party Happy Polka   |                 |         |
| Party Modern Mix  | Petry Party         |                 |         |
| Polonaise         |                     |                 |         |

| Foxtrott         | Level 1            | Foxtrott          | Level 2           |
|------------------|--------------------|-------------------|-------------------|
| Foxtrott 1       | Foxtrott 2 +       | Organ Foxtrott    |                   |
| Foxtrott 3 +     | Foxtrott 4 +       |                   |                   |
| Foxtrott Brush + | Foxtrott Accordion |                   |                   |
|                  |                    |                   |                   |
| Quickstep 1      | Quickstep 2 +      | Organ Quickstep 1 | Organ Quickstep 2 |

| Slow Fox         | Level 1             | Slow Fox | L | Level 2 |
|------------------|---------------------|----------|---|---------|
| Slow Fox 1       | Slow Fox 2          |          |   |         |
| Slow Fox 3 +     |                     |          |   |         |
| Slow Fox Brush + | Slow Fox Big Band + |          |   |         |
|                  |                     |          |   |         |
|                  |                     |          |   |         |

| Swing              | Level 1            | Swing       | Level 2     |
|--------------------|--------------------|-------------|-------------|
| Swing Easy         | Swing Foxtrott     | Organ Swing | Organ Combo |
| Swing Combo        | Swing Sinatra      | Organ Jazz  |             |
| Swing Brush Fast + |                    |             |             |
| US-Cookin Jazz     | Swinging Accordion |             |             |
| Dixieland 1        | Dixieland 2        |             |             |

| Slow Swing           | Level 1                | Slow Swing  | Level 2 |
|----------------------|------------------------|-------------|---------|
| Slow Swing           | Slow Swing Count Basie | Organ Blues |         |
| Slow Swing Kaempfert |                        |             |         |
|                      |                        |             |         |
| Blues Shuffle        | Blues Slow             |             |         |
| Blues Swing          |                        |             |         |

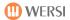

| Big Band             | Level 1               | Big Band | Level 2 |
|----------------------|-----------------------|----------|---------|
| Big Band Fast        | Big Band 1+           |          |         |
| Big Band Curt P.     | Big Band 2            |          |         |
| Big Band Let's Swing | Big Band 3            |          |         |
| Big Band Boogie      | Big Band Swing Miller |          |         |
| Big Band Moonlight   |                       |          |         |

| Jive    | Level 1    | Jive | Level 2 |
|---------|------------|------|---------|
| Jive 1+ | Jive 2     |      |         |
| Jive 3  | Jive Conny |      |         |
|         |            |      |         |
|         |            |      |         |
|         |            |      |         |

| Rock'n Roll       | Level 1           | Rock'n Roll | Level 2 |
|-------------------|-------------------|-------------|---------|
| Rock'n Roll 1     | Rock'n Roll 2     |             |         |
| Rock'n Roll 3     | Rock'n Roll 4     |             |         |
| US-RockRoll       | Blue Metal        |             |         |
| Boogie 1          | Boogie 2          |             |         |
| Boogie Big Band 1 | Boogie Big Band 2 |             |         |

| Shuffle               | Level 1      | Shuffle | Level 2 |
|-----------------------|--------------|---------|---------|
| Shuffle 1             | Shuffle 2    |         |         |
| Shuffle Rock'n Roll + | Shuffle Slow |         |         |
|                       |              |         |         |
| Twist 1 +             | Twist 2      |         |         |
|                       |              |         |         |

| March                 | Level 1            | March       | Level 2 |
|-----------------------|--------------------|-------------|---------|
| March 1 +             | March 2            | Organ March |         |
| March Beat 1          | March Beat 2       |             |         |
| 6-8 March +           |                    |             |         |
| Polka Oberkrainer 1 + | Poka Oberkrainer 2 |             |         |
| Polka Dance           | Narhalla March     |             |         |

| Waltz              | Level 1            | Waltz      | Level 2 |
|--------------------|--------------------|------------|---------|
| Vienese Walz 1 +   | Vienese Walz 2     | Organ Walz |         |
| Slow Walz 1        | Slow Walz 2        |            |         |
| Jazz Walz          | Swing Walz         |            |         |
| Walz Traditional 1 | Walz Traditional 2 |            |         |
| Pop Walz           | Musette Walz       |            |         |

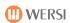

| Samba         | Level 1       | Samba         | Level 2       |
|---------------|---------------|---------------|---------------|
| Samba 1 +     | Samba 2       | Organ Samba 1 | Organ Samba 2 |
| Samba 3 +     | Samba 4       | Organ Samba 3 |               |
| Disco Samba 1 | Disco Samba 2 |               |               |
|               |               |               |               |
| Mambo +       | Salsa         |               |               |

| Rumba     | Level 1   | Rumba       | Level 2 |
|-----------|-----------|-------------|---------|
| Rumba 1   | Rumba 2 + | Organ Rumba |         |
| Rumba Pop |           |             |         |
|           |           |             |         |
|           |           |             |         |
|           |           |             |         |

| Cha Cha     | Level 1   | Cha Cha       | Level 2 |
|-------------|-----------|---------------|---------|
| Cha Cha 1 + | Cha Cha 2 | Organ Cha Cha |         |
| Cha Cha 3 + | Cha Cha 4 |               |         |
|             |           |               |         |
|             |           |               |         |
|             |           |               |         |

| Beguine        | Level 1   | Beguine       | Level 2 |
|----------------|-----------|---------------|---------|
| Beguine 1      | Beguine 2 | Organ Beguine |         |
| Beguine Stupid |           |               |         |
|                |           |               |         |
|                |           |               |         |
|                |           |               |         |

| Latin          | Level 1        | Latin              | Level 2       |
|----------------|----------------|--------------------|---------------|
| Bossa Nova 1 + | Bossa Nova 2 + | Organ Bossa 1      | Organ Bossa 2 |
| Tango 1 +      | Tango 2        | Organ Bossa 3      |               |
| US-Tango       | US-Latin       | Organ Tico Tico FL |               |
|                |                |                    |               |
| Reggae 1       | Reggae 2       |                    |               |

| Specials         | Level 1        | Specials      | Level 2          |
|------------------|----------------|---------------|------------------|
| Bolero Conquest  | Please Release | Metronome 4/4 | Metronome 3/4    |
| O Sole Mio       | Samba Amor     |               |                  |
| March River Kwai | Latin Ipanema  |               |                  |
| Hands to Heaven  |                |               |                  |
|                  |                |               | No accompaniment |

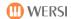

## 18.4.2. MIDI Sequences

| MIDI                  | Level 1             | MIDI              | Level 2                              |
|-----------------------|---------------------|-------------------|--------------------------------------|
| Amazing Grace         | Biscaya             | Acky Breaky Heart | Samba Ole                            |
| Tico Tico             | Anglo Polka         | Time Is Tight     | Raspberry Ice Cream for<br>Breakfast |
| Wonderful World       | Mooskirchner Polka  | Java              | Vorbei                               |
| Chattanooga Choo Choo | Time To Say Goodbye | Happy Music       | Crazy Mozart                         |
| Air                   | Amorada             | Axel F.           | Amboss Polka                         |

## 18.4.3. Audio-MP3-Files

| AUDIO            | Level 1       | AUDIO          | Level 2      |
|------------------|---------------|----------------|--------------|
| Bells and Choir  | Big Band      | Trio           | Traditional  |
| Church           | Classic Piano | Hey Hey Wickie | Greek Nights |
| Classic          | Latin         | Dizzy          | Big Band     |
| Modern           | Organ Solo    | Swing Cafe     | Take Five    |
| Organ with Drums | Techno        |                |              |

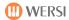

## 18.5. List of WersiChord Types

The following WersiChord types are available:

| Name:         | Polyphony | Description                                                                                                    |  |
|---------------|-----------|----------------------------------------------------------------------------------------------------|--|
| Normal        |           | The added harmonies are derived from the accompaniment                                                                           |  |
|               |           | chord recognition system and played by the sound                                                                                 |  |
|               |           | registered on Upper Manual 2                                                                                                    |  |
| Big Band      |           | Added harmonies – very jazzy with lots of 6th chords                                                                             |  |
| Duet 1        |           | 2 voices with underlying 3rds and 6ths                                                                                           |  |
| Duet 2        |           | 2 voices with underlying 6ths and 5ths                                                                                           |  |
| Country       |           | 2 voices with underlying 3rds, 4ths and 5ths                                                                                     |  |
| Block         |           | Up to 4 part harmony. The lowest voice is always one                                                                             |  |
|               |           | octave below the melody note                                                                                                    |  |
| 4-Way Close 1 |           | Similar to BLOCK, but 4 voices in close harmony                                                                                  |  |
| 4-Way Close 2 |           | Also 4 voices in close harmony but jazzy 6ths are also                                                                           |  |
|               |           | added here                                                                                                    |  |
| Hymns         |           |                                                                                                    |  |
| Theatre       |           |                                                                                                    |  |
| Fanfare       |           |                                                                                                    |  |
| BB-Reeds      |           |                                                                                                    |  |
| BB-Brass      |           |                                                                                                    |  |
| Fingered      |           | The notes/chords played on the lower manual (1) are also played by the sound registed for upper manual 2                         |  |
| Solo Voice    |           | Only the highest note of the chord played on the upper manual is played by the sound registered as solo voice for upper manual 2 |  |

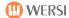

## 18.6. Auto-Accompaniment Harmony Styles

Currently, the following harmony styles are available for playing with auto-accompaniment:

|   | <b> (Maj)</b><br>6 | major triad<br>added 6th                                |
|---|--------------------|---------------------------------------------------------|
|   | Maj7               | major 7th                                               |
|   | Maj7#11            | major 7th + raised 11                                   |
|   | add9               | added 9th                                               |
|   | Maj9               | major 7th + 9th                                         |
|   | 6/9                | added 6th + 9th                                         |
|   | aug                | augmented (augmented triad)                             |
|   | m                  | minor triad                                             |
|   | m6                 | minor + 6th                                             |
|   | m7                 | minor + minor 7th                                       |
|   | m7b5               | minor 7th + flattened 5th                               |
|   | madd9              | minor + 9th                                             |
|   | m9                 | minor + minor 7th + 9th                                 |
|   | m11                | minor + minor 7th + 11th                                |
|   | mMaj7              | minor + major 7th                                       |
|   | mMaj9              | minor + major 7th + 9th                                 |
|   | mMaj7b5            | minor with major 7th + flattened 5th                    |
|   | dim                | diminished (diminished triad)                           |
|   | dim7               | diminished 7th                                          |
|   | 7                  | 7th chord                                               |
|   | 7sus4              | 7th chord with suspended 4th                            |
|   | 7b5                | 7th chord with flattened 5th                            |
|   | 9                  | 7th chord + 9th                                         |
|   | 7(#11)             | 7th chord + raised 11th                                 |
|   | 7(13)              | 7th chord + 13th                                        |
|   | 7(b9)              | 7th chord + flattened 9th                               |
|   | 7(b13)             | 7th chord + flattened 13th                              |
|   | 7(#9)<br>Mai7aug   | 7th chord + raised 9th                                  |
|   | Maj7aug            | augmented triad + major 7th augmented triad + minor 7th |
|   | 7aug<br>1+8        | root + octave                                           |
|   | 1+5                | root + 5th                                              |
|   | sus4               | root + 5th<br>root triad + suspended 4th + 5th          |
|   | sus2               | root triad + suspended 4th + 5th                        |
|   | b5                 | major triad with flattened 5th                          |
|   | Maj7b5             | major with major 7th + flattened 5th                    |
| - | 1                  | root (Interval Mode)                                    |
|   | 1+b2               | root + minor 2nd (Interval Mode)                        |
|   | 1+2                | root + 2nd (Interval Mode)                              |
|   | 1+b3               | root + minor 3rd (Interval Mode)                        |
|   | 1+3                | root + major 3rd (Interval Mode)                        |
|   | 1+4                | root + 4th (Interval Mode)                              |
|   | 1+b5               | root + flattened 5th (Interval Mode)                    |
|   | 1+#5               | root + raised 5th (Interval Mode)                       |
|   | 1+6                | root + 6th (Interval Mode)                              |
|   | 1+b7               | root + minor 7th (Interval Mode)                        |
|   | 1+7                | root + major 7th (Interval Mode)                        |
|   | Cancel1            | Special Function 1 (YAMAHA)                             |
|   | Cancel2            | Special Function 2 (YAMAHA)                             |
|   |                    |                                                         |

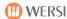

## 18.7. Chord Accompaniment Modes

The following 9 harmony recognition modes are available:

| Single Finger Mode  | Multi Finger Mode | Special Mode  |
|---------------------|-------------------|---------------|
| Easy Chord 1        | Advanced Chords   | Organist Mode |
| Easy Chord 2        | Bass To Lowest    | Piano Mode    |
| Single Finger WERSI | Interval Mode     | Pedal Harmony |

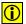

Next time you save a total preset the harmony recognition mode you have set will be saved with it.

#### 18.7.1. Advanced Chords

This is a very comprehensive mode, in which a large number of chords played in the accompaniment area of the keyboard (lower manual on an organ or left of the split point on a keyboard) can be used in the harmony recognition of your auto-accompaniment.

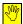

In this mode you need to play at least 3 notes in the chord, but some chord inversions are recognised, so it is not always necessary to completely change what you are playing.

#### 18.7.2. Interval Mode

This mode is fundamentally the same as the Advanced Chord Mode.

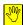

But if you play less than 3 notes in the accompaniment area, only these notes will be used in the auto-accompaniment.

The Interval Mode is therefore particularly well suited to auto-accompaniment playing when you use lots of complicated changes and variations.

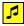

| Fingering | Harmony |           | Description                                |
|-----------|---------|-----------|--------------------------------------------|
| C – G     | C1+5    | C in root | C (neither minor nor major as no 3rd)      |
| С         | C1      |           | The accompaniment plays only the note C    |
| C – c     | C1+8    |           | The accompaniment plays only the notes C+c |
| C – Eb    | C1+b3   | c minor   | c minor without the 5th $(5 = G)$          |
| G – C     | G1+4    | Gsus4     | Gsus4 without the 5th $(5 = D)$            |

There are many variations available to you in this mode. The notes you play are displayed and used accordingly in the accompaniment pattern.

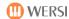

#### 18.7.3. Easy Chord 1

This is a very simply (though limited) use of the auto-accompaniment, but which, despite its simplicity, sticks to the rules of music, and only uses notes from the chord (like the WERSI Single Finger Mode – but with fewer possibilities/variations).

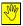

#### You need to restrike the keys for every change in harmony!

Only the following harmonies are recognised when you play between 1 and 3 keys:

**Major chord** = root

e.g.: C = C (= major); A = A major

**Major 7th chord** = root

+ 1 whole tone (= 2 semitones) below

e.g.: C2 + Bb1 = C7 or: A1 + G1 = A7

**Minor chord** = root + a minor 3rd (= 3 semitones) below

e.g.: C2 + Eb2 = cm or A1 + C2 = am

**Minor 7th chord** = root + a minor 3rd (= 3 semitones) above

+ 1 whole tone (= 2 semitones) below

e.g.: C2 + Eb2 + Bb1 = cm7

Major Maj7 chord = root

+ one semitone below

e.g.: C2 + B1 = Cmaj7 or: A1 + G#1 = Amaj7

### 18.7.4. Easy Chord 2

(YAMAHA®-Style-Mode)

This is another very simply (though limited) use of the auto-accompaniment, but one which, because of the inclusion of dissonances (notes alien to the chord), makes it necessary to switch off at least the sounds on Lower 1.

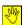

#### You need to restrike the keys for every change in harmony!

**Major chord** = root

e.g.: C = C (= major); A = A major

**7th chord** = root + a white key to the left

e.g.: C2 + H1 or C2 + A1 = C7

**Minor chord** = root + a black key to the left

e.g.: C2 + Bb1 or C2 + Ab1 = cm

**Minor 7th chord** = root + a white key and a black key to the left

e.g.: C2 + B1 + Bb1 or C2 + Ab1 + G1 = cm7

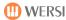

### 18.7.5. Single Finger WERSI

This is a simple (though musically sensible) use of the auto-accompaniment. You do not need to switch off sounds on the lower when you play 1-3 appropriate chord notes.

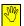

### You need to restrike the keys for every change in harmony!

**Major chord** = Root

e.g.: C = C (= Dur); A = A-Dur

**Major 7th Chord** = Root

+ a whole tone (= 2 semitones) below

e.g.: C2 + Bb1 = C7 or: A1 + G1 = A7

**Minor chord** = Root + a minor 3rd (= 3 semitones) above

e.g.: C2 + Eb2 = cm or A1 + C2 = am

**Minor 7th Chord** = Root + a minor 3rd (= 3 semitones) above

+ a whole tone (= 2 semitones) below

e.g.: C2 + Eb2 + Bb1 = cm7

**Major Maj7 Chord** = Root

+ a semitone below

e.g.: C2 + B1 = Cmaj7 or: A1 + G#1 = Amaj7

**Minor Maj7 Chord** = Root + a minor 3rd (= 3 semitones) above

+ a semitone below

e.g.: C2 + Eb2 + B1 = cmMaj7or: A1 + C2 + Ab1 = amMaj7

**Major 9th Chord** = Root + whole tone above + major 3rd above

+ whole tone below

e.g.: C2 + D2 + E2 + Bb1 = C9

**Minor 9th Chord** = Root + whole tone above + minor 3rd above

+ whole tone below

e.g.: C2 + D2 + Eb2 + Bb1 = cm9

Other similarly constructed chord variations: CMaj9

cmMaj9

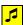

#### Muting all Acc tracks except drums:

Press 3 consecutive keys - e.g.: A+Bb+B → ACancel1

This function is a particulary useful way while playing a piece to switch off all the accompaniment tracks (except drums) with keys on the manual and then to start them again immediately afterwards by playing a normal chord.

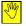

Muting in this way is not possible with Easy Chord 1+2 or with Pedal Harmony.

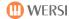

#### 18.7.6. Bass To Lowest

[Bass To Lowest = Bass to the lowest position]

The same fingering applies as with Advanced Chord Mode, though in this mode the lowest note of the chord is taken as the bass note. This enables you to put intended bass runs into your accompaniment through your choice of chord inversions.

#### **Building Chord Inversions:**

- Play the lowest note of the chord one octave (8 notes) higher
- Repeat this procedure until the chord position is in a sensible part of the keyboard, usually F
   – f#; f# is usually the split point between the melody and accompaniment sections of a
   keyboard with a split point.
- ^ ^ ^ ^ ^ ^ ^ ^ ^ ^ ^ ^ ^ ^ ^ by moving the hand ^ ^ ^ ^ ^ ^ ^ highest note is likewise played one octave lower.

| Example:                | Inversions Up | Inversions Down |
|-------------------------|---------------|-----------------|
| C major – root position | = C - E - G   | C - E - G       |
| C major – 1st inversion | = E - G - C   | G - C - E       |
| C major – 2nd inversion | = G - C - E   | E - G - C       |

## Music Tip:

To ensure that your music is easy to control, it is recommended that you choose a suitable Style, which for the most part plays the same bass, rather than a bass with a changing pattern.

### **5** Example:

The fist two bars of "A Whiter Shade of Pale" (Procul Harem):

| Bar             | Chord Position | Har                      | mony Display |
|-----------------|----------------|--------------------------|--------------|
| Bar 1 – beat 1: | C - E - G      | (C (maj) + pedal note C) | С            |
| Bar 1 – beat 3: | B - C - E - G  | (C7 + pedal note B)      | Cmaj7/B      |
| Bar 2 - beat 1: | A – C – E      | (Am + pedal note A)      | Am           |
| Bar 2 - beat 3: | G - A - C - E  | (Am7 + pedal note G)     | Am7/G        |

N.B. The chord indicated in the display shows for example: C/G = C major chord on a G bass (C on G).

### 18.7.7. Organist Mode

- In this mode, the bass track (AccBass) is removed from the accompaniment. **This** means that you play the bass notes yourself on the bass pedals.
- The remaining accompaniment tracks (Acc1 Acc5) are played in part in the octave position and chord inversion you play.
- You hear therefore exactly what you play in the accompaniment section. The harmony indication in the display ("On Bass") is just for general information.
- The accompaniment tracks (Acc1 Acc5) only play for as long as a chord is played and held in the accompaniment section.
- i Drums 1 & 2 still continue to play.

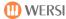

#### 18.7.8. Piano Mode

This mode is particularly intended for piano-style playing with both hands covering the full length of the keyboard and is based largely on the *Interval Mode*.

#### Tip:

- Piano mode is only for playing without a keyboard split
- Chord recognition requires at least 3 keys to be played
- The chords can be played with either left or right hand
- The lowest note is always interpreted as the bass note (as with Bass to Lowest)

In this mode, all notes and chords played across the entire keyboard are recognised and used by the accompaniment harmony recognition system, although intelligent programming ensures that 1-2 voice melody runs either in the solo or bass playing areas are not used by the harmony recognition system.

The basic logic of harmony recognition in this mode can be illustrated as follows:

- A chord played with 3 or more notes always has precedence
- Notes played in the right hand (melody notes) higher than an augmented 11<sup>th</sup> in the scale (#11 = augmented 11<sup>th</sup>) are not used in the harmony recognition
- 1 + 5 chords (open 5<sup>th</sup>) are made possible by doubling the root

e.g. C + g + c 
$$\rightarrow$$
 C1 + 5

Plus many other variations

### 18.7.9. Pedal Harmony

This is a very simple use of the automatic accompaniment via a bass pedal board (optional), but one that allows for only 3 harmony variations.

This mode requires only the root played on the pedal board and the use of one of the two foot switches on the swell (volume) pedal.

Major chord = root in pedal e.g.: C = 
$$\mathbf{C}$$
 (maj)

7<sup>th</sup> chord = root in pedal +  $\mathbf{left}$  foot switch e.g. G + left foot switch =  $\mathbf{G7}$ 

Minor chord = root in pedal +  $\mathbf{right}$  foot switch e.g. F + right foot switch =  $\mathbf{Fm}$ 

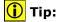

You do <u>not</u> need to go into <u>Settings</u> to reset the assignments to the <u>LEFT</u> and <u>RIGHT</u> footswitches. The footswitch settings will still be displayed, but will remain deactivated until the *Pedal Harmony* accompaniment mode setting is changed.

## 19. Error Messages

### 19.1. Failure in the Start-up Procedure

The following window appears if an error occurs in the instrument's start-up procedure:

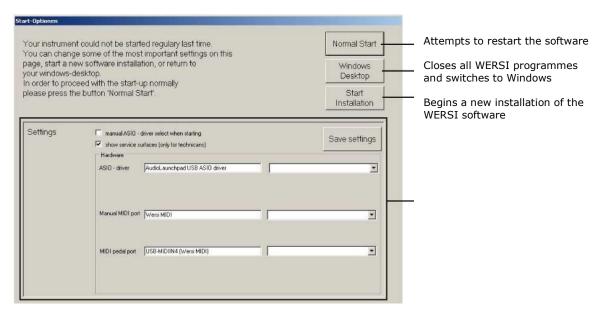

**Normal Start:** If this display appears after you switch on, always make a further

attempt to start the WERSI Software in the normal way.

Windows Desktop: After consulting a WERSI engineer, you can completely shut down the

WERSI software with this display and switch to Windows.

**Start Installation:** If the software refuses to load, you will have to re-install the WERSI

software. Push the current WERSI installations DVD into the drive and press the "Start Installation" button. Follow the instructions on the

screen. Your own data will remain intact.

Settings: Please do not make any changes in 'Settings', until you have

spoken to a WERSI engineer.

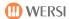

## 19.2. Shutting Down with Windows

Once you are in WINDOWS and the WERSI software is closed, you can switch the instrument off in Windows. Press the Windows logo in the bottom left corner of the screen and then on "Shut Down".

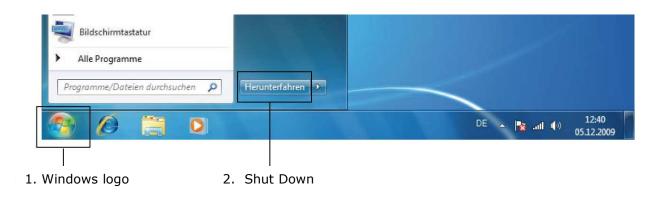

# **20. Performance Features – Technical Data**

| Sound source:            | Live Sound Sampling                                                                                                    |  |  |
|--------------------------|----------------------------------------------------------------------------------------------------|--|--|
| Keyboard:                | 1 x 76 Keys (E0-G6)                                                                                                    |  |  |
| Touch sensitiviy         | Upper manual                                                                                                    |  |  |
| Screen                   | 10" TFT Colour display with Easy-Touch-Function                                                                                                    |  |  |
| Sounds/Styles/MIDI/Audio | As described in data banks                                                                                                    |  |  |
| Drawbars                 | 9 footages for upper manual:                                                                                                    |  |  |
|                          | 16' - 5 1/3' - 8' - 4' - 2 2/3' - 2' - 1 1/3' - 1 3/5' - 1'                                                                                                    |  |  |
|                          | • 7 footages for lower manual:                                                                                                    |  |  |
|                          | 8' - 4' - 2 2/3' - 2' - 1 1/3' - 1 3/5' - 1'                                                                                                    |  |  |
|                          | All drawbars freely adjustable and changes made whilst                                                                                                    |  |  |
|                          | playing immediately audible                                                                                                    |  |  |
| Drawbar Settings         | 4 Types / Rotor Simulation / Scanner Vibrato /                                                                                                    |  |  |
|                          | Percussion 2nd and 3rd / Key Click                                                                                                    |  |  |
| Playing Areas            | upper manual: 2 layers                                                                                                    |  |  |
|                          | lower manual: 2 layers, splits into 2 playing areas                                                                                                    |  |  |
|                          | Pedal: 1 layer                                                                                                    |  |  |
|                          | All manual playing areas on or off as required                                                                                                    |  |  |
| Drum sets                | 20 Live Drumsets in GM/XG configuration, drum sounds in                                                                                                    |  |  |
|                          | stereo                                                                                                    |  |  |
| One Touch Play           | 4 Sound Presets per Style                                                                                                    |  |  |
| Polyphony (max.)         | max. 1024                                                                                                    |  |  |
| AOC (WersiChord)         | 15 Styles                                                                                                    |  |  |
| Controls                 | Dynamic/Octave Position/Reverb/Chorus/ Echo/Panorama/                                                                                                    |  |  |
|                          | Detune                                                                                                    |  |  |
| Effects                  | 8 Effects:                                                                                                    |  |  |
|                          | Reverb OFF/                                                                                                    |  |  |
|                          | Normal/Long/Short/Mellow/Bright/Church1/Church2                                                                                                    |  |  |
| Equalizer (Total sound)  | 5 Effects: Normal / Bright 1 / Bright 2 / Dark 1 / Dark 2                                                                                                    |  |  |
| Master EQ                | Normal / Bright 1 / Bright 2 / Dark 1 / Dark 2                                                                                                    |  |  |
| Disc Player              | Playback of normal AUDIO CDs                                                                                                    |  |  |
| Audio Recorder           | Recording in MP3 Format                                                                                                    |  |  |
| Computer                 | WINDOWS® 7  Processory bigh nonformance Dual Come Bronzesory                                                                                                    |  |  |
|                          | Processor: high performance Dual-Core Prozessor     Hand driver, SCD min. 33 Ginabutas.                                                                                                    |  |  |
|                          | <ul><li>Hard drive: SSD min. 32 Gigabytes</li><li>RAM: 2 GB RAM</li></ul>                                                                                                    |  |  |
|                          |                                                                                                    |  |  |
| Connections              | <ul><li>DVD/CD Rewriter (Burner) combo drive</li><li>Graphic card (for screen)</li></ul>                                                                                                    |  |  |
| Connections              | Network and all PC connections for                                                                                                    |  |  |
|                          | mouse, keyboard, printer and others                                                                                                    |  |  |
|                          | 4 x USB TO DEVICE connections at the back                                                                                                    |  |  |
|                          | 1 x MIDI IN / THROU / OUT (at the back)                                                                                                    |  |  |
|                          | AUDIO OUT Stereo left + Stereo right (at the back)                                                                                                    |  |  |
|                          | The state of the state of the s |  |  |
|                          | <ul> <li>2 x USB TO DEVICE connections (at the front)</li> </ul>                                                                                                    |  |  |
|                          | 1 headphones (at the front)                                                                                                    |  |  |
| Languages                | German/English                                                                                                    |  |  |
| Wattage                  | 130 W approx. (Standby: 36 W approx.)                                                                                                    |  |  |
| Measurements             | Width: 122 cm / Depth: 22 cm / Height: 14,5 cm incl. Rubber                                                                                                    |  |  |
|                          | bumpers                                                                                                    |  |  |
| Weight                   | 18 kg approx.                                                                                                    |  |  |
| ·                        |                                                                                                    |  |  |

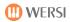

## **For Your Own Notes**

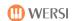

# **List of Manual Versions/Updates**

| Date:        | Software Version: | Edition:    | New Pages:    | Comments     |
|--------------|-------------------|-------------|---------------|--------------|
| 1. März 2011 | V1.1 R01          | 1st Edition | All pages new | 1st delivery |
|              |                   |             |               |              |
|              |                   |             |               |              |
|              |                   |             |               |              |
|              |                   |             |               |              |

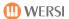

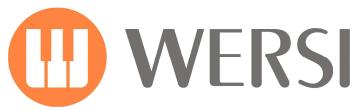

## distributed by

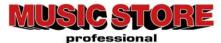

Musicstore A. Sauer GmbH Große Budengasse 9-17 50667 Cologne

E-Mail: info@wersi.net

Website: www.wersi.net